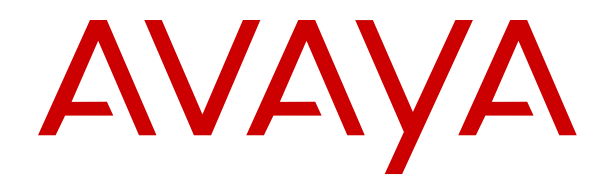

# **Avaya IP Office™ Platform Feature Description**

Release 11.1.1 Issue 13 February 2021

#### **Notice**

While reasonable efforts have been made to ensure that the information in this document is complete and accurate at the time of printing, Avaya assumes no liability for any errors. Avaya reserves the right to make changes and corrections to the information in this document without the obligation to notify any person or organization of such changes.

#### **Documentation disclaimer**

"Documentation" means information published in varying mediums which may include product information, operating instructions and performance specifications that are generally made available to users of products. Documentation does not include marketing materials. Avaya shall not be responsible for any modifications, additions, or deletions to the original published version of Documentation unless such modifications, additions, or deletions were performed by or on the express behalf of Avaya. End User agrees to indemnify and hold harmless Avaya, Avaya's agents, servants and employees against all claims, lawsuits, demands and judgments arising out of, or in connection with, subsequent modifications, additions or deletions to this documentation, to the extent made by End User.

#### **Link disclaimer**

Avaya is not responsible for the contents or reliability of any linked websites referenced within this site or Documentation provided by Avaya. Avaya is not responsible for the accuracy of any information, statement or content provided on these sites and does not necessarily endorse the products, services, or information described or offered within them. Avaya does not guarantee that these links will work all the time and has no control over the availability of the linked pages.

#### **Warranty**

Avaya provides a limited warranty on Avaya hardware and software. Refer to your sales agreement to establish the terms of the limited warranty. In addition, Avaya's standard warranty language, as well as information regarding support for this product while under warranty is available to Avaya customers and other parties through the Avaya Support website: [https://support.avaya.com/helpcenter/](https://support.avaya.com/helpcenter/getGenericDetails?detailId=C20091120112456651010)

[getGenericDetails?detailId=C20091120112456651010](https://support.avaya.com/helpcenter/getGenericDetails?detailId=C20091120112456651010) under the link "Warranty & Product Lifecycle" or such successor site as designated by Avaya. Please note that if You acquired the product(s) from an authorized Avaya Channel Partner outside of the United States and Canada, the warranty is provided to You by said Avaya Channel Partner and not by Avaya.

"Hosted Service" means an Avaya hosted service subscription that You acquire from either Avaya or an authorized Avaya Channel Partner (as applicable) and which is described further in Hosted SAS or other service description documentation regarding the applicable hosted service. If You purchase a Hosted Service subscription, the foregoing limited warranty may not apply but You may be entitled to support services in connection with the Hosted Service as described further in your service description documents for the applicable Hosted Service. Contact Avaya or Avaya Channel Partner (as applicable) for more information.

#### **Hosted Service**

THE FOLLOWING APPLIES ONLY IF YOU PURCHASE AN AVAYA HOSTED SERVICE SUBSCRIPTION FROM AVAYA OR AN AVAYA CHANNEL PARTNER (AS APPLICABLE), THE TERMS OF USE FOR HOSTED SERVICES ARE AVAILABLE ON THE AVAYA WEBSITE, [HTTPS://SUPPORT.AVAYA.COM/LICENSEINFO](https://support.avaya.com/LicenseInfo) UNDER THE LINK "Avaya Terms of Use for Hosted Services" OR SUCH SUCCESSOR SITE AS DESIGNATED BY AVAYA, AND ARE APPLICABLE TO ANYONE WHO ACCESSES OR USES THE HOSTED SERVICE. BY ACCESSING OR USING THE HOSTED SERVICE, OR AUTHORIZING OTHERS TO DO SO, YOU, ON BEHALF OF YOURSELF AND THE ENTITY FOR WHOM YOU ARE DOING SO (HEREINAFTER REFERRED TO INTERCHANGEABLY AS "YOU" AND "END USER"), AGREE TO THE TERMS OF USE. IF YOU ARE ACCEPTING THE TERMS OF USE ON BEHALF A COMPANY OR OTHER LEGAL ENTITY, YOU REPRESENT THAT YOU HAVE THE AUTHORITY TO BIND SUCH ENTITY TO THESE TERMS OF USE. IF YOU DO NOT HAVE SUCH AUTHORITY, OR IF

YOU DO NOT WISH TO ACCEPT THESE TERMS OF USE, YOU MUST NOT ACCESS OR USE THE HOSTED SERVICE OR AUTHORIZE ANYONE TO ACCESS OR USE THE HOSTED SERVICE.

#### **Licenses**

THE SOFTWARE LICENSE TERMS AVAILABLE ON THE AVAYA WEBSITE, [HTTPS://SUPPORT.AVAYA.COM/LICENSEINFO,](https://support.avaya.com/LicenseInfo) UNDER THE LINK "AVAYA SOFTWARE LICENSE TERMS (Avaya Products)" OR SUCH SUCCESSOR SITE AS DESIGNATED BY AVAYA, ARE APPLICABLE TO ANYONE WHO DOWNLOADS, USES AND/OR INSTALLS AVAYA SOFTWARE, PURCHASED FROM AVAYA INC., ANY AVAYA AFFILIATE, OR AN AVAYA CHANNEL PARTNER (AS APPLICABLE) UNDER A COMMERCIAL AGREEMENT WITH AVAYA OR AN AVAYA CHANNEL PARTNER. UNLESS OTHERWISE AGREED TO BY AVAYA IN WRITING, AVAYA DOES NOT EXTEND THIS LICENSE IF THE SOFTWARE WAS OBTAINED FROM ANYONE OTHER THAN AVAYA, AN AVAYA AFFILIATE OR AN AVAYA CHANNEL PARTNER; AVAYA RESERVES THE RIGHT TO TAKE LEGAL ACTION AGAINST YOU AND ANYONE ELSE USING OR SELLING THE SOFTWARE WITHOUT A LICENSE. BY INSTALLING, DOWNLOADING OR USING THE SOFTWARE, OR AUTHORIZING OTHERS TO DO SO, YOU, ON BEHALF OF YOURSELF AND THE ENTITY FOR WHOM YOU ARE INSTALLING, DOWNLOADING OR USING THE SOFTWARE (HEREINAFTER REFERRED TO INTERCHANGEABLY AS "YOU" AND "END USER"), AGREE TO THESE TERMS AND CONDITIONS AND CREATE A BINDING CONTRACT BETWEEN YOU AND AVAYA INC. OR THE APPLICABLE AVAYA AFFILIATE ("AVAYA").

Avaya grants You a license within the scope of the license types described below, with the exception of Heritage Nortel Software, for which the scope of the license is detailed below. Where the order documentation does not expressly identify a license type, the applicable license will be a Designated System License as set forth below in the Designated System(s) License (DS) section as applicable. The applicable number of licenses and units of capacity for which the license is granted will be one (1), unless a different number of licenses or units of capacity is specified in the documentation or other materials available to You. "Software" means computer programs in object code, provided by Avaya or an Avaya Channel Partner, whether as stand-alone products, pre-installed on hardware products, and any upgrades, updates, patches, bug fixes, or modified versions thereto. "Designated Processor" means a single stand-alone computing device. "Server" means a set of Designated Processors that hosts (physically or virtually) a software application to be accessed by multiple users. "Instance" means a single copy of the Software executing at a particular time: (i) on one physical machine; or (ii) on one deployed software virtual machine ("VM") or similar deployment.

#### **License type(s)**

Designated System(s) License (DS). End User may install and use each copy or an Instance of the Software only: 1) on a number of Designated Processors up to the number indicated in the order; or 2) up to the number of Instances of the Software as indicated in the order, Documentation, or as authorized by Avaya in writing. Avaya may require the Designated Processor(s) to be identified in the order by type, serial number, feature key, Instance, location or other specific designation, or to be provided by End User to Avaya through electronic means established by Avaya specifically for this purpose.

Concurrent User License (CU). End User may install and use the Software on multiple Designated Processors or one or more Servers, so long as only the licensed number of Units are accessing and using the Software at any given time as indicated in the order, Documentation, or as authorized by Avaya in writing. A "Unit" means the unit on which Avaya, at its sole discretion, bases the pricing of its licenses and can be, without limitation, an agent, port or user, an email or voice mail account in the name of a person or corporate function (e.g., webmaster or helpdesk), or a directory entry in the administrative database utilized by the Software that permits one user to interface with the Software. Units may be linked to a specific, identified Server or an Instance of the Software.

Cluster License (CL). End User may install and use each copy or an Instance of the Software only up to the number of Clusters as indicated on the order, Documentation, or as authorized by Avaya in writing with a default of one (1) Cluster if not stated.

Enterprise License (EN). End User may install and use each copy or an Instance of the Software only for enterprise-wide use of an unlimited number of Instances of the Software as indicated on the order, Documentation, or as authorized by Avaya in writing.

Named User License (NU). End User may: (i) install and use each copy or Instance of the Software on a single Designated Processor or Server per authorized Named User (defined below); or (ii) install and use each copy or Instance of the Software on a Server so long as only authorized Named Users access and use the Software as indicated in the order, Documentation, or as authorized by Avaya in writing. "Named User", means a user or device that has been expressly authorized by Avaya to access and use the Software. At Avaya's sole discretion, a "Named User" may be, without limitation, designated by name, corporate function (e.g., webmaster or helpdesk), an e-mail or voice mail account in the name of a person or corporate function, or a directory entry in the administrative database utilized by the Software that permits one user to interface with the **Software** 

Shrinkwrap License (SR). End User may install and use the Software in accordance with the terms and conditions of the applicable license agreements, such as "shrinkwrap" or "clickthrough" license accompanying or applicable to the Software ("Shrinkwrap License") as indicated in the order, Documentation, or as authorized by Avaya in writing.

Transaction License (TR). End User may use the Software up to the number of Transactions as specified during a specified time period and as indicated in the order, Documentation, or as authorized by Avaya in writing. A "Transaction" means the unit by which Avaya, at its sole discretion, bases the pricing of its licensing and can be, without limitation, measured by the usage, access, interaction (between client/server or customer/organization), or operation of the Software within a specified time period (e.g. per hour, per day, per month). Some examples of Transactions include but are not limited to each greeting played/message waiting enabled, each personalized promotion (in any channel), each callback operation, each live agent or web chat session, each call routed or redirected (in any channel). End User may not exceed the number of Transactions without Avaya's prior consent and payment of an additional fee.

#### **Heritage Nortel Software**

"Heritage Nortel Software" means the software that was acquired by Avaya as part of its purchase of the Nortel Enterprise Solutions Business in December 2009. The Heritage Nortel Software is the software contained within the list of Heritage Nortel Products located at <https://support.avaya.com/LicenseInfo>under the link "Heritage Nortel Products" or such successor site as designated by Avaya. For Heritage Nortel Software, Avaya grants Customer a license to use Heritage Nortel Software provided hereunder solely to the extent of the authorized activation or authorized usage level, solely for the purpose specified in the Documentation, and solely as embedded in, for execution on, or for communication with Avaya equipment. Charges for Heritage Nortel Software may be based on extent of activation or use authorized as specified in an order or invoice.

#### **Copyright**

Except where expressly stated otherwise, no use should be made of materials on this site, the Documentation, Software, Hosted Service, or hardware provided by Avaya. All content on this site, the documentation, Hosted Service, and the product provided by Avaya including the selection, arrangement and design of the content is owned either by Avaya or its licensors and is protected by copyright and other intellectual property laws including the sui generis rights relating to the protection of databases. You may not modify, copy, reproduce, republish, upload, post, transmit or distribute in any way any content, in whole or in part, including any code and software unless expressly authorized by Avaya. Unauthorized reproduction, transmission, dissemination, storage, and or use without the express written consent of Avaya can be a criminal, as well as a civil offense under the applicable law.

#### **Virtualization**

The following applies if the product is deployed on a virtual machine. Each product has its own ordering code and license types. Unless otherwise stated, each Instance of a product must be separately licensed and ordered. For example, if the end user customer or Avaya Channel Partner would like to install two Instances of the

same type of products, then two products of that type must be ordered.

#### **Third Party Components**

"Third Party Components" mean certain software programs or portions thereof included in the Software or Hosted Service may contain software (including open source software) distributed under third party agreements ("Third Party Components"), which contain terms regarding the rights to use certain portions of the Software ("Third Party Terms"). As required, information regarding distributed Linux OS source code (for those products that have distributed Linux OS source code) and identifying the copyright holders of the Third Party Components and the Third Party Terms that apply is available in the products, Documentation or on Avaya's website at: [https://](https://support.avaya.com/Copyright) [support.avaya.com/Copyright](https://support.avaya.com/Copyright) or such successor site as designated by Avaya. The open source software license terms provided as Third Party Terms are consistent with the license rights granted in these Software License Terms, and may contain additional rights benefiting You, such as modification and distribution of the open source software. The Third Party Terms shall take precedence over these Software License Terms, solely with respect to the applicable Third Party Components to the extent that these Software License Terms impose greater restrictions on You than the applicable Third Party Terms.

The following applies only if the H.264 (AVC) codec is distributed with the product. THIS PRODUCT IS LICENSED UNDER THE AVC PATENT PORTFOLIO LICENSE FOR THE PERSONAL USE OF A CONSUMER OR OTHER USES IN WHICH IT DOES NOT RECEIVE REMUNERATION TO (i) ENCODE VIDEO IN COMPLIANCE WITH THE AVC STANDARD ("AVC VIDEO") AND/OR (ii) DECODE AVC VIDEO THAT WAS ENCODED BY A CONSUMER ENGAGED IN A PERSONAL ACTIVITY AND/OR WAS OBTAINED FROM A VIDEO PROVIDER LICENSED TO PROVIDE AVC VIDEO. NO LICENSE IS GRANTED OR SHALL BE IMPLIED FOR ANY OTHER USE. ADDITIONAL INFORMATION MAY BE OBTAINED FROM MPEG LA, L.L.C. SEE <HTTP://WWW.MPEGLA.COM>.

#### **Service Provider**

THE FOLLOWING APPLIES TO AVAYA CHANNEL PARTNER'S HOSTING OF AVAYA PRODUCTS OR SERVICES. THE PRODUCT OR HOSTED SERVICE MAY USE THIRD PARTY COMPONENTS SUBJECT TO THIRD PARTY TERMS AND REQUIRE A SERVICE PROVIDER TO BE INDEPENDENTLY LICENSED DIRECTLY FROM THE THIRD PARTY SUPPLIER. AN AVAYA CHANNEL PARTNER'S HOSTING OF AVAYA PRODUCTS MUST BE AUTHORIZED IN WRITING BY AVAYA AND IF THOSE HOSTED PRODUCTS USE OR EMBED CERTAIN THIRD PARTY SOFTWARE, INCLUDING BUT NOT LIMITED TO MICROSOFT SOFTWARE OR CODECS, THE AVAYA CHANNEL PARTNER IS REQUIRED TO INDEPENDENTLY OBTAIN ANY APPLICABLE LICENSE AGREEMENTS, AT THE AVAYA CHANNEL PARTNER'S EXPENSE, DIRECTLY FROM THE APPLICABLE THIRD PARTY SUPPLIER.

WITH RESPECT TO CODECS, IF THE AVAYA CHANNEL PARTNER IS HOSTING ANY PRODUCTS THAT USE OR EMBED THE H.264 CODEC OR H.265 CODEC, THE AVAYA CHANNEL PARTNER ACKNOWLEDGES AND AGREES THE AVAYA CHANNEL PARTNER IS RESPONSIBLE FOR ANY AND ALL RELATED FEES AND/OR ROYALTIES. THE H.264 (AVC) CODEC IS LICENSED UNDER THE AVC PATENT PORTFOLIO LICENSE FOR THE PERSONAL USE OF A CONSUMER OR OTHER USES IN WHICH IT DOES NOT RECEIVE REMUNERATION TO: (I) ENCODE VIDEO IN COMPLIANCE WITH THE AVC STANDARD ("AVC VIDEO") AND/OR (II) DECODE AVC VIDEO THAT WAS ENCODED BY A CONSUMER ENGAGED IN A PERSONAL ACTIVITY AND/OR WAS OBTAINED FROM A VIDEO PROVIDER LICENSED TO PROVIDE AVC VIDEO. NO LICENSE IS GRANTED OR SHALL BE IMPLIED FOR ANY OTHER USE. ADDITIONAL INFORMATION FOR H.264 (AVC) AND H.265 (HEVC) CODECS MAY BE OBTAINED FROM MPEG LA, L.L.C. SEE [HTTP://](HTTP://WWW.MPEGLA.COM) [WWW.MPEGLA.COM.](HTTP://WWW.MPEGLA.COM)

#### **Compliance with Laws**

You acknowledge and agree that it is Your responsibility for complying with any applicable laws and regulations, including, but not limited to laws and regulations related to call recording, data privacy, intellectual property, trade secret, fraud, and music performance rights, in the country or territory where the Avaya product is used.

#### **Preventing Toll Fraud**

"Toll Fraud" is the unauthorized use of your telecommunications system by an unauthorized party (for example, a person who is not a corporate employee, agent, subcontractor, or is not working on your company's behalf). Be aware that there can be a risk of Toll Fraud associated with your system and that, if Toll Fraud occurs, it can result in substantial additional charges for your telecommunications services.

#### **Avaya Toll Fraud intervention**

If You suspect that You are being victimized by Toll Fraud and You need technical assistance or support, call Technical Service Center Toll Fraud Intervention Hotline at +1-800-643-2353 for the United States and Canada. For additional support telephone numbers, see the Avaya Support website:<https://support.avaya.com> or such successor site as designated by Avaya.

#### **Security Vulnerabilities**

Information about Avaya's security support policies can be found in the Security Policies and Support section of [https://](https://support.avaya.com/security) [support.avaya.com/security](https://support.avaya.com/security).

Suspected Avaya product security vulnerabilities are handled per the Avaya Product Security Support Flow [\(https://](https://support.avaya.com/css/P8/documents/100161515) [support.avaya.com/css/P8/documents/100161515](https://support.avaya.com/css/P8/documents/100161515)).

#### **Downloading Documentation**

For the most current versions of Documentation, see the Avaya Support website: <https://support.avaya.com>, or such successor site as designated by Avaya.

#### **Contact Avaya Support**

See the Avaya Support website: <https://support.avaya.com>for product or Hosted Service notices and articles, or to report a problem with your Avaya product or Hosted Service. For a list of support telephone numbers and contact addresses, go to the Avaya Support website: <https://support.avaya.com> (or such successor site as designated by Avaya), scroll to the bottom of the page, and select Contact Avaya Support.

#### **Trademarks**

The trademarks, logos and service marks ("Marks") displayed in this site, the Documentation, Hosted Service(s), and product(s) provided by Avaya are the registered or unregistered Marks of Avaya, its affiliates, its licensors, its suppliers, or other third parties. Users are not permitted to use such Marks without prior written consent from Avaya or such third party which may own the Mark. Nothing contained in this site, the Documentation, Hosted Service(s) and product(s) should be construed as granting, by implication, estoppel, or otherwise, any license or right in and to the Marks without the express written permission of Avaya or the applicable third party.

Avaya is a registered trademark of Avaya Inc.

All non-Avaya trademarks are the property of their respective owners. Linux® is the registered trademark of Linus Torvalds in the U.S. and other countries.

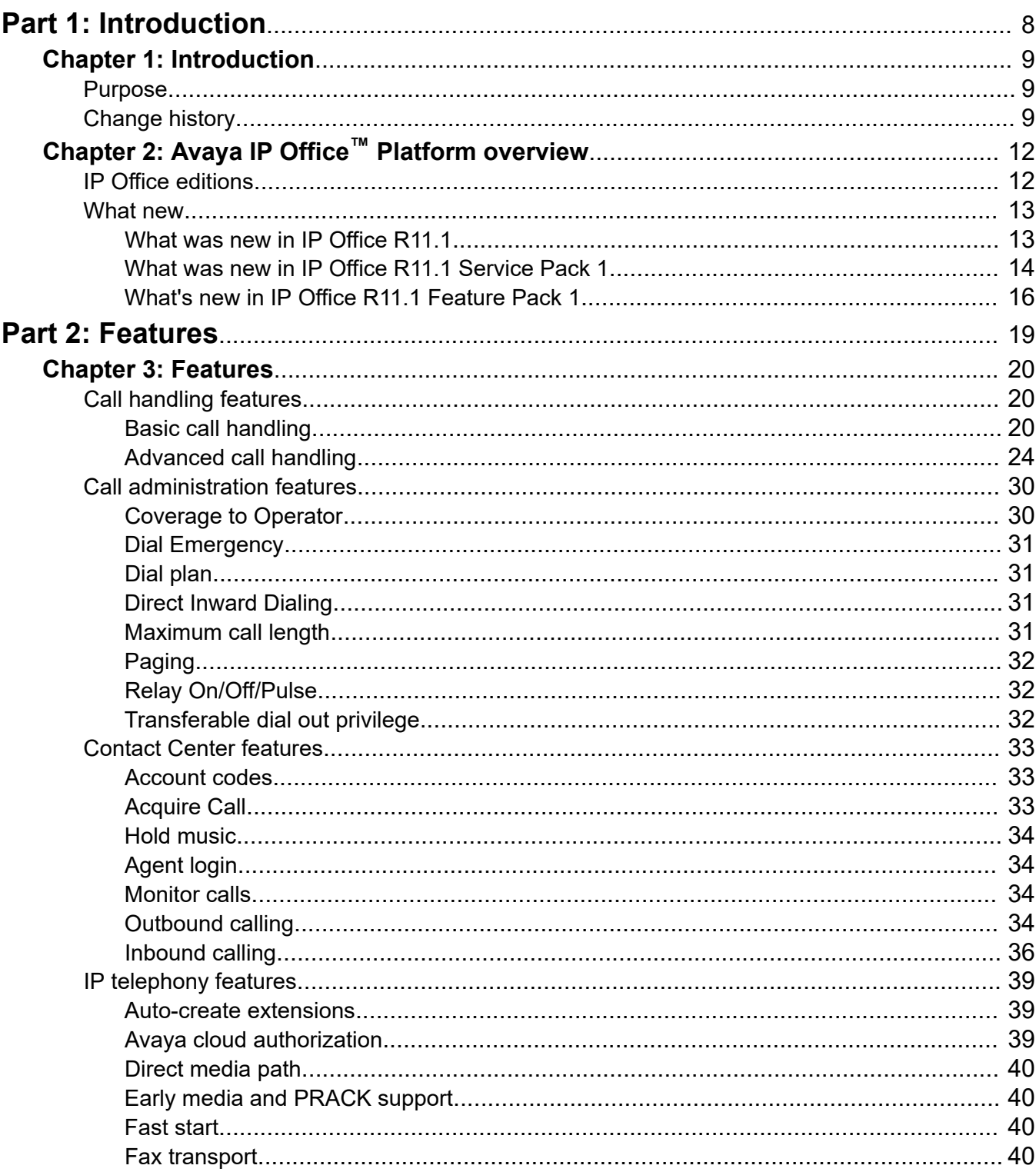

## **Contents**

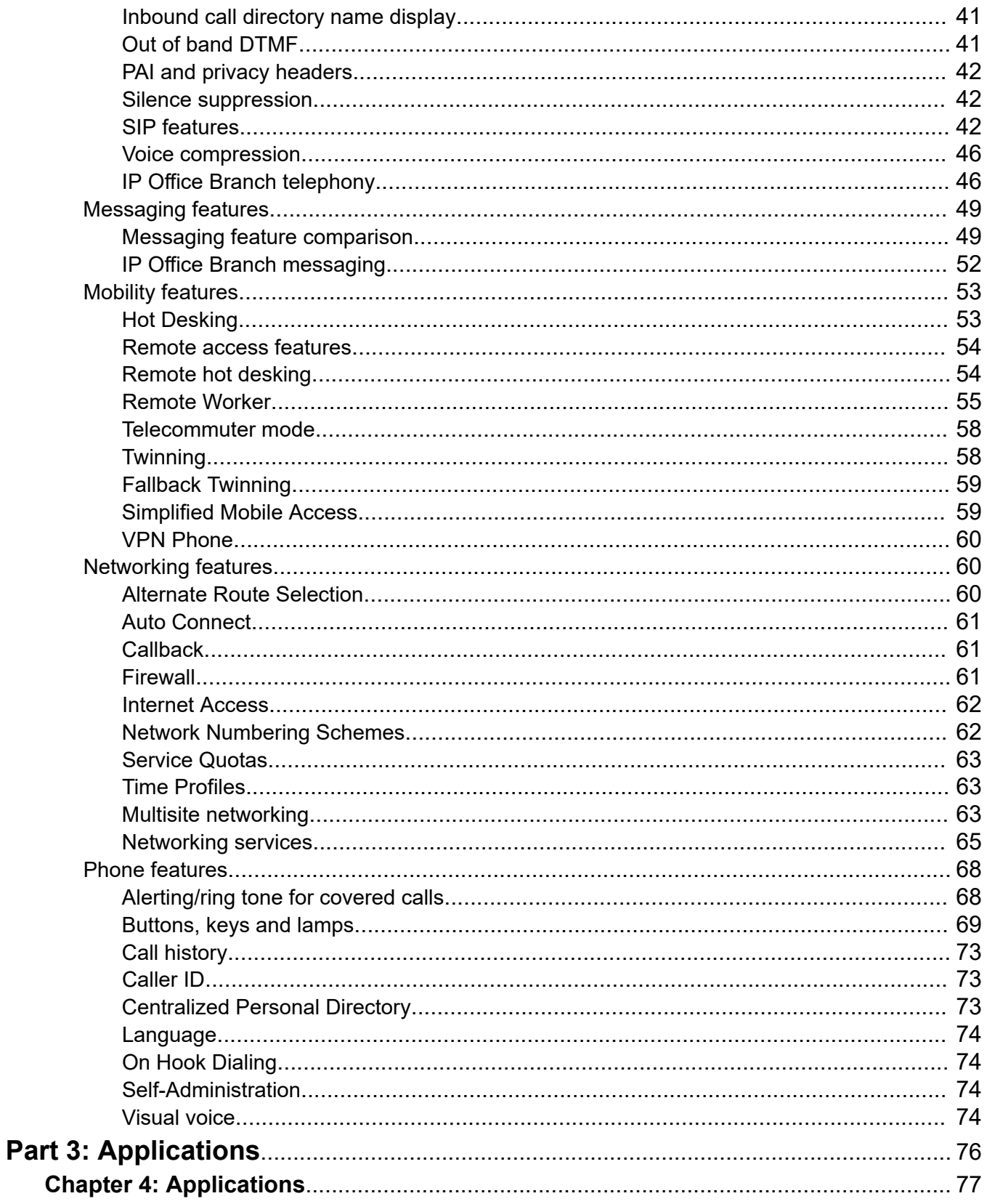

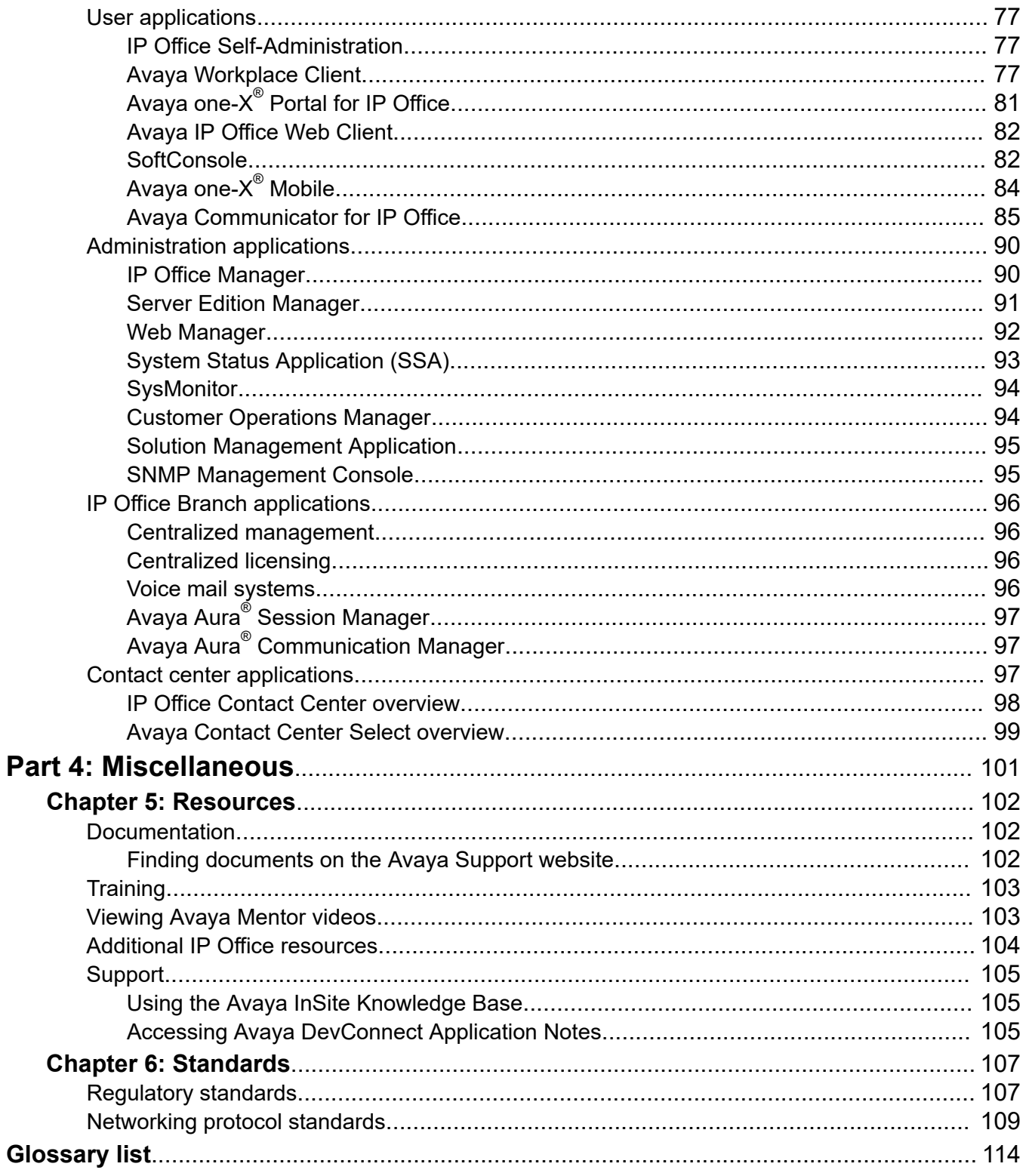

# <span id="page-7-0"></span>**Part 1: Introduction**

# <span id="page-8-0"></span>**Chapter 1: Introduction**

# **Purpose**

This document contains IP Office high-level feature descriptions and provides details about feature characteristics, capabilities, capacities and interactions.

# **Change history**

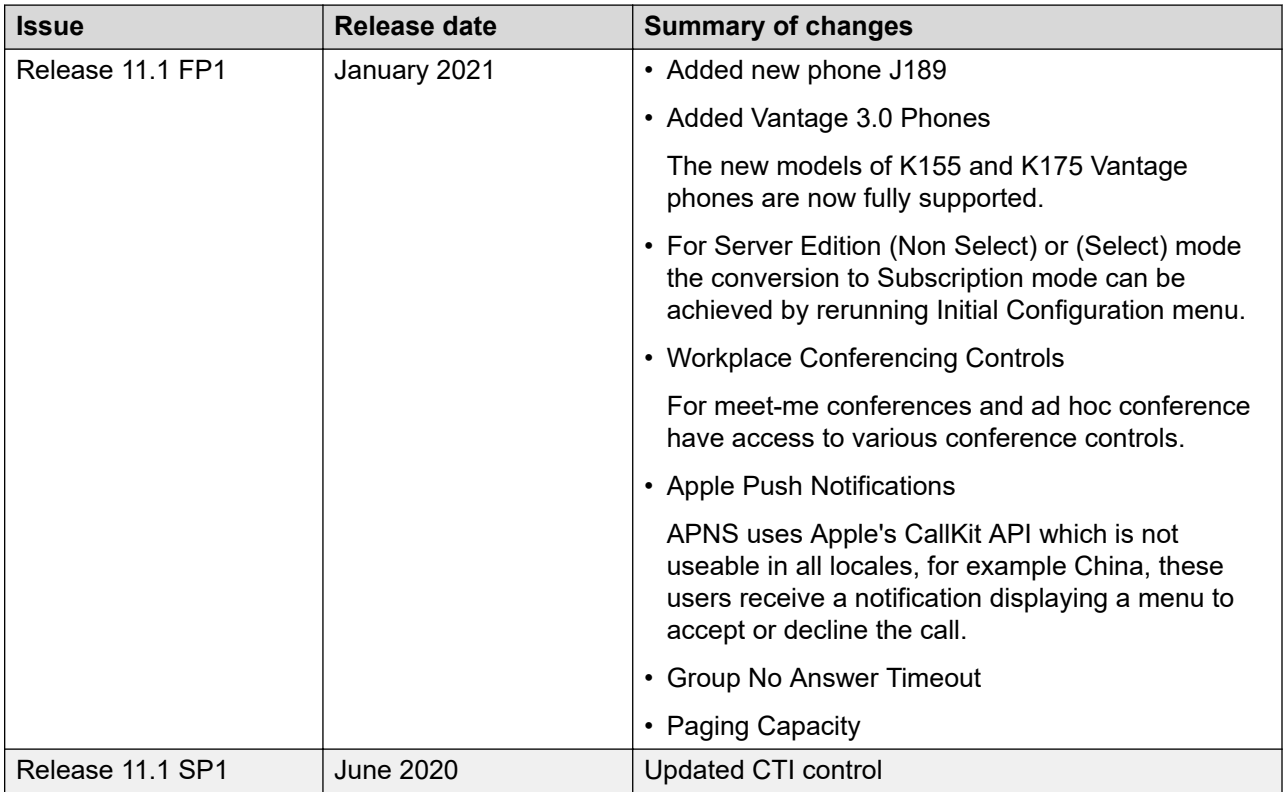

*Table continues…*

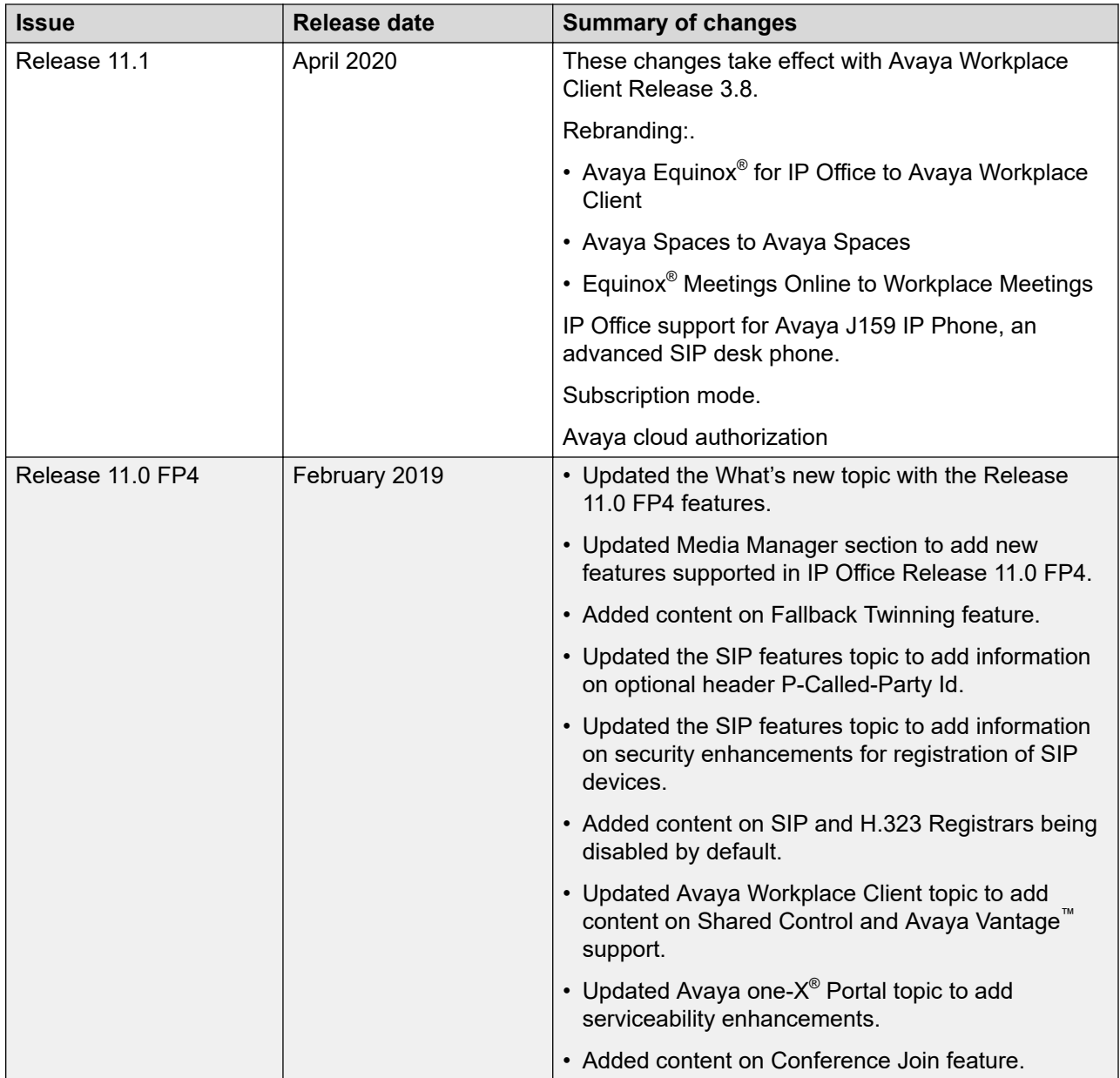

*Table continues…*

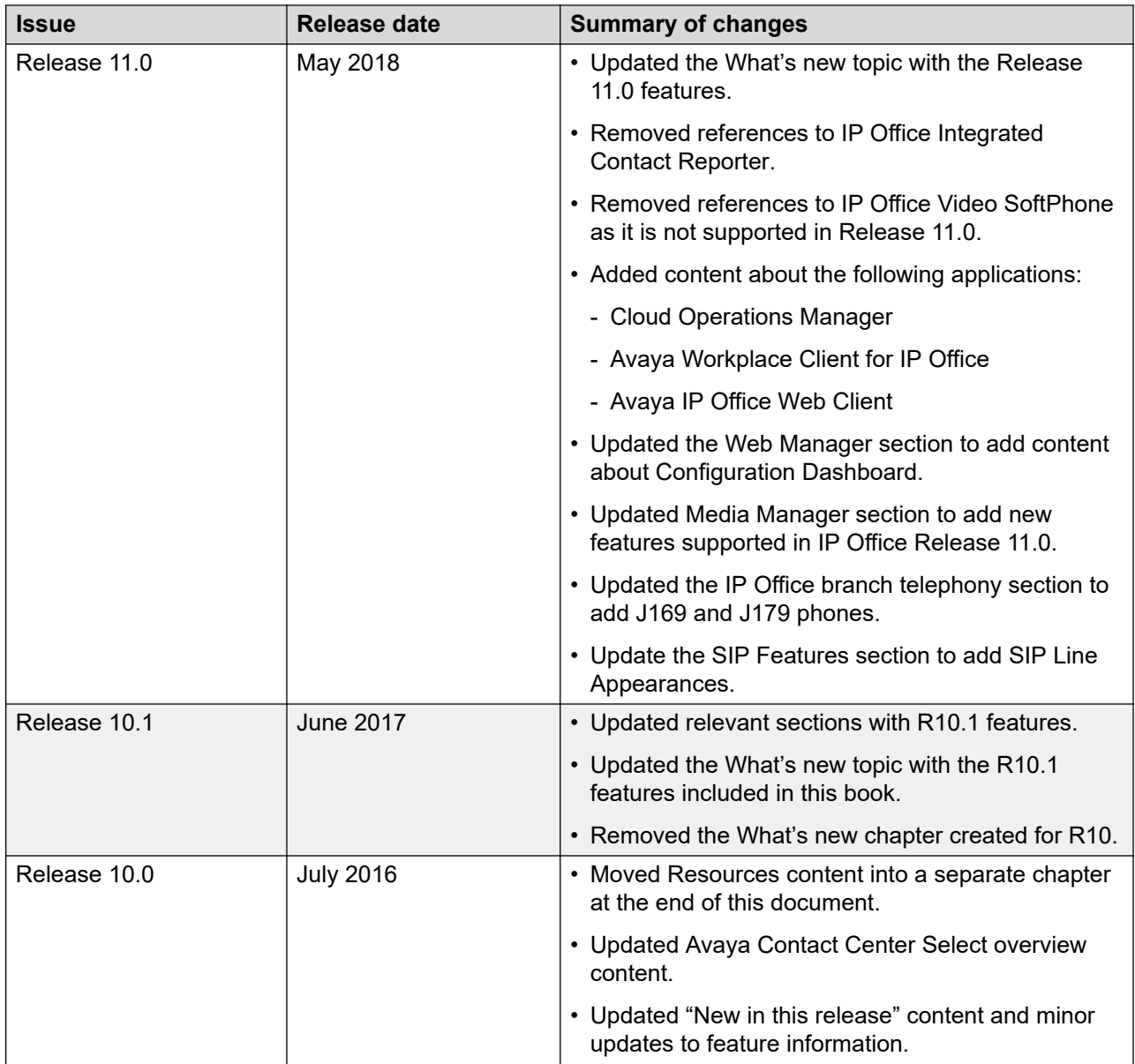

# <span id="page-11-0"></span>**Chapter 2: Avaya IP Office™ Platform overview**

The Avaya IP Office™ Platform is a cost-effective telephony system that supports a mobile, distributed workforce with voice and video on virtually any device. IP Office is an integrated, modular communications solution that scales up to 3000 extensions and 150 sites in a multisite network with resiliency. Match a deployment model to infrastructure needs from simple appliances to virtualized software in a data center with options in between. Improve customer experience and contact center agent efficiency with powerful, affordable multichannel functionality for voice, email and web chat. The solution combines collaboration software plus multichannel contact centers, networking, security and video.

IP Office provides a hybrid PBX with both Time Division Multiplexing (TDM) and IP telephony with trunk support, used in either mode or both concurrently. IP Office has data capabilities built-in, providing IP routing, switching and firewall protection, between LAN and WAN (LAN2).

In addition to basic telephony services and voicemail, IP Office offers both hard phone and soft phone options. Soft phone applications are designed to provide flexibility for remote workers and to allow workers to access telephony services, such as making and receiving calls, voicemail, and call forwarding from their computer or mobile device.

# **IP Office editions**

IP Office also offers advanced features such as audio and video conferencing and voice over IP to meet the evolving needs of small, medium, and large enterprises.

IP Office is available in many deployment models based on the size of the enterprise and the features required using one or all the following elements:

- IP Office 500 V2 (IP500 V2) control unit.
- Dedicated server PC running a Linux-based suite of IP Office software.
- Virtual servers running the Linux-based suite of IP Office software.

<span id="page-12-0"></span>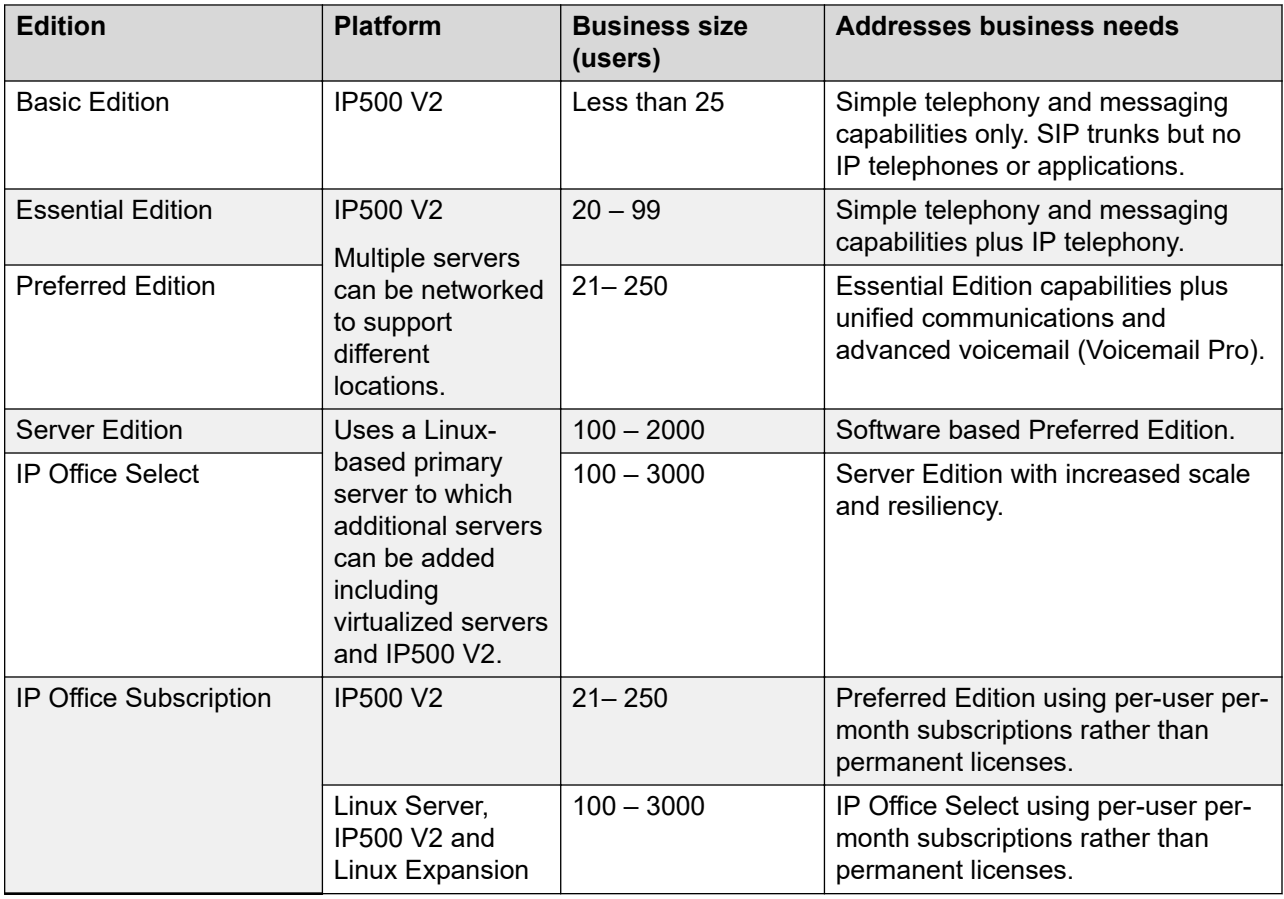

# **What new**

The following sections describe the major changes and new features supported in the latest release of IP Office.

# **What was new in IP Office R11.1**

The following new features are supported in IP Office R11.1:

#### **IP Office Media Manager enhancements**

The following features have been added to IP Office Media Manager:

- NAS Archiving
- Alarms and Notifications
- Audit Retain Period (Days)

#### <span id="page-13-0"></span>**Avaya Workplace Client shared control**

Avaya Workplace Client can now be used in shared control mode with desk phones. The shared control feature is available even when the Avaya Workplace Client client and desk phones are registered on different systems within the same network.

#### **Avaya J159**

IP Office support for Avaya J159 IP Phone is an advanced SIP desk phone.

#### **Subscription Based Licensing**

Systems can now be installed in IP Office Subscription mode. This mode uses subscription based licensing, that is, licenses paid for on a per-user per-month basis.

#### **Apple push notifications**

Apple Push Notification service (APNs) is a platform notification service created by Apple Inc. This service allows iOS users of Avaya Workplace Client to receive notification of new calls, voicemail messages, and other events. They receive these notifications regardless when the Avaya Workplace Client is idle in the background or is in quit state. However, if Avaya Workplace Client is on suspension, then Avaya Workplace Client automatically starts when a new call or instant message notification arrives.

Unlike the rest of the world, due to the restriction of CallKit in Chinese applications, Avaya Workplace Client does not display incoming call screen using CallKit. However, an incoming call notification is displayed.

#### **Avaya cloud authorization**

Using Avaya cloud authorization, you can configure the Avaya Workplace Client connection using your Google, Office 365, Salesforce account, Avaya native spaces email account, or Enterprise Account (SSO).

You can configure the Avaya Workplace Client settings automatically using your email address or the automatic configuration web address.

#### **Consent Directive**

This field is used to control the addition of a consent value to the system's SMDR output and CTI call logging outputs.

#### **Subscription Based Licensing**

Systems can now be installed in IP Office Subscription mode. This mode uses subscription based licensing, that is, licenses paid for on a per-user per-month basis.

#### **End of Windows 7 Support**

Microsoft has ended support for this operating system (other than security updates for those with extended support agreements). Therefore, support of IP Office applications on this operating system has ended.

## **What was new in IP Office R11.1 Service Pack 1**

The following new features are supported in IP Office R11.1 SP1. These are in addition to those new features in the original release.

#### **911-View/Emergency View Button**

IP Office R11.1 SP1 adds support for an emergency call view button. This function allows you to view details of emergency calls in progress or previously made from the system.

#### **Vantage Connect Expansion Module Application**

IP Office R11.1 SP1 adds support for the Vantage Connect Expansion Module Application (with Vantage firmware 2.2 SP3). The application displays a list of programmable button features configured for the user.

The application can be run on the same Vantage phone as the user's Vantage Connect application, or on another Vantage phone. For full details and a list of supported programmable button features, refer to the *SIP Telephone Installation Notes* manual.

#### **Call Pickup Group Member – Status Indication**

IP Office R11.1 SP1 adds support for status indication on **Call Pickup Group Member** programmable buttons. The button LED flashes when a call to any member of the group, including non-group calls, is waiting to be picked up.

On suitable phones, pressing the button displays a list of any currently ringing group members and can be used to select which to pickup.

#### **Avaya Cloud Services URL Change**

The URL for Avaya Cloud Services have changed from accounts.zang.io to accounts.avayacloud.com. The URL field is now editable, however the previous URL remains supported for existing systems. New systems will default to the new URL.

#### **Subscription Remote Worker Option**

On subscription based systems, the **Remote Worker** option is now supported for all user subscriptions.

#### **Retain Configuration on by Default**

On existing systems, when rerunning the initial configuration utility, the **Retain Configuration** option is now enabled by default.

#### **Support for AWS and Hyper-V Virtual Server Images**

IP Office R11.1 SP1 is available for installation from AWS and Hyper-V virtual server images in addition to the existing VMware image support.

#### **Support for Powered By IP Office**

IP Office R11.1 SP1 is supported through the Powered By IP Office program.

#### **Avaya Workplace Client CTI Control**

The Avaya Workplace Client clients now supported as client using CTI control from other IP Office applications. That is: SoftConsole, one-X Portal for IP Office, Avaya Contact Center Select and IPOCC.

## <span id="page-15-0"></span>**What's new in IP Office R11.1 Feature Pack 1**

The following new features are supported in IP Office R11.1 FP1. These are in addition to those new features in the original release and subsequent service packs.

The following new features and major changes have been applied in IP Office R11.1 FP1:

#### **Avaya J189**

IP Office now supports the Avaya J189 IP Phone.

#### **Vantage 3 Phones**

The new models of K155 and K175 Vantage phones are now fully supported. These phones, generically referred to as Vantage 3 phones, include a Vantage dialer application as part of their firmware.

They do not use the same firmware as the previous phones. Nor do they support either Vantage Connect or Workplace as the previous models of Vantage phones do.

#### **IP Office Subscription Mode System Support**

The web based Customer Operations Manager (COM) service is now available to support customer premises systems that are using IP Office Subscription mode. The COM service runs in the same cloud that is providing the customer systems with their subscriptions.

Through COM, support staff from the system reseller or provider can perform a range of actions:

- View the system details including the status of systems and system alarms.
- Backup and restore using automatic daily backups and manually run backups
- Upgrade systems.
- Apply customization files for SIP trunk templates and phone settings (special file and phone screen saver/background image files).
- Access system logs that are automatically collected from the systems by COM.
- COM can be used as a proxy for remote access to systems using the standard IP Office administration tools; IP Office Web Manager, System Monitor and System Status.
- If further access is required, COM can also be used to proxy HTTPS, SSH and RDP connections to servers and services on the same network as the customer IP Office system. For example, for support access to ASBCE, IP DECT base stations, etc.

#### **WebLM Enhancement**

Previously the WebLM service run on IP Office primary servers has only been officially supported for the licensing of IP Office servers. It is now supported for the licensing of other Avaya servers and services being used by the same IP Office server, for example ASBCE.

#### **IP Office Web Manager Security Settings**

Previously IP Office Web Manager has only been able to display and administer a sub-set of IP Office system security settings. The application can now display and administer the full set of IP Office system security settings.

#### **Voicemail Pro Offline Call Flow Editing via Web Manager**

For remote IP Office system to which the Voicemail Pro client cannot directly connect, IP Office Web Manager can now download/upload the voicemail call flow. A downloaded call flow can be edited in the Voicemail Pro client in offline mode. IP Office Web Manager can then upload the edited call flow back to the remote server.

#### **UCM EASG Support**

The EASG support service available on other Linux-based IP Office servers can now also be enabled on UCM modules.

#### **Group No Answer Timeout**

The previous hunt group control Voicemail Answer Time has been replace by a new fallback control Group No Answer Time. The new setting works with the Group No Answer Destination setting. That destination can be set to voicemail, an extension number or short code.

The feature allows more flexible redirection of unanswered hunt group calls in scenarios where IP Office administrators had previously used virtual user entries.

#### **Visual Voice Menu Timeout**

On phones which support the visual voice menu, a 10-minute idle timeout is now used to help ensure the freeing of voicemail access channels.

#### **Paging Capacity**

For large Linux-based servers, the maximum supported paging group capacity has been increased from 256 to 512 parties.

#### **Workplace Conferencing Controls**

The Workplace clients can now access a range of IP Office conference controls.

- The clients display the list of conference participants and provide controls for adding new participants.
- For meet-me conferences, the conference moderators can apply various conference controls such as lecture mode, mute and drop.
- For ad-hoc conferences, all internal parties are treated as moderators and can access mute, unmute and drop controls for other parties in the conference.

#### **Workplace Call Notifications for non-Call Kit Locales**

Avaya Push Notification (introduced from R11.1) uses Apple's CallKit API which is not useable in all locales, for example China. For R11.1 FP1, the clients not support an alternate method of call notification that does not require CallKit. For affected locales, the user receives a notification and hears up to 30 seconds of ring tone. Clicking on the notification displays a menu to accept or decline the call.

#### **ACCS Subscription**

The ACCS contact center server can now be enabled by a subscription for IP Office Subscription mode systems.

#### **Virtual Server Support: Hyper-V and Azure**

The IP Office R11.1 FP1 software image is now available as Hyper-V and Azure images for the installation of new virtual IP Office servers on those platforms. This is in addition to the existing VMware and AWS images.

#### **Security Enhancements**

A wide range of security enhancements have been added as normal for all new releases. Those that will be most obvious to system administrators are:

- The default minimum length for passwords, for service user accounts and for users, has been increased to 9 characters.
- Service user passwords no longer allow use of the service user name in the password.
- IP Office administration applications:
	- now show the user details of the last log in, including failed logins, using their user name.
	- now display a security banner message if configured on the server.
	- apply a timeout to idle connections. By default the timeouts used are set to 10 minutes.
	- On new and defaulted systems, the links between IP Office, Voicemail Pro and one-X Portal services now default to secure ports and using TLS 1.2 minimum.

# <span id="page-18-0"></span>**Part 2: Features**

# <span id="page-19-0"></span>**Chapter 3: Features**

# **Call handling features**

IP Office provides a comprehensive set of telephony features to enable fast and efficient responses to phone calls. Features such as Caller ID Display and Call Tagging allow users to see who is calling and who they are calling before they pick the call up. Client information can be displayed on a user's PC.

Wireless handsets and twinning offer employees mobility around the office. For those employees working away from the office, comprehensive and easy to use call forwarding features, Softphone and a remote access service allow them to stay in contact and access centralized resources at all times.

Users can handle incoming calls efficiently using either direct dialling (DDI/DID) or dedicated operators. For out of hours calls, IP Office provides voicemail and optional Auto-Attendant services. TDM-specific and TDM phone-specific features are not supported on Linux.

## **Basic call handling**

## **Automatic Callback**

A user can set an automatic callback two ways:

- When calling an extension that is busy, request a call when the extension becomes free.
- When calling an extension that only rings, request a call when the extension is next used.

Depending on the type of phone a user has, request a call back when free by dialing a short code if an internal busy tone is heard, selecting an option from an interactive menu or pressing a programmed DSS/BLF key. A user can also set a callback when free or a callback when next used using a short code without attempting a call.

This feature is available across both multisite and small community networks.

#### **Register a ringback using Avaya one-X® Portal**

Starting with Release 10.1, Avaya one-X® Portal web client provides a "Register a ringback" control on Calls gadget in cases where a user is busy on another call, and the call does not go through to Voicemail. On pressing this control a ringback is registered on IP Office for the called user. When the called user becomes available ringback proceeds as normal. The Directory gadget also similarly provides a control to allow a ringback to be placed against any user with Presence status "Busy-On Call". It is also possible to cancel a ringback using the same control. The

Directory gadget control is limited to system users only and does not apply to personal contacts or hunt group contacts.

#### **Distinctive ringing**

The system uses various ringing sequences to indicate call types. For example, internal and external calls can have different rings, called distinctive ringing.

On analog phones, the distinctive ringing sequences are adjustable. On digital and IP phones, distinctive ringing is fixed as follows:

- Internal call: Repeated single-ring
- External call: Repeated double-ring
- Ringback call: Single ring followed by two short rings

Ringing sequences work with the following call types:

- Calls returning from park
- Calls returning from hold
- Transferring calls
- Call back when free calls
- Voicemail ringback calls

This feature is available across both multisite and small community networks.

#### **Call screening**

Users can screen for important calls and decide to answer a call or let it go to voice mail.

Users can screen incoming calls while the phone is in an idle state and listen to incoming calls transferred to voicemail. When an incoming call arrives at a phone and is directed to and answered by the voicemail system, the user automatically hears the caller on his or her phone speaker, but the caller cannot hear the user. Users can decide whether to answer the call or drop from the call and let the voicemail system continue to handle the call. A user cannot screen a call while he or she is on another call.

## **Forwarding**

Users can forward calls to another extension or external number including mobile devices.

Users can forward calls in a number of ways and if the call is not answered at the forward destination it will go to voicemail if enabled for the user and call supervision is available. Once the numbers have been entered, the user can toggle the forwarding to be active or not as required without having to reenter the numbers.

If the user is a member of a hunt group, some types of hunt group calls can also forward unconditionally. Users can select if forwarding is applied to external calls only, or all calls. Call forwarding is processed after do not disturb and follow-me conditions are tested.

#### **Coverage to Operator**

Administrators can configure an operator or a group of operators to provide coverage for external calls that would otherwise go to voicemail.

Unanswered calls are routed to an operator or a group of operators. For example, local government offices prefer to provide a personal service rather than voicemail.

#### **Follow Me**

Follow Me enables all the features that a user has set on their phone to follow them to another phone. Forwarding only forwards calls only, not phone settings.

When users are away from their desk at another work area, they can forward call settings from their main phone for calls that follow the user including Forward On Busy or No Answer.

User can set Follow Me either from their primary phone (Follow Me To) or from the phone where they want calls to be received (Follow Me From). Several people can have their phones forwarded to a one destination and if the phone has a display it will indicate who the call is for.

#### **Forward Hunt Group**

Users can forward a hunt group to forward calls for a group. For example, in a sales or support environments where a number of people may be out of the office using mobile phones, this feature allows them to participate in the hunt group as if they are in the office.

Calls for a hunt group that the user belongs to can also follow forward unconditional. The hunt group must be set for either sequential or rotary ring type and if the call is not answered at the forward destination it will follow the hunt group call handling instead of going to voicemail.

#### **Forward On Busy**

If enabled, this forward occurs when a user is busy and another call is routed to them, but the system does not forward calls for a hunt group that they may be a member of.

Users are considered to be busy when they are on a call, but depending on call waiting settings and key and lamp features, this may not be the case.

#### **Forward On No Answer**

If a call rings for a user but the user doesn't answer it within the configured answer time, the system forwards the call that has been indicating call waiting if enabled.

#### **Forward Unconditional**

The system forwards all calls for the user to a number, but if a call is not answered within the configured answer time, the system sends the call to voicemail if enabled.

#### **Unconditional Forward To Voicemail**

Users can divert all calls to voicemail even when a user's voicemail is not activated.

## **Hold**

Users can place calls on hold with optional hold music. A held call is presented back to the extension after a time out, set by the system administrator, so that held calls cannot be forgotten.

#### **Toggle Calls**

The system cycles each call that the user has on hold to their extension, presenting them one at a time to the user.

#### **Hold Call Waiting**

Combine hold and answer to hold an existing call and answer a waiting call through a one button press.

#### **Park**

As an alternative to placing calls on hold, users can park calls to be picked by another user.

Park is available on the user's phone, Avaya one-X® Portal for IP Office, Phone Manager and SoftConsole.

The system parks a call using a park slot number which can be announced over a paging system. The designated user can go to any phone and take the call by dialing the park slot number.

Phone Manager has 4 predefined Park buttons. On digital phones with DSS/BLF keys, it is possible to program park keys to indicate when there is a call in a particular park slot and allow calls to be parked or retrieved.

Administrators can determine how long a call remains parked before it is presented to the extension that originally parked the call.

## **Personalized ringing**

Users can change the sound or tone of a phone's ring.

On many digital phones, users can personalize the ringer sound. Changing the ringer sound does not alter the ring sequence used for distinctive ringing. This feature is local to the phone and not supported on all types of phones.

#### **Tones**

The system generates the correct tones for the geography. These tones are generated for all extension types: analog, digital and IP.

Supported tones are:

- Normal, alternate, and secondary
- Busy
- Unobtainable
- Re-order
- Conferencing

## <span id="page-23-0"></span>**Transfer**

Users can transfer a call in progress to either an internal extension or an external public number. The system places the caller on hold while it performs the transfer.

If the transferring user hangs up before the destination user answers, the system automatically transfers the call, called an unsupervised or blind transfer. Alternatively, a user can wait for the destination to be answered and announce the transfer before hanging up to complete the transfer, called a supervised transfer.

Unless restricted by the administrator, the system does not differentiate between internal or external call transfers.

## **Ring tone on transfer**

The transfer enquiry calls are presented to the recipient with an internal ring tone. If the user transferring the call completes the call when the call is still ringing, the ring tone changes as per the call being transferred. Customers have the choice of not using this configurable option and continue to operate as in Release 10 and prior releases.

## **Advanced call handling**

#### **Absence text**

Users can set absence text on their phone to inform other internal users of their current status and likely availability.

Absence text is also available for users of standard analog phones, but it can only be displayed on selected display phones, Phone Manager and SoftConsole. Most supported feature phones give the option of adding text.

When a user has an absence text message set, call processing is not affected to the user and they still have the choice of using features like do not disturb and forwarding. Telephones that support the interactive setting of absence text also display it on the users own phone for the benefit of people who come to their desk. There are 10 predefined strings and 1 custom string for absence text:

- 1. On vacation until
- 2. Will be back
- 3. At lunch until
- 4. Meeting until
- 5. Please call
- 6. Don't disturb until
- 7. With visitors until
- 8. With customer until
- 9. Back soon
- 10. Back tomorrow
- 11. Custom

All message text include the option to add a time, for example, message 4 plus  $10:00$  displays **Meeting until 10:00**. Text strings are localized to the system language.

This feature is available across both multisite and small community networks.

## **Call recording**

Users can record a call and save the recording to the a voicemail mailbox, a group mailbox or the voice recording library.

When a caller provides detailed information like an address or phone number, the caller hears a warning message or tone that the call is being recorded in some countries. Where call recording is required for quality assurance, administrators can configure IP Office to automatically record a percentage of calls for later review.

Any call on any phone type can be recorded. Where notification of recording needs to be played, the system ignores voicemail port licensing if an insufficient number of voicemail channels have been licensed.

**RD** Note:

On IP phones, a VCM channel is used for the duration of the recording.

## **Call tagging**

Call tagging displays a text message to provide additional information about the call on a user's phone or soft client when a call is presented to it.

Users tag calls when transferring calls from Soft Console to provide caller information they are not able to announce the call.

Users can add a tag to a call automatically using CTI and Voicemail Pro based on the incoming call route.

#### **B** Note:

On some phones, displaying the tag may mean that it is not possible to display the usual call source and target information.

## **Call waiting**

Users may not want callers to receive busy tone if they are on another call. Instead, callers hear a normal ring tone. Users hear an alert that there is a call waiting.

Users can decide to finish or hold the current call and answer the one that is waiting. The amount of information that is available about the call that is waiting depends on the type of phone the user has, or if they are using Avaya one-X $^\circ$  Portal for IP Office or a soft client.

Because the call waiting tone can be disruptive, for example during conference calls. Users can turn the feature on or off and even suspend it for a single call.

## **Coaching intrusion**

Designated users can join an existing conversation on internal or external calls. This features also allows a user to interrupt a call to without the caller hearing the conversation.

Administrators and supervisors designate users with the Can Intrude setting. Users can join calls on any extension on the system, however, administrators can also designate users with the Cannot be Intruded setting, which prevents others from intruding on their calls.

On Essential and Preferred Edition systems, Silent Intrusion or Whisper Page can be effective in a scenario where a user intrudes into a call to whisper that a very important customer is waiting. The user hears the whisper while talking to the caller but the caller will not be able to hear the whisper.

Used in call center scenarios and with other applications between employees. Supports the interruption or inclusion of a supervisor on a live call to talk to an agent without the far-end caller listening to the conversation. This is useful when the agent needs coaching support/training or when the supervisor needs to intrude to give instructions to an agent. The caller may still talk to the agent, but the caller will not hear what the supervisor is saying. The agent will be able to hear both the caller and the supervisor.

The feature enables users on a call to "intrude" and listen depending on the configuration of the end users if Coaching Intrusion or Whisper Page is used. Coaching Intrusion and Whisper Page cannot be done on and idle user. It may be done for internal calls or with external calls. This feature is enable through the IP Office Manager for each user. Only authorized users can use the coach/whisper feature. The default setting is off.

## **Conferencing**

Users can place calls on hold and a create a conference using either the telephone or desktop applications. Additional conference members may be added, however a single conference may not have more than 64 members (with IP500 V2 only and more on Server Edition).

For ad-hoc conferencing, the system requires as many digital trunks/VoIP channels as external participants (as well as Preferred Edition for Meet-Me conferences). The system supports 128 conferencing channels on the IP500 V2, allowing multiple conferences of any size from 3 to 64 parties. The system support 42 3-party conferences, 2 64-party conferences or any combination in between. The ad hoc conference and Meet-Me conferences have conference controls to make your conference line your own.

Meet-Me capabilities require Preferred Edition for direct dial into a conference bridge with PIN code security. In an SCN network, only one centralized Preferred Edition license is required to host Meet-Me conferences at any of the sites. Conference IDs are also shared across the SCN sites.

The following conference channel capacities are available:

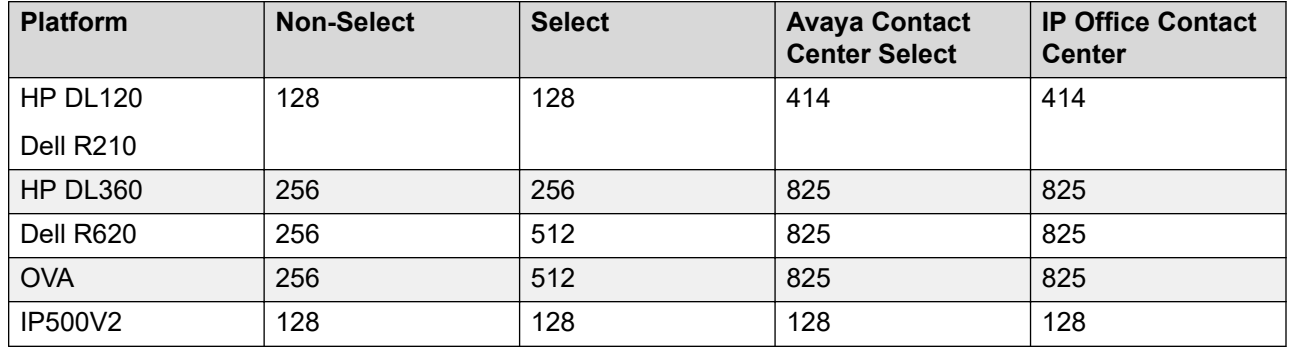

#### **Table 1: Conferencing channel capacities**

To initiate a conference, users dial the direct number allocated to the conference bridge, type in the PIN (require Preferred Edition and Voicemail Pro) if required. For ad-hoc conferences with a few participants, users can easily set up immediate conferences by calling all parties and bringing them to the conference bridge. With Avaya one-X® Portal for IP Office, the originator of the conference can keep control: the Caller ID number (and the associated name if recognized) of each participant is displayed. If required, they can selectively hang-up a specific participant. The system plays a single beep on entry and a double beep on exit. The owner of the conference may use their extension number as the conference ID. The owner of the conference has control of the conference with the ability to mute and drop calls of participants. All participants will hear the system Music on Hold (MOH) until the owner joins, and will hear MOH when the owner drops. Note that any internal party has the option to view and drop participants (not just the conference originator).

Users can record a personalized greeting for a conference (requires Preferred Edition and Voicemail Pro).

Users can record the conference using Avaya one-X® Portal for IP Office, digital or IP display phone or a short code (requires Preferred Edition and Voicemail Pro). To prevent unauthorized access to the conference bridge, PIN codes, Caller ID number screening as well as time and date profiles can be set-up using Voicemail Pro. One user can manage the conferencing bridge facility from any location.

Conferencing has the following restrictions:

- Only two calls connecting through analog trunks are permitted in any single conference.
- Each external caller requires a digital trunk/VoIP channel (for example 1 T1 allows 23/24 external parties, 1 E1 allows 30 parties and a fully licensed VCM-64 allows 64 parties).
- There are no limits on the mix of internal and external calls in conference, but if all internal participants disconnect from the conference bridge, the external participants can be disconnected automatically by the system for added security (configurable system setting).
- System features such as call intrusion, call recording and silent monitoring all use conference resources, as does automatic recording if enabled. When any of these features are active the number of slots available for conference parties is reduced. For example, a conference call between 3 parties and being recorded will use 4 conference slots.

## **Conference Join**

Conference Join feature allows two separate conferences to be joined into one single conference that contains all the previous participants of both the earlier conferences. Once the conferences have been joined it is not possible to revert to the two separate conferences again.

## **Dial On Pickup**

By taking the phone off hook, users can automatically dial a specified extension.

Use this feature in unmanned reception areas or for door entry systems to allow visitors to easily gain assistance. This feature is also known as "Hotline".

## **Delayed Dial On Pickup**

If a phone is off-hook or the phone speaker is enabled and nothing is dialed for a configured time period in seconds, a defined extension is automatically dialled.

Use this feature in unmanned reception areas or for door-entry systems to allow visitors to easily gain assistance – visitors who know the desired number have the option to dial it, while other visitors can be routed to assistance after a short time-out. This feature can also be used as an emergency alert in a health care environment, for example, when a handset is lifted but no digits are dialed.

## **Do Not Disturb**

Users can temporarily stop incoming calls ringing at a their phones.

This feature prevents users from receiving hunt group calls and gives direct callers either voicemail, if enabled, or a busy signal. Users can enable and disable Do Not Disturb (DND) from their phone, Avaya one-X® Portal for IP Office or soft client.

Users can allow some calls to bypass the DND setting and ring the phone. For example a manager can add their assistant's extension number to the DND exceptions list. Users can manage the exceptions list with Avaya one-X® Portal for IP Office, Web Self Admin, or a few soft clients. Both internal and external numbers can be on the exception list.

## **Emergency 911 call**

When an emergency call is dialed, the system overrides any call barring that would otherwise apply to the user making the call.

## **Hunt Group Enable/Disable**

User can temporarily join or leave individual hunt groups, for example, to assist during call peaks.

Supervisors or administrators don't usually take calls but at times of high call traffic they can join a group to take calls and when the peak is over, leave the group to resume their regular tasks. Administrators configure users as members of hunt groups. A user can not arbitrarily join a hunt group that they have not been identified as a member of.

#### **Inclusion**

Selected users can intrude on calls that are already in progress.

When the intruding user joins a call, all parties hear a tone. The speech path is enabled between the intruding party and the called user; the other party is forced onto hold and will not hear the conversation. On completion of the intrusion, the called party speech path is reconnected to the original connected party. Administrators enable or disable Inclusion on a per user basis through the Manager.

## **Off Hook Station**

Off-Hook Station is designed for users who want their analog phone to operate like digital or IP feature phone, to isolate the user's phone idle state from the Hook state. This is a useful feature when using Avaya one-X $^{\circledast}$  Mobile or SoftConsole to control the phone state when using a headset on an analog phone and with call control and dialing from Avaya one-X® Mobile, or SoftConsole.

#### **Pickup**

Users can answer a call presented to another extension.

Call pickup scenarios include:

- Pick up any call ringing on another extension.
- Pick up a hunt group call ringing on another extension, where the user must be a member of that hunt group.
- Pick up a ringing call at a specified extension.
- Pick up any call ringing on another extension that is a member of the hunt group specified.

This feature is available across both multisite and small community networks.

## **User Privacy**

Certain users need to be assured of confidential communication. These users must be protected from other users being able to see who is calling them and must be able to prevent their calls being picked-up. The Privacy Override Group field in user records, if enabled, bars other users from seeing call details or picking up the calls

#### User button privacy

When a User button is pressed to see who is connected to the user or to answer an alerting call, the system checks the Privacy Override Group configuration setting of the user. If the group is not configured or the user is in the list (Enabled/Disabled status is not checked), then DSS status will be shown.

#### Pickup protection

When a user tries to pick up another user's call then the Privacy Override Group setting is checked on the targeted user. If the group is not configured or the user is in the list then the pickup is allowed. The Enabled/Disabled status in group is not checked.

## <span id="page-29-0"></span>**Reclaim Call**

Users can recover, or reclaim, the last call at their phone that is ringing or is connected elsewhere.

If users miss a call that goes to voicemail or call coverage, they can get the call back while it is still being presented or connected through the system. This is a version of the Acquire Call feature that only applies to the last call at an extension.

### **Relay On/Off/Pulse**

The system has 2 independent switch outputs for controlling external equipment such as door entry systems.

Control switches using allocated handsets to open, close or pulse switches as required. Users can also control switches with Receptionist, SoftConsole and Voicemail Pro.

#### **Restrict Network Interconnect**

The Restrict Network Interconnect feature bars calls from being connected between private and public trunk interface groups.

#### **India Toll Bypass Prevention**

Indian telecom regulation states that the VoIP call should not be mixed with PSTN call if the call origination location and call targeting location are in different toll areas.

The India Toll Bypass Prevention feature ensures that the system is compliant with this regulation and allow calls to and from IP phones to connect to local PSTN public trunks only if the IP phone's location is the same as the system location. The feature is enabled by default for the India locale and disabled by default for all other locales. This feature is available for Branch and SCN deployments on IP500 V2 in Essential, Preferred and Select editions. No additional licenses are required.

## **Voice quality monitoring**

# **Call administration features**

## **Coverage to Operator**

Administrators can configure an operator or a group of operators to provide coverage for external calls that would otherwise go to voicemail.

Unanswered calls are routed to an operator or a group of operators. For example, local government offices prefer to provide a personal service rather than voicemail.

## <span id="page-30-0"></span>**Dial Emergency**

Dial Emergency is a short code and permits specific numbers to be dialed regardless of call barring or a logged out phone.

# **Dial plan**

IP Office has a very flexible numbering scheme for extensions, hunt groups and feature commands. While the system has default numbering for feature codes and extensions, they can all be redefined. Default extensions and hunt groups have 3 digit numbers starting at 200 but these can be changed from 2 to 9 digits through the IP Office Manager. There is a default set of feature access short codes, but these can be changed to whatever the end user requires, within limits. This is useful for example if IP Office is replacing a system where DND was accessed by dialing \*21, it is possible to change the short code to mimic the code of the replaced system.

In certain countries IP Office can support a secondary dial tone when an access digit is dialed, though this limits some functionality like Alternate Route Selection (ARS). IP Office can also be configured to work without line access digits, by analyzing digits as they are dialed and determining if they are for an internal number or should be sent out on a line - this is valuable in SOHO installations where users will not necessarily be used to dialing an access digit for an outside line.

# **Direct Inward Dialing**

Direct Inward Dialing (DID/DDI) relies on the local phone exchange passing all or part of the dialed number to IP Office.

Call routing software routes the call to an individual phone or a group of phones. Use this feature to reduce the workload on a receptionist by giving staff members or departments individual numbers for direct calls. Typically, the extension or group number is the same as the digits supplied from the network, but IP Office can convert the number to another number as needed within limits.

In North America, T1 circuits are required for DID.

# **Maximum call length**

Maximum call length allows the system to control the maximum duration of any call based on the dialed number. Use this feature to control calls to cellular networks or data calls made over the public network to ISPs.

# <span id="page-31-0"></span>**Paging**

Supervisors and administrators can broadcast audio messages to digital and IP phones with loudspeakers without having to install a separate paging system. Paging can be to individual phones or groups of phones.

Implementation engineers can configure analog extension ports to an external overhead paging system, usually through an adapter, so that a port can be included in a paging group to permit mixed phone and overhead paging.

Some digital and IP phones can answer a page by pressing a key while the page is going on, this terminates the page and turns it into a normal call.

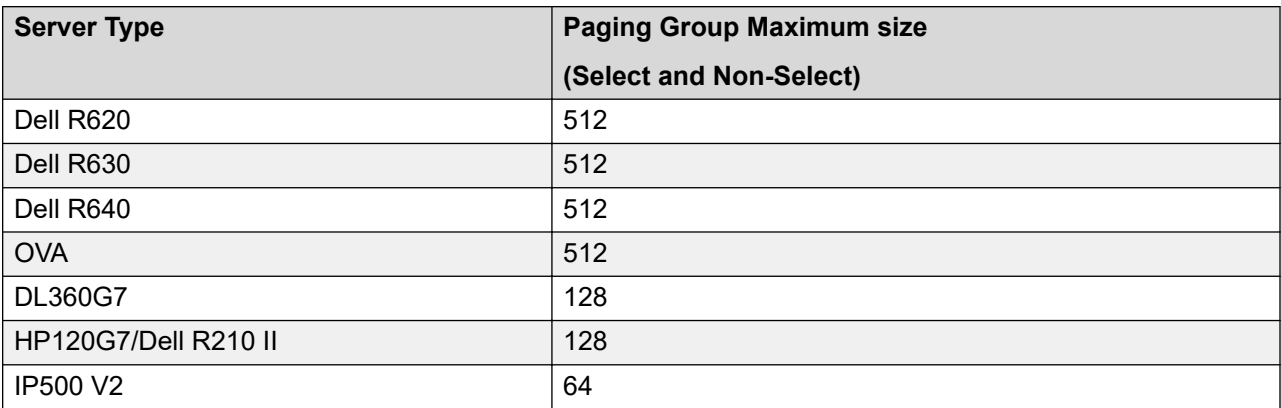

#### **Paging limits**

- Paging groups that include users on a V2 Expansion are limited to 64 members.
- For paging groups that include SRTP endpoints, reduce the maximum size by 50%.

## **Relay On/Off/Pulse**

The system has 2 independent switch outputs for controlling external equipment such as door entry systems.

Control switches using allocated handsets to open, close or pulse switches as required. Users can also control switches with Receptionist, SoftConsole and Voicemail Pro.

## **Transferable dial out privilege**

Administrators and supervisors can grant outside line access to restricted phones, for example phones in public areas or conference rooms, to control external calls.

A privileged user, such as a supervisor, can transfer an outside line (secondary dial tone) to a user that does not have external dial out privileges.

# <span id="page-32-0"></span>**Contact Center features**

## **Account codes**

Through the call records, supervisors and administrators can group calls by account code for the purpose of call costing and tracking. Supervisors and administrators can also restrict outgoing calls by requiring users to enter valid account codes.

The system stores a list of valid account code numbers. When making a call or during the call, a user can enter the account code they want associated with that call. The system checks the account code against the list of valid codes and requests the user to reenter the code if it is not valid. For incoming calls, the Caller ID can be used to match it with an account code from the list of valid codes and report the account code with the call for billing.

Supervisors and administrators can designate users to use a forced account code requiring them to enter a valid account code before making external calls. Using short codes it is possible to identify certain numbers or call types as requiring a valid account code before permitting the call to proceed, for example long distance or international numbers. Analog phone users can only enter account codes before making a call or in response to an audible system prompt to enter a code when making the call.

Account codes can also be entered through the Avaya one-X™ Portal for IP Office and Phone Manager. A system wide setting determines whether Phone Manager will display a list of account codes from which the user can select the code required or will hide the account code list.

In all the cases above, the account code entered is included with the call details in the IP Office's call record output. (SMDR).

# **Acquire Call**

The Acquire Call feature allows users to take over a call connected to another extension. This feature is also known as Call Steal.

Administrators can set Acquire Call as a short code or assign it to a button on a digital or IP phone with programmable buttons. This feature is affected by intrusion control settings: the user acquiring a call must be set to be able to intrude and the user whose call is being acquired must be set so it can be intruded.

Acquire Call works in two ways:

Without a Allows a user to reclaim a call that was ringing on their phone but has now gone **number** elsewhere, for example to voicemail or a Forward No Answer destination. The Intrude settings are not checked. The user can reclaim the call even if it has been answered. If the last call to ring this user is no longer ringing or connected on the system, the feature will fail.

<span id="page-33-0"></span>**With a number** Where the number is the phone number of a user who currently has the call to be acquired. If the user has a call ringing or waiting Acquire Call will act like the Call Pickup Extension short code and the user executing Acquire Call will be connected to the oldest ringing/waiting call. If the user has a connected call with no call waiting and the Intrude settings of the two users allow it, the call will be connected to the user executing the Acquire Call and the other user will be disconnected. If the user does not have a call the feature will fail.

# **Hold music**

Administrators can access up to 32 sources for music on hold. On Linux systems up to four USB sources are supported.

A music source can be a locally stored single WAV file (default) or a local directory of WAV files. You can configure playback to start every time from the beginning of the file or directory, or to start from where it left off the last time.

Alternate music sources can be located on Server Edition Primary, Secondary, and expansion systems. Server Edition also supports centralized music on hold, where the Primary Server streams music to the Secondary Server and all expansion servers.

## **Agent login**

Contact center agents must log in before they can make or receive calls.

Administrators and supervisors can set a login idle period to determine how long an extension can be idle before the user is automatically logged out, ensuring that an extension is not left logged in with calls going unanswered.

## **Monitor calls**

Users can monitor another user's call by listening in.

This feature is not available by default; implementation engineers must enable it during system configuration. This feature includes an option to have a tone indicate when monitoring is in use. The user is only able to listen; they cannot speak during the conversation.

## **Outbound calling**

Depending on the type of business, calls need to be treated in a specific way, such as recorded against a project or client through the use of account codes.

A business may have several sites linked through a private network but certain users, like customer service agents, may need to be able to call colleagues in other offices when the network is busy, while other users wait for a line to come free. Least cost routes can automatically translate the internal number to a direct dial call over the public network while other users wait.

### **Authorization codes**

Authorization codes allow a user to go to another extension on the system and make calls using their personal toll restrictions; this may grant the user greater or fewer privileges than the normal owner of the extension they use.

Authorization codes are independent of account codes, so the user has to enter both if the required by the system configuration. All entered codes are logged in SMDR.

## **Call barring**

Supervisors and administrators can prevent or allow calls to certain numbers such as international numbers or premium rate numbers for individual users or on a system-wide basis.

The system supports call barring at many levels. Short codes can be used at the system or individual user level to block the external routing of specific numbers or types of numbers. Typically the barring short codes are set to return busy tone, however they could route the call to an alternate number or to a Voicemail service that returns a 'barred dialing message'.

Users can allocate short codes to a user rights template. The users can then apply the template to the users whose calls need restriction. Administrators can also bar the forwarding of calls to external numbers on a per user basis.

#### **Idle line preference**

Idle line preference allows the user to select a specific external line for companies that prefer to work in key system mode.

Going off hook selects the first idle line appearance and the user connects to an outside line.

## **Override call barring**

Override Barring can allow numbers dialed from the directory, using redial, call log, button programming, short codes, and numbers manually entered to external numbers present in the public directory (System Directory, LDAP, HTTP) even though a barred short code has been matched against dialed digits.

#### **Private Call**

Users can set Private Call status using short codes or a programmed button.

Private calls cannot be recorded, intruded on, bridged into or monitored.

# <span id="page-35-0"></span>**Inbound calling**

## **Hunt groups**

A hunt group is a collection of users, typically users handling similar types of calls, for example a sales department. An incoming caller wishing to speak to someone in a group can call one number and the call can be answered by any number of extensions that are members of the hunt group.

There are four ways a hunt group can process calls:

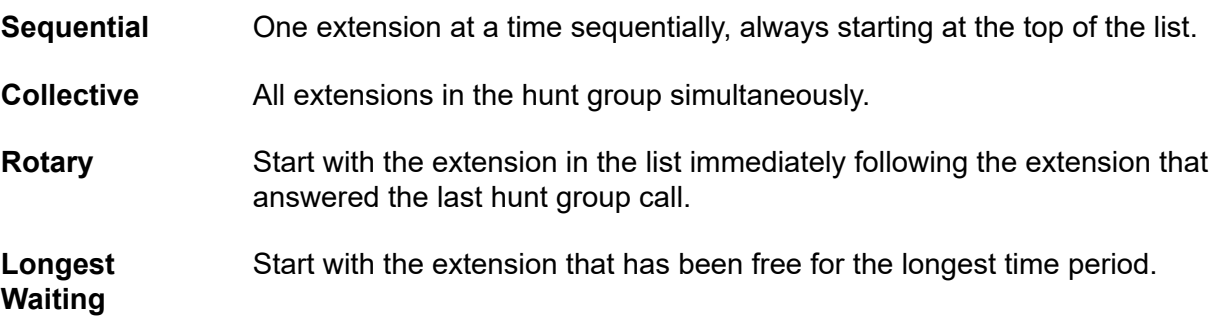

#### **Announcements**

Use voicemail in conjunction with hunt groups to:

- Record all group related messages.
- Play an announcement when the hunt group is in Night Service or Out of Service mode.
- Play announcements while a call is held in a queue.

A broadcast option is available for internal voicemail. This feature changes the voicemail box operation so that the message notification will only be turned off for each hunt group member when they retrieve their own copy of the message. Hunt group announcements are separated from hunt group queuing and can be used when queuing is off. Hunt group announcements are supported by Embedded Voicemail and Voicemail Pro. Administrators and supervisors can set times for the first announcement, second announcement, and between repeated announcements.

Hunt groups in a small community network can include members located on other systems within the network.

#### **Assign Call On Agent Answer**

Supervisors can set the Assign Call On Agent Answer hunt group option to enable CTI applications to correctly report the details for the call that is alerting and ensures that the call at the head of the queue is always answered first.

#### **Night Service and Out of Service modes**

Outside normal operation a hunt group can be put into two special modes: Night Service and Out of Service.
#### **Night Service mode**

Users can switch in or out of Night Service mode by dialing the appropriate short code. Calls are presented to a Night Service group. This can be controlled automatically by setting a time profile which defines the hours of operation of the main group or manually using a phone feature code. During Night Service mode, the original hunt group is temporarily disabled. You can design callers to the hunt group to do any of the following actions:

- Pass to a Night Service Fallback group passing calls to a manned extension or external number.
- Be played the Out of Hours greeting if set in voicemail.
- Receive a busy tone.

#### **Out of Service mode**

Users control Out of Service mode manually from a phone. While in this mode, calls are presented to the Out of Service group. Night service fallback using a time profile is not applied to a hunt group set to Out of Service.

#### **Overflow groups**

Supervisors can designate an overflow group to take calls if all extensions in the hunt group are busy or not answered.

Supervisors can also set overflow time to stipulate how long a call will queue before passing to the Overflow Group. Overflow time can be set for individual calls and for all calls in the group. The system can change the status of users who do not answer a hunt group call presented to them. The user status can be set to Busy Wrap-up, Busy Not Available or Logged Out. The change of status can be set per user and per hunt group.

#### **Queuing**

Queuing allows calls to a hunt group to be held in a queue when all extensions in the group extension List are busy. When an extension becomes free the queued call is then presented. The definition of queued calls now includes ringing calls and calls waiting to be presented for ringing. The queue limit can be set to control the maximum number of calls to wait against a hunt group.

While queuing, if Voicemail is operational, the caller will be played the announcements for this hunt group.

#### **Queue threshold alert**

Supervisors and administrators can set an alert to occur at a selected analog extension port when the number of calls queued against a hunt group exceeds a threshold.

Typically the alert is a loud ringer or other alerting device. The alert does not present a call.

#### **Voicemail operation**

The system supports voicemail for hunt groups in addition to individual user voicemail mailboxes. When a caller is directed to voicemail to leave a message, the system indicates the target user or hunt group mailbox. The mailbox of the originally targeted user or hunt group is used. This applies even if the call has been forwarded to another destination. It also includes scenarios where a hunt group call overflows or is in fallback to another group.

Previously the unanswered calls to a hunt group were sent to voicemail when reached the group's no answer time. From 11.1FP1 onwards the unanswered calls are forwarded to the group's fallback destination, by configuring to an extension number, system short code or voicemail. The configuration is done through the **Group** > **Fallback** tab.

- **Voicemail On** is configured through **Group No Answer Destination** through **Group** > **Fallback**.
- **Voicemail Answer Time** is configured through **Group No Answer Time** through **Group** > **Fallback**.

### **Incoming call routing**

Intelligent call routing makes routing decisions based on any or all of the following criteria:

- Digits from the exchange such as DDI/DID or ISDN MSN
- Calling phone number or Caller ID or part of the number received such as an area code
- ISDN sub-address
- ISDN/PRI service type such as Voice Call or Data Call

For example, a DDI/DID call to a sales group can be handled differently depending on which part of the country the call is originating from.

Each incoming Call Route supports a secondary destination Night Service that can provide alternative routing for an incoming call based on time of day and day of week criteria, as well as calendar-based routing for specific dates.

Calls that cannot be routed to the configured destination are rerouted to a user-defined Fall Back destination. This can be particularly useful where calls are normally answered by an autoattendant and a network fault occurs.

Where multiple call routes are set up to the same destination, a priority level can be associated with the call. The priority level determines a call's queue position in place of simple arrival time.

### **CB** Note:

calls already ringing a free extension are not considered queuing and are not affected by a high priority call joining a queue (unless the option Assign Call On Agent Answer is selected for that hunt group).

Supervisors can configure a Priority Promotion Timer to increase the priority of calls which have been in the queue for more than a defined time and add and optional tag to calls on the Incoming Call Route, which can be displayed on the alerting phone.

### **Time profiles**

Time profiles set the operational times for service. For example, a time profile could be set up to make Internet access available to staff only during lunch times.

Using time profiles it is also possible to define an alternative service to operate outside the operational hours of the main service. This option may be used to take advantage of alternative tariffs at off peak periods. Switching to this fallback service can also be controlled manually by dialing a secure short code from a handset. This can be particularly useful in allowing quick

<span id="page-38-0"></span>restoration of service in the event of an ISP failure. This feature also applies to days of the week or specific calendar dates.

# **IP telephony features**

### **Auto-create extensions**

Implementation engineers can configure IP Office to create extension entries for new IP phones added onto the local area network.

In cases where the local area network is not secure this facility can be disabled, but simplifies installation.

## **Avaya cloud authorization**

Using Avaya cloud authorization, you can configure the Avaya Workplace Client connection using your Google, Office 365, Salesforce account, Avaya native spaces email account, or Enterprise Account (SSO).

You can configure the Avaya Workplace Client settings automatically using your email address or the automatic configuration web address.

Enabling Avaya cloud authorization automatically uses your network login and password to access different enterprise systems with a single sign-on. Using Avaya cloud authorization, you do not need to separately login to each system or service in your organization.

#### **Related links**

Configuring automatic synchronization on page 39

### **Configuring automatic synchronization**

#### **About this task**

Use this procedure if you have an Avaya Workplace Client account and want to sign in to Avaya Workplace Client. You can configure the Avaya Workplace Client settings automatically using your email address or the automatic configuration web address.

Use this procedure to enable automatic synchronization and Avayacloud authorization.

#### **Before you begin**

To enable synchronization, the customer domain must be verified.

#### **Procedure**

1. Select **System Settings** > **System** > **Avaya Cloud Services**.

- 2. Select **Enable Avaya Cloud Account** check box.
- 3. In the company domain, type the customer's verified domain.
- 4. Select **Enable User Synchronization**.
- 5. Set the **Enable Setting file URL sync** setting to set **Enable for current IP Office node** or **Enable for all IP Office nodes**.
- 6. Click **OK**.

#### **Related links**

[Avaya cloud authorization](#page-38-0) on page 39

## **Direct media path**

Direct media path allows the speech path between two IP extensions (after call setup) to be routed directly to each other. This allows the system to free up voice compression resources after establishing the end to end connection, allowing the resources to be used in the most efficient way.

# **Early media and PRACK support**

IP Office supports in-band announcements such as:

- Branding from discount or bulk long distance providers
- Progress indications when extraordinary wait times are inherent in the call scenario, for example when trying to locate a cell phone
- Country-specific ring back and other progress tones
- Conferencing in the IP domain before call answer, for example, in call recording scenarios or for automatic dialers' conferencing in agents

Implementation engineers can configure SIP trunks to support early media by adding the **100rel to Supported** header in the **INVITE** parameter.

### **Fast start**

Implementation engineers can configure fast start on an IP extension to reduce the protocol overhead allowing an audio path to be established more quickly.

## **Fax transport**

IP Office supports Avaya proprietary and T.38 fax transport protocols.

#### **Avaya proprietary fax transport protocol**

Fax calls route over VoIP trunks between IP Office systems on an IP network using a proprietary Avaya transport protocol.

#### **T.38 fax transport protocol**

IP Office supports the T.38 protocol for fax messages transmission between IP Office and SIP trunks and SIP extensions.

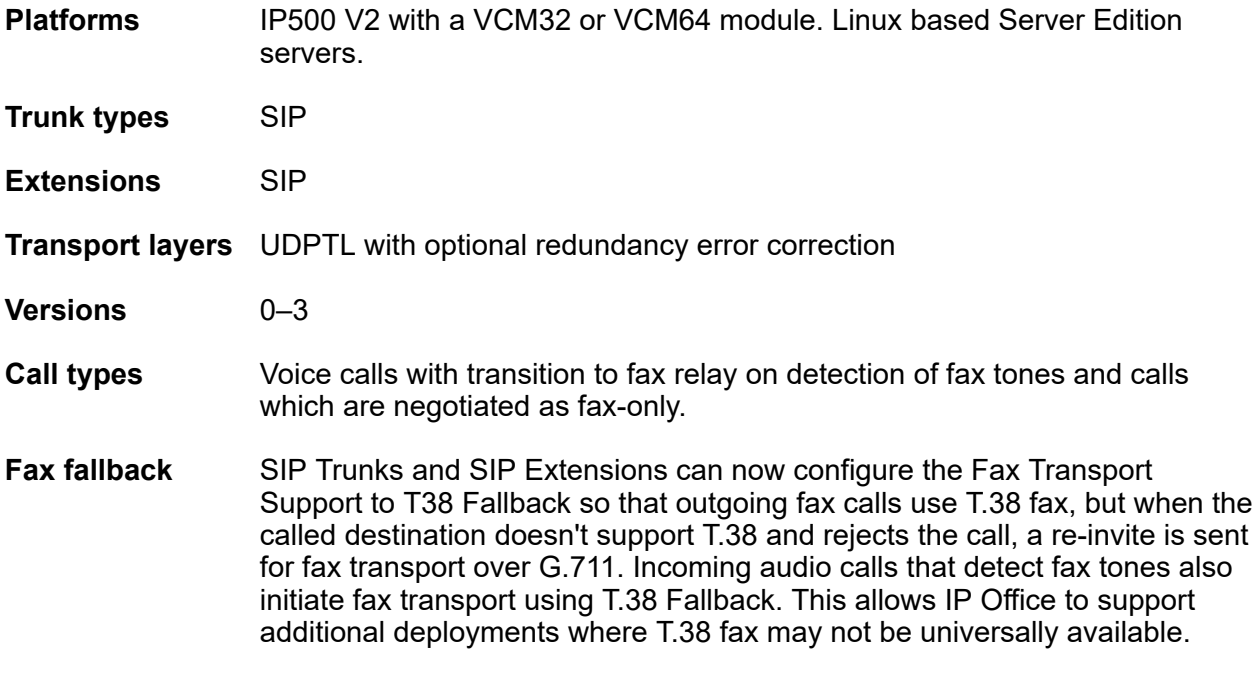

## **Inbound call directory name display**

Administrators can select either the CLID or directory name as the default display for inbound calls.

# **Out of band DTMF**

Implementation engineers can configure out of band DTMF on IP extensions to signal to the other end of a connection the digits to be regenerated by a local DTMF generator on behalf of the sending IP extension. This is useful when navigating external voicemail systems and autoattendant systems.

# **PAI and privacy headers**

PAI and privacy header defaults allow callers and calling parties to have anonymity while still providing necessary billing and traceability information, and emergency 911 information to the network. This feature satisfies the functionality with implementation guidelines outlined in the SIPconnect 1.1 Technical Recommendation.

# **Silence suppression**

Silence suppression makes the best use of available bandwidth, such as the connection over which the caller is listening, not speaking. Silence suppression works by sending descriptions of the background noise, rather than the actual noise itself, during gaps in conversation, thereby reducing the number and frequency of voice packets sent on the network. Background noise is very important during a phone call. Without noise the call will feel very unnatural and give a perception of poor quality. Ensure that silence suppression configuration matches at both ends of the SCN trunk for correct operation and also for improved sound quality.

# **SIP features**

SIP endpoints are supported on IP Office audio (voice) and T.38 fax communication using SIP terminal adapters. Users can use standards-compliant IP phones using the open SIP standard, offering a choice of endpoints including special purpose devices such as conference phones, hotel phones and terminal adapters.

IP Office supports Avaya 1100 and 1200 series phones using the SIP protocol. The phone user interface can vary when used on BCM with UNIStim. For example, with SIP, the 1100 and 1200 series IP phones only support a single call appearance although multiple calls are supported by the 1100 and 1200 series phones.

### **Note:**

These phones are only supported on IP500 V2 control units.

In pure SIP systems, IP Office expands the feature set beyond the SIP standard offering features on SIP endpoints delivering features consistently between SIP and Avaya digital and IP endpoints.

### **B** Note:

In order to use a non-Avaya SIP endpoint with IP Office, obtain a Third-party IP Endpoint license from Avaya. This license supports endpoints based on the H.323 standard and is required for generic SIP endpoints on IP Office. Avaya IP Office SIP phones use the Avaya IP Endpoint license.

### **PSTN toll bypass**

Toll bypass allows each system to leverage the trunk connections of the other system in the network to avoid international and long distance charges.

#### **Standard call features**

- Basic Call Completion
- Handling of busy called party
- DTMF and ring-back tone
- Hold and Retrieve
- Transfer
- Call Waiting presentation
- Called Number display
- Calling number and name display
- Abandoned call
- Single call appearance

#### **Advanced call features**

SIP endpoints support a number of extended features according to the SIP service samples, also referred to as "Sipping-19". Features include:

- Calling line identification
- Hold/Consultation Hold
- Attended/Unattended Transfer
- Message waiting
- Do not disturb
- Conference Add
- From in Clear when privacy is requested
- User agent header (configurable) included to identify call in SIP trunks for troubleshooting
- Busy lamp keys with speed-dial, status indication, and pickup
- Self-labeling feature keys for softkey support including a Special feature key. The supported features are also available pressing a feature key plus the appropriate feature code. The feature codes are identical to the features codes from BCM

#### **Feature activation key features**

A large number of additional features are supported on IP Office using feature activation keys. These features include but are not limited to:

- Call forward: Unconditional/Busy/no Answer
- Follow me
- Park/Unpark
- Music on Hold
- Meet me conferencing
- Conference join
- Ring back when free
- Multiple call appearances

**R** Note:

Does not include bridged appearances or outside-line appearances.

#### **CTI features**

The new centralized CTI web service API provides a more open platform to allow third parties add value and build solutions. Support is provided for distributed (IP Office Server Edition and SCN) environment – not limited to nodal as per current TAPI. Centralized CTI web service API is dependent on Avaya one-X® Portal access for the users. Creating a new user in IP Office with the new API does not require a reboot. SIP endpoints support the following CTI-based features using the TAPI interface:

- Outgoing call (without remote activation of speakerphone/headset)
- Hang up
- Hold
- Attended/Unattended transfer
- Conferencing
- Voicemail collect
- Set forwarding/DND (IP Office based)
- Park/Ride (IP Office based)

#### **Video conferencing**

Video conferencing is supported in the following configurations:

- Local system
- Small community network
- Video-ready SIP trunk such as Avaya Aura<sup>®</sup>

All video communication is end-to-end; IP Office does not natively manage or perform video conferencing.

The softphone application handles video conferencing. IP Office video conference supports the following features using feature access codes:

- Make calls to all phones and trunk lines as audio only
- Receive audio calls
- Call forwarding
- Forward to voicemail recording audio streams, not video.
- Application sharing
- Accept several video calls in parallel to leverage the Multi-Conference Unit (MCU) functionality, for example, the Avaya 1040 system

Video requires high network bandwidth, depending on codec video quality it can be up to 1 Mbit/ sec. IP Office supports with H.263 and H.264 codecs. During planning, a network assessment identifies the bandwidth requirements. Refer to product details for video requirements. Typical bandwidth requirements for HD video are:

- 1010: 1 Mbps for 720p/30fps
- 1040:
	- 768 Kbps for 720p 30fps
	- 1.1 Mbps for 720p 60fps
	- 1.7 Mbps for 1080p 30fps

#### **Parameters for passing User to User Information (UUI)**

IP Office passes on the received UUI information element back to the public network in case of a transit call. This feature is supported only on SIP trunks and the UUI information element is not passed internally to other elements in the solution such as IP Office Contact Center, , and so on. The UUI information is not mapped to any other trunks types such as ISDN or H.323. IP Office carries the UUI information using a proprietary IP Office field.

Two new parameters are added in the SIP Advanced tab, Identity group, called Add UUI header and Add UUI header to redirected calls. The Add UUI header to redirected calls field is dependent on the Add UUI header field and can be selected only when Add UUI header is selected. The default value for the field is false. These configuration items are a mergeable feature and applicable to Standard and Server Edition mode on all supported IP Office platforms.

#### **SIP Line Appearances**

Trunk line selection enables the familiar line appearance operation on Powered by Avaya (Release 3.0) or IP Office Essential Edition, Server Edition, and IP Office Select. The feature provides easier migration from familiar analog line appearances to SIP line appearances. Line appearance buttons for SIP URIs looks and operates in the same way as the analog trunk appearances. SIP trunk appearances is supported on all phones that support line appearances.

### **Route incoming SIP trunk calls based on an optional SIP header**

This feature enables IP Office to route incoming SIP trunk calls based on optional SIP header P-Called-Party. IP Office reads the P-Called-Party ID header in the SIP message and routes the incoming SIP calls based on it. As P-Called-Party-ID is an optional header it is not parsed by default and it has to be explicitly configured. IP Office uses it for call routing only when the configuration option is selected and the header is present in the incoming SIP call. If the configuration item is checked and the header is not present IP Office uses the header configured in Call Routing Method for Incoming Call Route. P-Called-Party-ID is not used for SM trunks and SIP phones and IP Office does include this header in any outgoing messages.

#### **Security enhancements for registration of SIP devices**

This security enhancements enable administrators to allow or disallow registration of SIP devices in IP Office based on their User Agent strings. Administrators can use the configuration settings to add, modify, or remove SIP User Agent strings to SIP UA Blacklist, SIP UA Whitelist, and IP Whitelist. Subsequently, the **Allowed SIP User Agents** setting can be used to select which SIP User Agents are allowed for registering with IP Office. A default blacklist comes preconfigured with some known malicious user agent strings and can be updated as required. The lists can be configured using Web Manager and Manager.

### **SIP and H.323 Registrars disabled by default**

For enhanced security with IP Office R 11.0 FP4, the H.323 and SIP Registrars are disabled by default. Whenever a new H,323 or SIP extension is added and the corresponding registrar is not enabled, IP Office system displays a warning message and prompts administrators to enable the Registrars. When resiliency support is enabled on an IP Office Line in systems having IP extensions and the systems do not have the corresponding registrars enabled, IP Office system displays a warning message and prompts administrators to enable the corresponding registrars.

### **Voice compression**

IP Office supports a wide range of voice compression standards including G.711, G.729a and G.722. The method of compression can be either automatically established on a call-by-call basis or configured on an individual extension basis.

#### **Voice compression**

G.722 is supported on the following types of SIP phones:

- 9600 series
- 96x1 series
- B179 conference phones
- 1100/1200 IP phones
- Third-party SIP phones
- **R3** Note:

G.722 is not supported for 5600 and 1600 series phones.

# **IP Office Branch telephony**

### **Telephony services**

The Branch solution provides telephony services to centralized users and IP Office users.

IP Office users obtain telephony services from the local IP Office. The Branch solution supports all hard and softIP Office endpoints. For a list of IP Office endpoints, see "Phones" in *IP500/IP500 V2 Installation* (15-601042).

Centralized users register to the Avaya Aura® Session Manager and obtain telephony services from the Avaya Aura<sup>®</sup> Communication Manager Feature Server or Evolution Server in the enterprise core. Centralized users can use one of the following supported centralized endpoints:

- 9620 SIP
- 9630 SIP
- 9640 SIP
- 9650 SIP
- 9601 SIP
- 9608 SIP
- 9611G SIP
- 9621G SIP
- 9641G SIP
- 1120E
- 1140E
- 1220
- 1230
- Avaya B179
- Avaya J129 IP Phone
- Avaya J139 IP Phone
- Avaya J159 IP Phone
- Avaya J169 IP Phone
- Avaya J179 IP Phone
- Avaya J189 IP Phone
- Avaya Workplace Client for Windows

#### **Note:**

Avaya Workplace Client and Avaya Vantage™ are not supported for centralized users on branch solution.

### **Survivability for centralized users**

If WAN connectivity to the Avaya Aura® Session Manager is lost or if all deployed Avaya Aura® Session Manager servers are down, centralized users automatically get basic telephony services from the local IP Office with survivability or rainy day mode. The telephony features provided by the IP Office in rainy day mode are limited compared to the features that are normally provided to the centralized phone.

The following features are available on Centralized SIP phones when registered to IP Office in Rainy day mode:

- Make or receive calls to or from other endpoints in the branch and to or from any type of local PSTN trunk
- Caller ID
- Multiple call appearances but not bridged appearances
- Call hold and consultative hold
- Music on hold
- Attended call transfer
- Unattended call transfer
- Three-party ad-hoc conferencing done locally on the phone, as well as capability to dial into Meet-Me conferencing on IP Office up to 64-party conference
- Centralized voice mail coverage and access over PSTN, but no Message Waiting Indication (MWI)
- Automated Attendant
- Survivability mode indication on the phone screen
- Local telephone features: redial, mute, audio selection (speaker / headset / handset), Call Logs, Volume Control, local contacts, speed-dials, auto dials
- Station Message Detail Recording (SMDR) records stored on the IP Office for retrieval after WAN recovery
- Hunt groups

IP Office can be configured with Centralized hunt groups for which IP Office processing is in effect only in the Rainy day mode. The IP Office administrator must configure the hunt groups on the IP Office consistent with the configuration on the central Avaya Aura® Communication Manager for the Sunny day mode.

• Call Management

IP Office can be configured with short codes using the Barred feature to restrict in the Rainy day mode what calls the Centralized user can make. The IP Office administrator must configure this consistent with the Class of Restriction (CoR) configured on Communication Manager, which is applied to the same user in the Sunny day mode.

• Send call to mobile phone

IP Office can be configured with Mobile Twinning to send calls for the Centralized user in the Rainy day mode to a mobile number. The IP Office administrator must configure this on the IP Office consistent with the EC500 configuration on the central Communication Manager for the same Centralized user.

• Call forwarding

Local Call Forwarding on the phone in the Rainy day mode can be configured. The Call Forwarding set on Communication Manager in the Sunny day mode has no impact on the local behavior of the phone or on the IP Office behavior in the Rainy day mode. Also, the local Call Forwarding set on the phone works only in the Rainy day mode after failback.

• Authorization codes

IP Officecan be configured to support authorization codes that Centralized users can use in the Rainy day mode. The IP Office administrator must configure authorization codes consistent with the authorization codes configured on Communication Manager, which are available to the same Centralized users in the Sunny day mode. Centralized SIP phone users in Sunny day will hear 3 beeps to indicate that an authorization code is required. In the Rainy day mode, the Centralized SIP phone users will hear 1 beep that repeats approximately every 5 seconds.

# <span id="page-48-0"></span>**Messaging features**

Messaging enables users to manage all of their messages, both emails and voicemails, in one place. Since the main messaging platform is typically email, IP Office enables users to manage voicemails through the email system in order to keep all messages synchronized through one user interface. IP Office offers two voicemail options: Embedded Voicemail and Voicemail Pro.

Voicemail in general provides a phone answering machine with a personalized greeting on every employee's desk and allows callers to leave spoken messages when the user cannot answer a phone call. Voicemail messages are retrieved either locally or remotely via any phone (users are prompted for a PIN if they are using any phone other than their allocated extension or a trusted location e.g. mobile phone).

The voicemail server is multilingual and can offer different prompts depending on the user's preferred language, independently of the default system setup. Similarly, external callers can hear prompts in their own language depending on their incoming call route (for example, based on caller ID).

Voicemail options available are:

- IP Office Essential Edition Embedded Voicemail enables some basic messaging through the ability to forward voicemail messages to the user's email inbox.
- IP Office Preferred Edition
	- Voicemail Pro for single site use but use in an SCN from remote users
	- Distributed Voicemail Pro for multisite use in an SCN
	- Centralized Modular Messaging for use with Avaya Aura® Communication Manager

#### **Related links**

Messaging feature comparison on page 49

# **Messaging feature comparison**

The following table summarizes the operational and functional differences between the messaging applications IP Office supports on the IP500 V2 control unit.

### **Capacities**

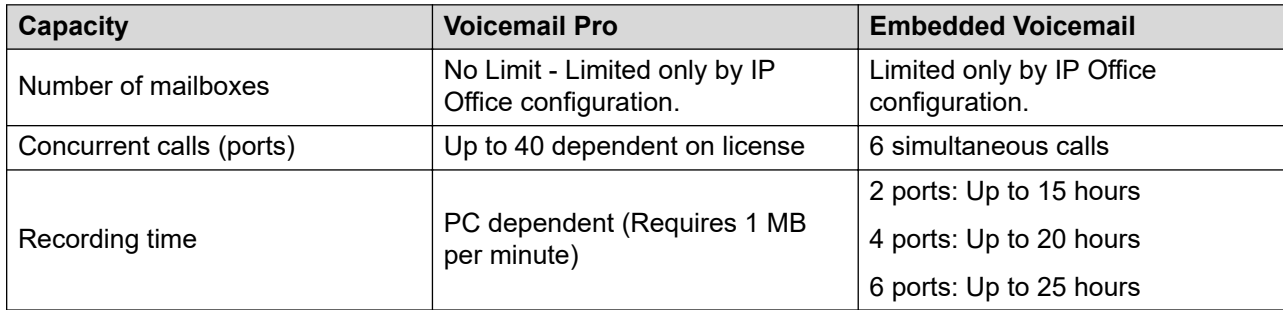

### **Features**

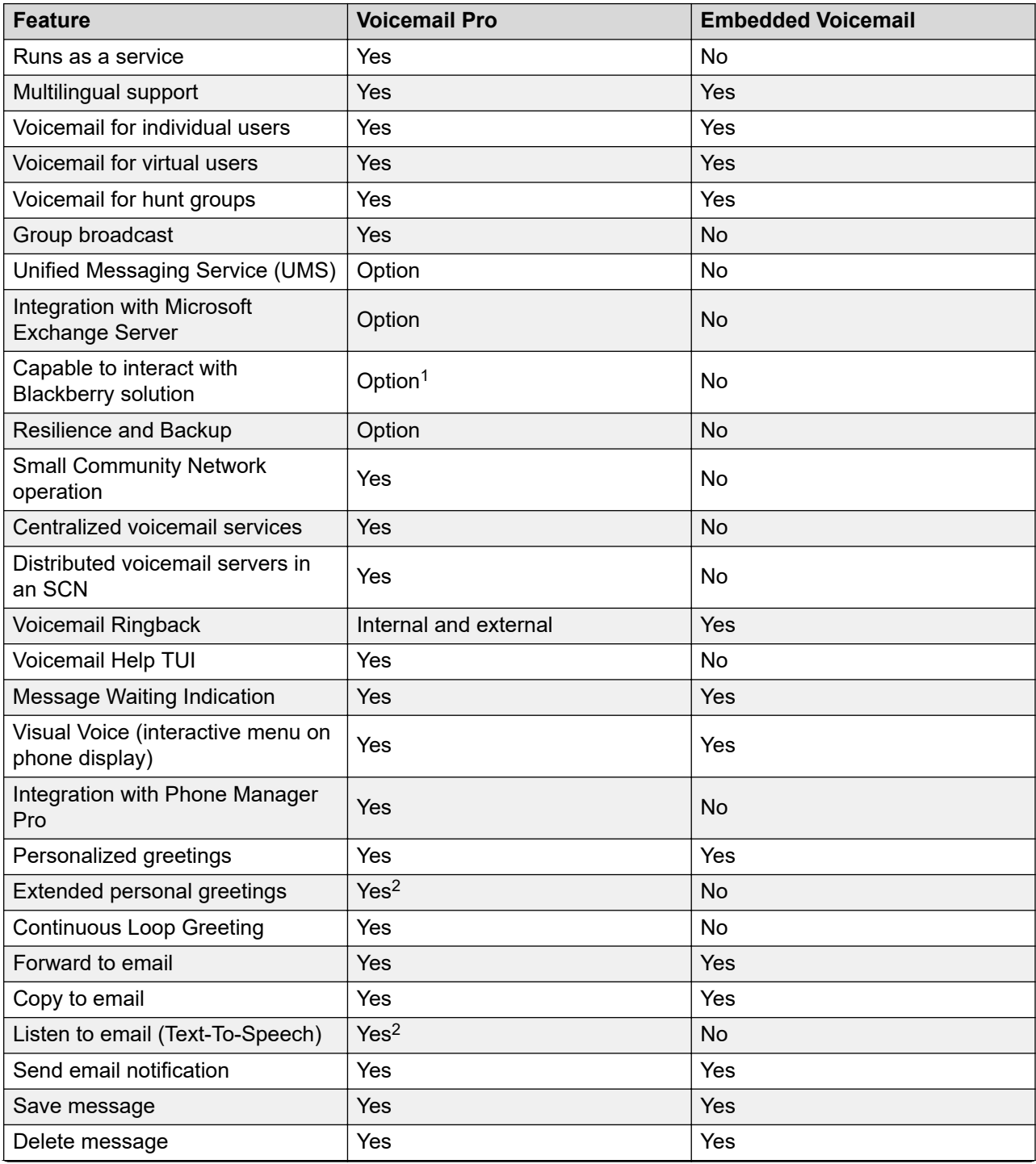

*Table continues…*

 $1$  Requires UMS (enabled through the Power User, Office Worker and the Teleworker licenses) and MS Exchange Server 2007/2010 with a mobility solution (for example a Blackberry) - not provided by Avaya. 2 Intuity mode only.

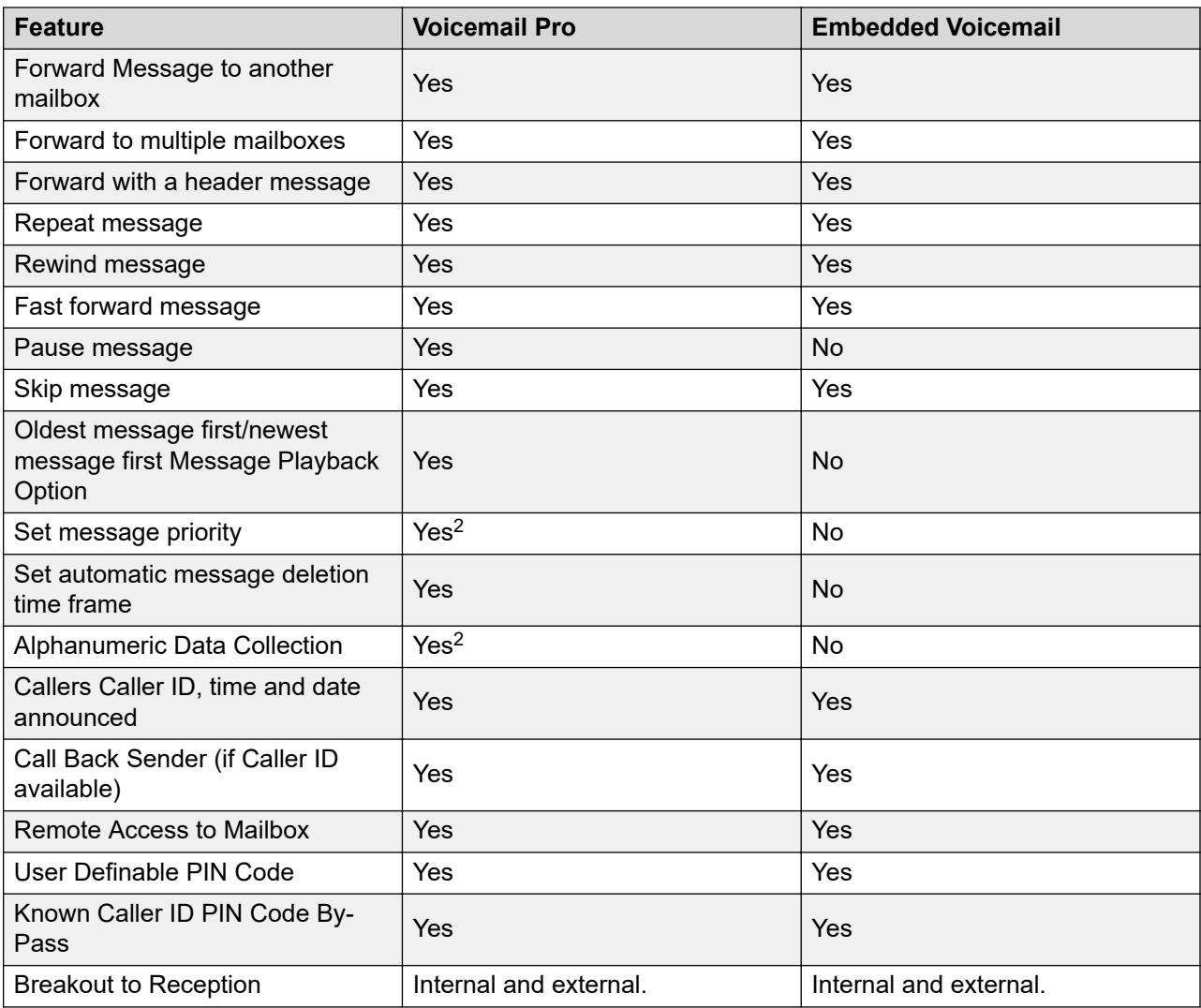

### **In queue announcements**

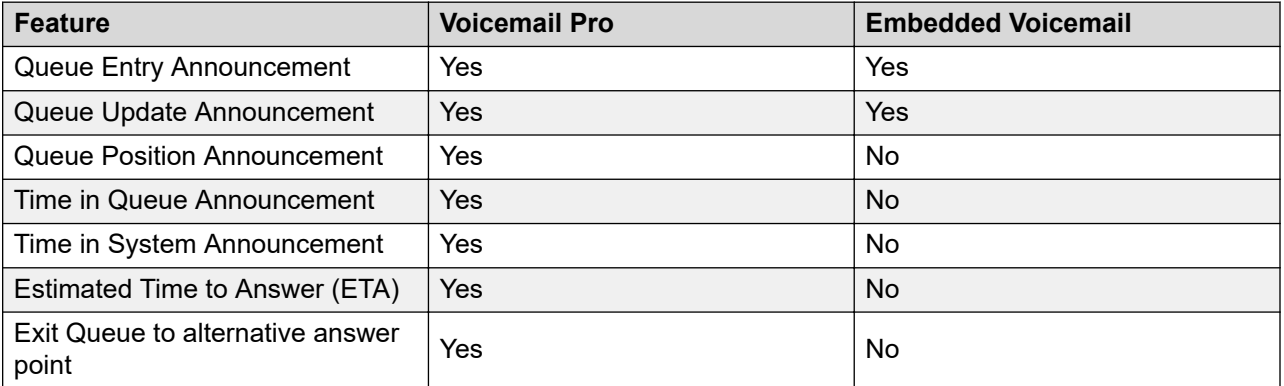

### **Auto-Attendant/Audiotex**

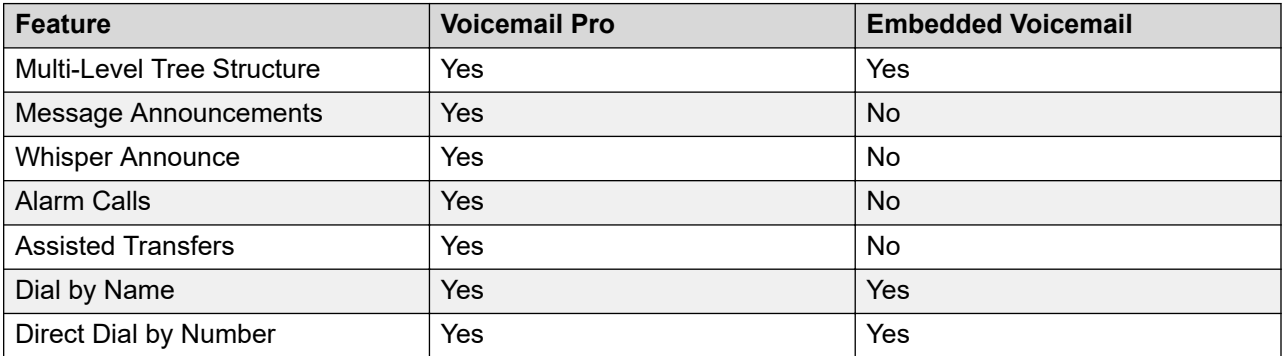

### **Other features**

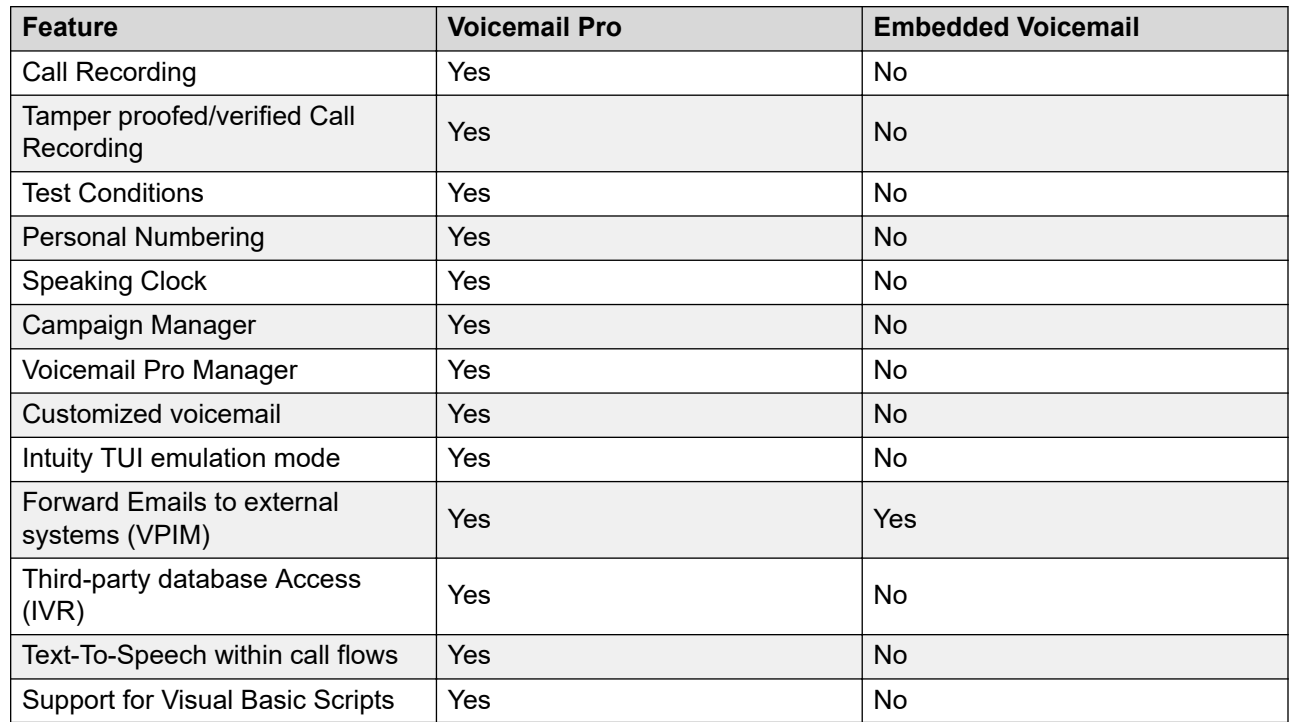

#### **Related links**

[Messaging features](#page-48-0) on page 49

# **IP Office Branch messaging**

### **Messaging**

The IP Office Branch solution supports IP Office voice mail systems and centralized voice mail systems.

The following centralized voice mail systems are supported:

- Avaya Aura® Messaging
- Avaya Modular Messaging
- Avaya CallPilot®: Only supported in distributed branch environments connected to CS 1000.

The following IP Office voice mail systems are supported:

- Embedded Voicemail: Default IP Office voice mail system
- Voicemail Pro: Available with IP Office Preferred and Advanced editions

For information about the configuration requirements of each voice mail system, see *Reference Configuration for Avaya IP Office in a Branch Environment* (15–604253).

In a stand-alone branch environment, the enterprise branch can only use an IP Office voice mail system.

In a distributed branch environment, the enterprise branch can choose an IP Office voice mail system or a centralized voice mail system for users. If the distributed environment is connected to CS 1000, users can also use Avaya CallPilot® as their voice mail system.

In a mixed or centralized branch environment, the enterprise branch can only use a centralized voice mail system.

#### **Related links**

[Messaging features](#page-48-0) on page 49

# **Mobility features**

## **Hot Desking**

Hot desking allows users nonexclusive use of the a single extension.

Users log with their own identity so they can receive calls and can access their voicemail and other facilities. For example, sales personnel who visit the office infrequently can be provided with telephony and voicemail services without being permanently assigned a physical extension. When finished, they simply log out to make the extension available to others or if users log in at another phone, they are automatically logged out of the original extension.

Support for Hot desking on SIP function phones such as J129 and H175 are not available from IP Office Release 10.1. This includes Hot desking through CTI or the standard short codes; \*35 and \*36 by default. The SIP function phones on IP Office do not support clearing of user contacts and call history when a new user logs in to those phones through Hot desking. This can result in one user having visibility to another user's contacts and call history information.

### **Remote access features**

IP Office's integral firewall, service quotas and timebands all apply to remote access calls. Remote access security can be supplemented by CHAP (encrypted passwords) to verify the end users, or PAP which does not support encryption. Timebands can control the hours within which the remote access service is available.

A trusted location can be set for dial in. These are locations that the system will allow either data access, for example, a user dialing in from home, or access to voicemail without a voicemail code for a user collecting their voicemail messages from a mobile. The trusted location is also the location the voicemail server will call to inform the user of a new message.

Conversely a specified location can be set which restricts remote access from only that location, this specified location can also be a designated dial back number thereby minimizing the threat of unauthorized remote access.

IP Office can also incorporate remote access dial back services so that if a user always remotely accesses the office from a single location, for example, their home, then after login verification, the system disconnects their call and dials them back. In addition to the added level of security dial back provides, it can also be an excellent method of consolidating remote access charges onto the central office phone bill.

In addition to remote access from phone adaptors, all ATM4 trunk cards (including the IP500 V2 Combination Card ATM) support switching of the first analog trunk to an integral V.32 modem for remote access.

## **Remote hot desking**

Users can make and receive calls from any office as if using the phone on their own desk. Users have access to the centralized system and personal directory as well as their call logs (available on digital, analog and IP phones).

When a user logs in to a remote IP Office system, all their user settings are transferred to that system.

- The user's incoming calls are rerouted across the SCN.
- The user's outgoing calls use the settings of the remote IP Office.
- However some settings may become unusable or may operate differently. For example, if the user uses a time profile for some features, those feature will only work if a time profile of the same name also exists on the remote IP Office.

IP Office supports remote hot desking between IP Office systems within an SCN. The system on which the user configured is termed their "home" IP Office, all other systems are "remote" IP Offices. No additional licenses are required to support remote hot desking other than the Voice Networking license on each IP500 V2 within the SCN. A single number provides improved mobility and easy access to familiar features. For example consultants, managers, and lawyers can use their phone services at different offices on different days.

In some scenarios a hot desking user logged in at a remote system will want to dial a number using the system short codes of another system. This can be done using either short codes with the Break Out feature or a programmable button set to Break Out. This feature can be used by any user within the SCN but is of significant use to remote hot deskers.

### **B** Note:

Remote hot desking is not supported for use with contact center. Features handled by the phone itself are not affected by hot desking, for example, call log and phone speed dials)

### **Remote Worker**

Remote Worker allows the connection of supported IP phones and client applications remotely from IP Office, without requiring any VPN concentrator equipment with IP Office.

With the Remote Worker feature enabled, remote 9600 H.323 or SIP J100 IP Phones can connect to IP Office even if it is located behind a NAT router. The same applies to supported client applications, see supported SIP endpoints on page 55. The sets or applications are authenticated on IP Office in the same way as if in the private network. The IP Office determines that the user is located outside the private network and relays the VoIP RTP traffic to ensure it transverses the NAT router.

The following 9600 phones are supported:

• 9620, 9630, 9640, 9650

### **RS** Note:

The H.323 signaling and the media traffic is not encrypted however the proprietary binary format adds a basic level of encryption.

• 9608, 9611, 9621, 9641

#### **RD** Note:

The H.323 signaling and media traffic may be encrypted using TLS and SRTP respectively.

The following SIP endpoints are supported:

- Avaya J100 Series IP Phones:
	- J129 (Standard SIP phone)
	- J139, J159,J169,J179, J189 (SIP Feature phones)
- Avaya Vantage™ 2.2 version: K165, K175 and K155
- Avaya Vantage™ 3.0 version and above: K175 and K155
- Avaya Workplace Client platforms:
	- Avaya Workplace Client for Windows
	- Avaya Workplace Client for Android
- Avaya Workplace Client for Mac
- Avaya Workplace Client for iOS
- B179
- B199
- Avaya Communicator for IP Office
- one-X Mobile iOS
- one-X Mobile Android

To reach the IP Office from the remote private network, remote IP phones or client applications need to be configured to point to the public IP address of the NAT router hosting IP Office. Configurable ports need to be forwarded to IP Office. IP Office requires a valid public IP address configured for the feature to function. The public IP address can be statically configured or dynamically discovered via a STUN server.

Administrators enable Remote Worker feature using IP Office Manager. To use the Remote Worker feature, you require the Essential Edition license. The Essential Edition license provides 4 remote workers.

Additional Remote Workers can be configured if those additional users are licensed and configured with either Teleworker or Power User user profiles

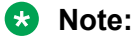

On Server Edition systems, the Remote Worker is supported for all user profiles (Basic User, Office Worker and Power User)

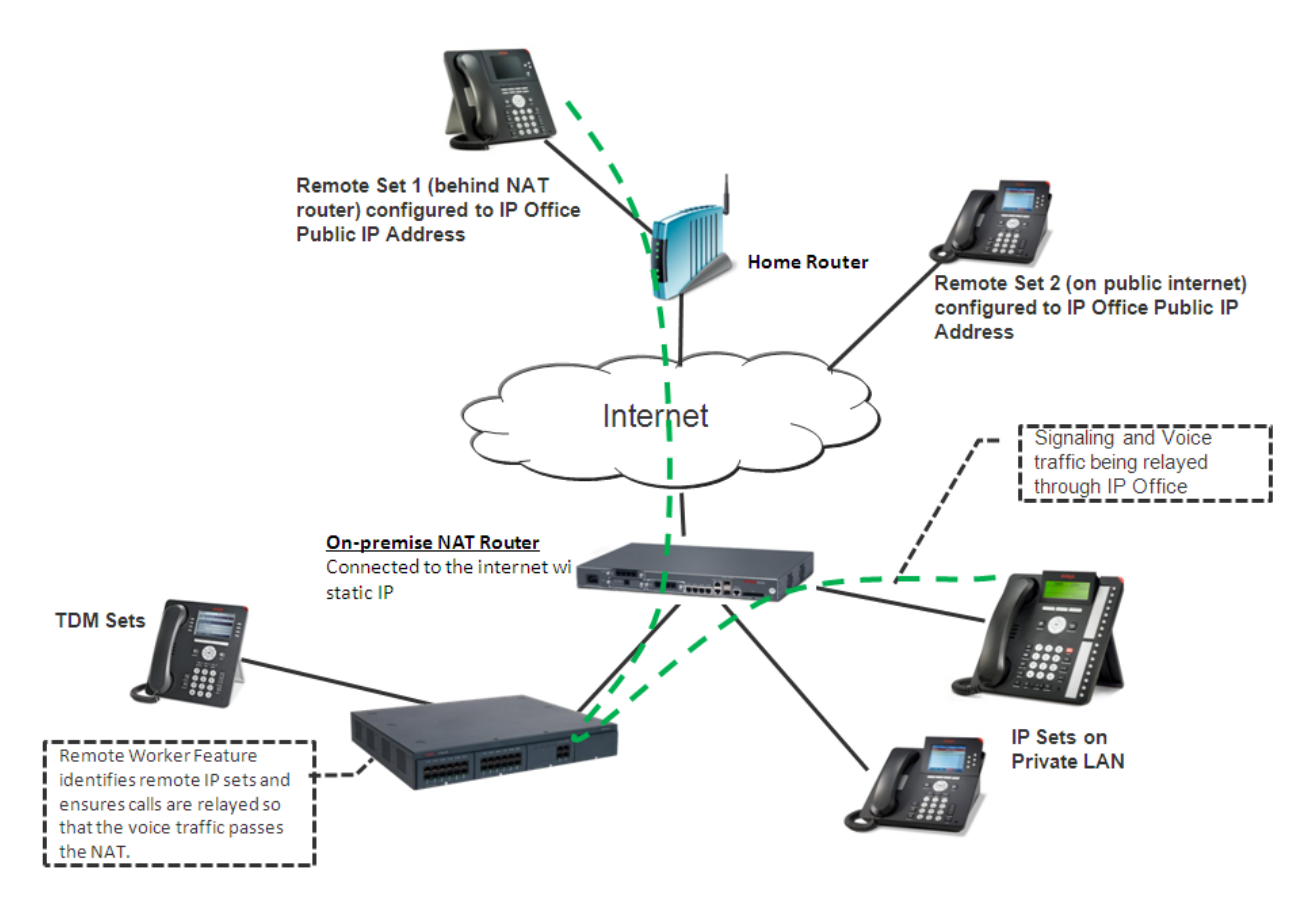

#### **Figure 1: Remote Worker interactions**

### **SIP phones using Avaya SBCE**

The Avaya Session Border Controller for Enterprise (Avaya SBCE) sits on the edge of customer's network with both internal and external IP interfaces. Using these IP interfaces, Avaya SBCE functions as the gateway for SIP traffic into and out of the network. When used internally, SIP clients register to the IP Office directly. When used externally, the SIP clients connect to the Avaya SBCE. This is achieved using Split DNS, which automatically resolves the FQDNs to the internal IP address of the IP Office or the public IP address of the Avaya SBCE depending on where the clients are currently located. Apart from acting as a gateway, Avaya SBCE also provides protection against any external SIP-based attacks. For privacy over the public internet, the public side of the Avaya SBCE facing the remote workers must be configured to use the recommended values of TLS for signaling and SRTP for media encryption, as long as they are supported by the endpoints.

The following endpoints are supported as IP Office Remote Workers with Avaya SBCE.

- Avaya J100 Series IP Phones:
	- J129 (Standard SIP phone)
	- J139, J159, J169, J179, J189 (SIP Feature phones)
- Avaya Vantage™ 2.2 version: K165, K175 and K155

Avaya Vantage™ 3.0 version and above K175 and K155

- Avaya Workplace Client platforms:
	- Avaya Workplace Client for Windows
	- Avaya Workplace Client for Android
	- Avaya Workplace Client for Mac
	- Avaya Workplace Client for iOS
- one-X Mobile iOS
- one-X Mobile Android
- Avaya Communicator for IP Office

### **Telecommuter mode**

Users can make and receive calls and the retrieve voicemails from an external phone number as if they were in the office, with the server providing the call control.

The typical scenario is the remote worker that occasionally works from home or from a hotel room. This feature also provides billing convenience and potential cost savings for remote workers and mobile work force as all the calls are established by IP Office. There is no need to check bills or to pay for expensive hotel calls.

# **Twinning**

Twinning allows a primary extension and a secondary number (extension or external) to operate together as a single phone.

Twinning allows calls to a user main extension number to alert at both that extension and a secondary extension. This feature is aimed primarily at users who have both a desk phone and a wireless extension. Calls from the secondary twinned extension are presented as if from the user's main extension. Presentation of call waiting and busy is based on whether either of the twinned extensions is in use.

When a call is presented to the primary phone the secondary will ring. If the primary phone does not ring, for example in Do Not Disturb, the secondary phone will not ring.

This is typically used in scenarios like workshops or warehouses where team supervisors may have a desk with a fixed phone but also have a wireless extension (e.g. DECT). When a call is made from either twinned phone, the call will appear to have come from the primary phone. Other users of the system need not know that the supervisor has two different phones. The supervisor's Coverage Timer and No Answer Time are started for the call and if the call is not answered within that time, the call will be delivered to available coverage buttons and then voicemail.

The following features are supported with twinning:

- Follow Me To
- Follow Me Here
- Forwarding
- Do Not Disturb (including exceptions)
- Context less hunt group actions: Membership/Service Status/Fallback Group configuration
- Voicemail On/Off/Access
- Call Log (Central Call Log for T3 and 1600 phones only)
- Redial (Central Call Log for T3 and 1600 phones only)
- Personal Directory Entries (for T3 and 1600 phones only)

Mobility features include:

- Mobile (external) Twinning
- Mobile Call Control
- Mobility Callback
- Avaya one-X Mobile Client Support

## **Fallback Twinning**

IP Office redirects calls to the users twinned external phone numbers when the primary extensions are unreachable even when the Mobile Twinning is disabled. This feature provides a mechanism for failing over to an external device such as mobile and PSTN if a customer site supporting IP Office phones loses connectivity with the Cloud data center.

The following two short codes are available for disabling and enabling mobile Fallback Twinning:

- Set Fallback Twinning Off: To disable Fallback twinning
- Set Fallback Twinning On: To enable Fallback twinning

When Fallback Twinning feature is enabled:

- If Mobile Twinning is enabled the only change will be to ignore the Mobile Dial Delay setting if the user's devices are unreachable.
- If Mobile Twinning is disabled and if the user has no reachable devices, the normal evaluation of all Mobile Twinning conditions is performed, and if met, calls are redirected to the twinned mobile number immediately, that is, ignoring the Mobile Dial Delay setting.

## **Simplified Mobile Access**

The standard behavior of the Mobile Call Control feature gives a Mobile Worker fresh dial-tone if a call recipient clears its call. This is intended operation as it prevents the Mobile Worker from dialing in again to make any further calls. Simplified Mobile Access introduces a new set of FNEs (FNE35, FNE36, and FNE 37) to clear the call on call completion; no dial-tone is provided after the call ends.

# **VPN Phone**

VPN Phone is a full-featured IP telephony solution that provides secure communication over public ISP networks to IP Office at the company headquarters. VPN phones provide full telephony features available at the user's desktop to a remote location like a home-office. There is no restriction on VPN phone usage.

VPN Phone is a software-only feature on the standard 5610/5620/5621 or 4610/21 IP phones. In combination with one of these phones and the most popular VPN gateway products, the software extends enterprise telephony to remote locations. VPN functionality is supported on 9600 IP phones and does not require additional software.

VPN Phone works in the following situations:

- Virtual Office workers
- Remote workers
- Remote call center
- Business continuity support
- Very small locations that require a single phone only
- Temporary installations such as conferences, off-site meetings, and trade shows

#### **B** Note:

J100 phones with SIP do not support VPN phone.

VPN Phone has been tested with a number of VPN-gateways from major vendors like Cisco or Juniper as well as with smaller VPN-access devices from companies like Adtran, Kentrox, Netgear, and SonicWall. Refer to the support pages (support.avaya.com) for a list of available application notes on VPN-gateways tested with each line of phones.

# **Networking features**

### **Alternate Route Selection**

If a primary trunk is unavailable, then Alternate Route Selection (ARS) provides automatic fallback to an available trunk, for example, analog trunk fallback if a T1 or SIP trunk fails, or use PSTN for SCN fallback.

By configuring ARS, the system can route calls through the optimum carrier. You can also use time profiles to take advantage of less expensive rates or better quality at specific times of day.

Multiple carriers are supported. For example, local calls are to go through one carrier between specific hours and international calls through an alternative carrier. Carrier selection using twostage call set up through in-band DTMF is possible. It is possible to assign specific routes on a per user basis to only allow expensive routes to be used by critical staff.

## **Auto Connect**

If a service is idle, that is no one is using the internet, Auto Connect allows the system to periodically connect to a service. This is ideal for mail polling to retrieve email from an internet service provider. An Auto Connect Time Profile controls the time period during which automatic calls are made, for example not at weekends or during the middle of the night.

# **Callback**

Three types of call back are supported:

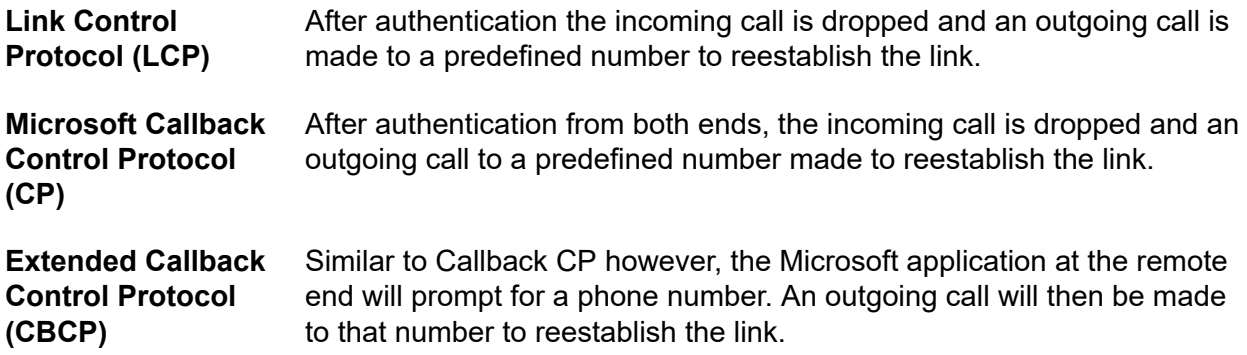

# **Firewall**

IP Office integrated firewall provides packet filtering of the most common IP protocols including File Transfer Protocol (FTP) and Internet browsing (HTTP). Each protocol passing through the firewall can be restricted/allowed access in four different ways:

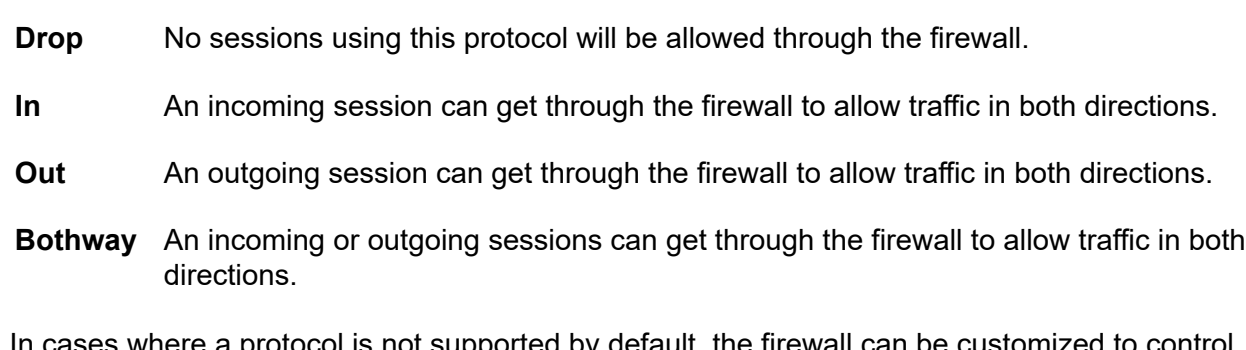

cases wnere a protocol is not supported by default, the firewall can be customized to con packets based on their content.

IP Office allows the configuration of as many firewalls as needed through IP Office Manager. This permits different security regulations to be applied to individual dial-in users and data services.

## **Internet Access**

IP Office provides shared, secure, high-speed access to the internet via exchange lines (Central Office), digital leased lines or IP VPN services.

IP Office handles internet security with an integrated firewall removing the need for a standalone firewall. System administrators can configure the firewall to accommodate a variety of situations and to control who can access external resources and when.

The firewall isolates private networks from the internet, ensuring that the network remains beyond the reach of hackers, while allowing service quotas to be set against a remote access service to ensure authorized users can gain access. Service Quotas place a time limit on outgoing calls to a particular IP Service so limiting costs.

Each service can be configured with an alternative fall back, for example, to connect to an ISP during working hours and at other times take advantage of varying call charges from an alternative ISP. Or, set up one service to connect during peak times and another to act as fallback during the cheaper period.

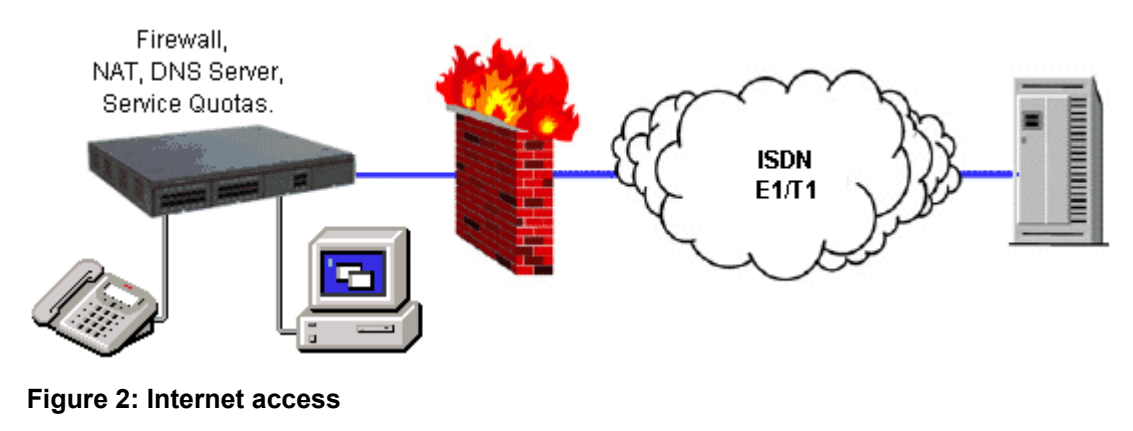

# **Network Numbering Schemes**

IP Office provides flexible network numbering options. The system can manipulate dialed digits adding or removing digits and access codes to fit into any numbering scheme. Two types of numbering schemes are commonly deployed: linked numbering and node numbering.

In linked numbering schemes each site within the network has a unique range of extension numbers and users simply dial the extension number of the called party. Often, linked numbering schemes are used in very small networks (less than 5 sites) with less than 500 extensions.

With node numbering schemes, each site is given a node ID and this is prefixed by the user when dialing extensions at other sites. In this way extension numbers can be replicated across sites

while still appearing unique across the network. Node numbering schemes are common in larger networks.

Linked numbering schemes and node numbering schemes are sometimes both used within the same network with node numbering used at the large offices and linked numbering employed at clusters of satellite offices.

# **Service Quotas**

IP Office can be configured to limit the maximum number of minutes that a service, such as Internet Access, is available for each user. This is the sum total of calls made and does not include periods of inactivity. Once the quota has been used the service is no longer available. The quota can be either automatically refreshed daily, weekly or monthly or manually refreshed by dialing a secure feature code on a handset.

# **Time Profiles**

Time Profiles can be used to define when a Service, Hunt Group, Least Cost Route, Conference Bridge or a user's dial-in facility are operational. For example, a time profile can be used to route hunt group calls to a manned extension or voicemail outside of office hours, or be used to apply different Least Cost Routes at varying times of day to take advantage of cheaper call rates. Multiple Time Entries can be created so that a Time Profile can be used to define specific hours in the day e.g. 09:00-12:00 and 13:00-17:00. Outside of a Time Profile, voice calls would be rerouted according to the configuration but any currently connected calls at the time the Time Profile changes would not get cut off as the change only affects the routing. Data calls will get cut off as the time profile goes out of service but a new data call will start immediately if specified. Time Profiles can also be based on specific calendar dates to make allowance for public holidays or other events.

# **Multisite networking**

When connecting IP Office systems together over IP or packet-based networks, Small Community Networks (SCNs) enhance feature transparency. These networks can support up to a maximum of 1000 users across 32 sites.

IP Office supports the following features in an SCN environment:

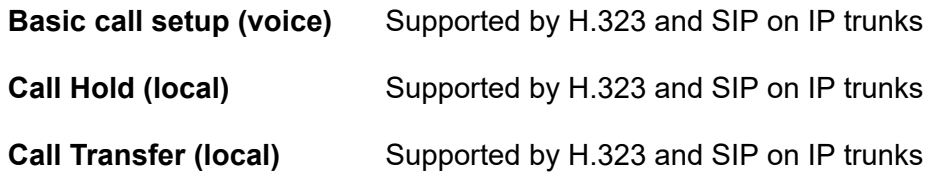

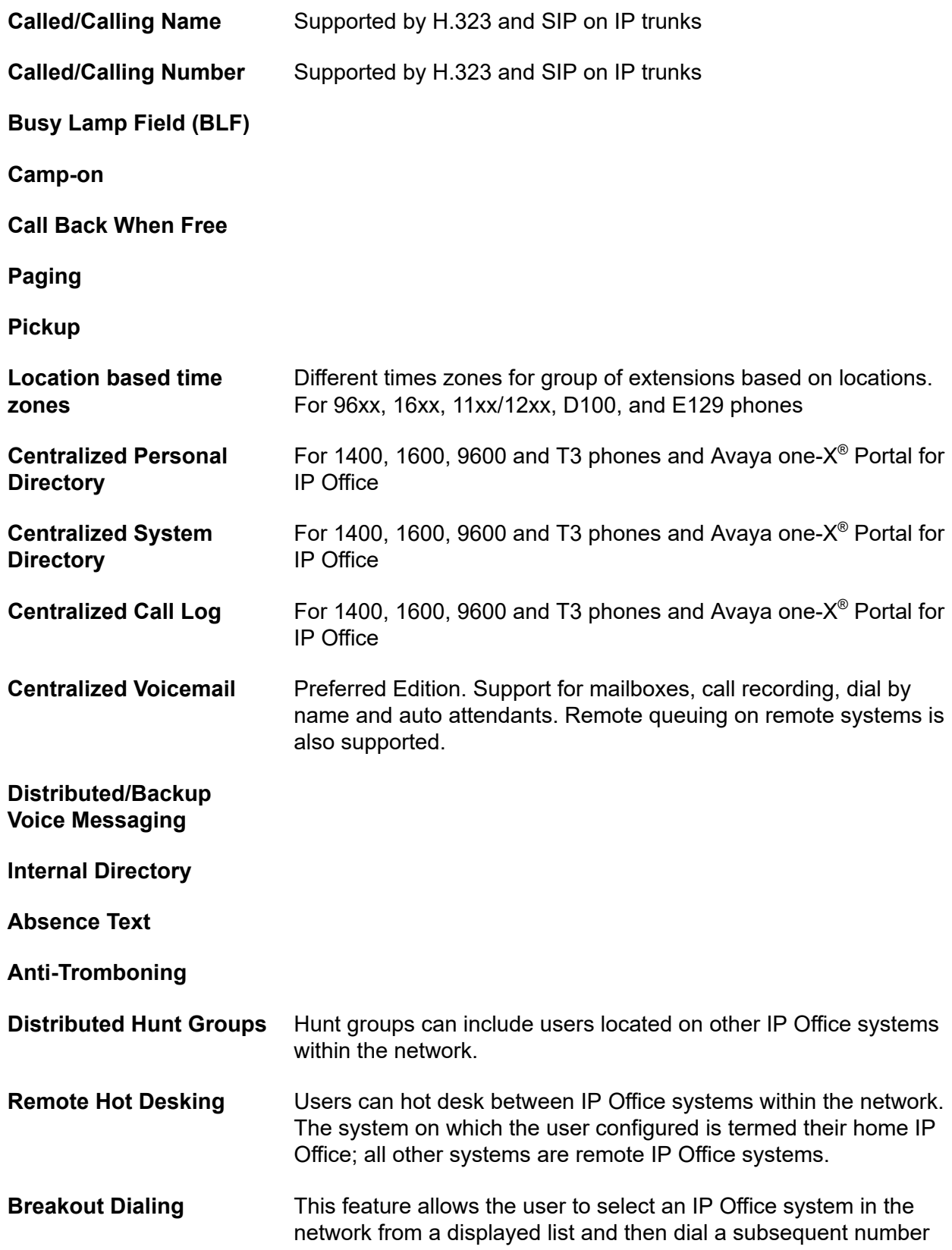

as if dialing locally on the chosen system. This feature is triggered either by a programmable button or short code.

#### **Resiliency**

As an example, in an SCN configuration of System A and System B where the centralized voicemail is connected to System B, and a number of IP phones are connected to either System A or System B. If System B fails then:

- System A will automatically take over from System B and support IP phones, hunt groups, and DHCP if required.
- Voicemail Pro will reregister to System A.
- For users in an SCN, when they hot desk to another IP Office system, they retain their licensed profile setting as configured on their home system.
- All System B users' personal contacts and call logs will continue to be available (96x1, 9600, and 1600 phones).

For multisite networks, VCM modules are required in all systems being connected. The IP lines may be configured in a start or a meshed configuration. One of the advantages of a meshed configuration is that it removes the risk of a single point of failure within the network. Also the names and numbers (groups, line, services, etc.) on the separate IP Office systems should be unique to reduce potential maintenance confusion.

EachIP Office system broadcasts UDP messages on Port 50795. These broadcasts typically recur every 30 seconds but BLF updates are potentially more frequent. There are no updates if there is no activity and the overall level of traffic is very low - typically less than 1 kbps per system.

Multisite networking is supported between IP Office systems with differing software levels but network features will be based on the lowest level of software within the network. This option is intended to allow the phased upgrading of sites within a multisite network and it is still recommended that all systems within a network are upgraded to the same level where possible.

If larger networks are required Q.SIG can be used to link multiple SCNs together. Functionality between the communities is governed by the Q.SIG feature set.

#### **Voice networking licenses**

On IP500 V2 systems, multisite networking (with SCN) requires one or more additional licenses. Server Edition Expansion (V2) systems do not require voice networking licenses.

Q.SIG, H.323 and SCN capabilities are not enabled by default on IP500 V2. An additional license is required to enable this functionality with 4 simultaneous networking channels (no channel limit for Q.SIG). Additional channels can then be licensed in increments of 4. A Voice Networking license is still required to enable TDM Q.SIG, even though there is no limit to the number of TDM Q.SIG calls that can be made or received once licensed.

# **Networking services**

### **Dial-Up Circuit Support**

Where the amount of traffic does not justify the cost of a dedicated leased line, the system can provide data connectivity via ISDN dial-up circuits using its E1/T1 or Basic Rate trunks. Where

data speeds greater than a single channel are required (64K/56K), additional channels can be added to the call as and when they are needed.

### **DHCP Server**

IP Office can manage your IP Network for you through its integral DHCP Server. IP Office can be configured to hold a pool of IP addresses for users on the Local Area Network. When a user powers up their PC, the system will allocate them an IP address for the duration of their session. The DHCP server also provides the user's PC with the address of the Domain Name Service (DNS) server and the Windows Name Service (WINS) server. Alternatively, for customers who have a separate DHCP Server, IP Office can be configured to obtain its address from that DHCP server or be set with its own static IP address. IP500 V2 has two independent DHCP servers, each one dedicated to Layer 3 switched LANs.

### **Domain Name Service (DNS) Proxy**

Domain Name Service servers provide the translation of names such as www.avaya.com to the domain's IP address required to establish a connection. IP Office provides this service to PCs on the network by proxy.

### **LAN/WAN Services**

The IP500 V2 supports a firewalled 2 port Layer 3 Ethernet Switch.

When computers on the LAN communicate they do not care where the destination is, they just send messages with the address of the destination. These messages are likely to be received at all other computers on the same network but only one - the target destination - will act on the message. Where the destination is on another network, the router is needed to be the "gateway" to the rest of the world and find the optimum route to send the message on to the destination. The router alleviates the need to establish and hold a call for the duration of a communication session (when messages or IP packets are being sent between source and destination) by automatically establishing a connection only when data is to be passed. Routers may be connected together using WAN (Wide Area Network) links that could be point-to-point leased lines, managed IP networks, Frame Relay networks or exchange lines (Central Office). The IP Office system supports all of these types of network connections.

IP Office has an integral router with support for bandwidth on demand that allows the negotiation of extra bandwidth dynamically over time. Where connection is over ISDN, IP Office initiates extra data connections between sites only when there is data to be sent or sufficient data to warrant additional channels. It then drops the extra channels when they are no longer needed. The calls are made automatically, without the users being aware of when calls begin or end. The rules for making calls, how long to keep calls up etc, are configurable within IP Office.

It is possible to have several different routing destinations or paths active at any time linking the office to other offices and the Internet simultaneously.

### **LAN to LAN Routing**

All businesses now have a need for data routing whether it's a requirement to share resources such as email servers, file servers and internet gateways, or seamlessly transport data between sites or network to and from their customers and suppliers. This is why each IP Office platform offers IP routing as standard.

Embedding a router within IP Office removes the costs, complexity and additional points of failure of external WAN multiplexers by allowing data and voice traffic to converge and share the network resources of IP Office. These network resources can range from dial up ISDN connections, pointto-point leased circuits, managed IP networks or Frame Relay as IP Office supports all these types of network connections.

### **Integral 10/100 Mbit Layer 3 Ethernet Switch**

Layer 3 switching is particularly useful in situations where it is desirable to have a 'trusted' and 'unsecured' network, where the 'unsecured' network is uncontrolled and carries public traffic on it.

It is possible to set up a firewall between two LAN segments using the IP Office layer 3 switch. IP500 V2 supports a two-port Layer 3 Ethernet switch with the firewall between them. Both of these switched ports have their own IP addresses (LAN1 and LAN2) and in order for traffic to pass from one port to the other, a route is configured in the system's routing tables.

### **Leased Line Support**

IP Office is capable of connecting to leased line services.

IP Office WAN services are supported over E1/T1 PRI trunks and BRI trunks. E1/T1 trunks can be configured to operate in a fractional mode for 'point to multi-point' applications i.e. a single 2M interface could be treated as 3 x 512K and 8 x 64K going to 11 different locations. When using T1 as a Leased Line it is possible to use the same circuit for switched circuit services. Not all types of leased line are available in all territories, check for availability.

### **Remote Access Server**

IP Office provides Remote Access Server (RAS) functionality allowing external users to dial in to the local area network from modems, phone adaptors and routers.

Several of the previously described features and services can be applied to the dial-in users to create RAS capabilities. Dial-in users can be authenticated using either PAP or CHAP. Once authenticated the DHCP server can automatically assign the user an IP address to use while connected to the LAN. Individual time profiles and firewalls can be applied to the user restricting what they have access to and when they have access. For further security and accounting ease, IP Office can automatically call a user back. This keeps the cost of the phone call on the company phone bill removing the need to process individual expense claims.

### **SSL/VPN Remote Access**

SSL/VPN remote access provides Avaya and Avaya partners with reliable remote access that enhances service delivery while reducing the cost associated with truck rolls. The solution enables partners of any size to create an infrastructure that automates management and maintenance of IP Office systems.

IP Office software includes an embedded SSL/VPN client. On the server side (should the partner decide to host the server side), the partner will need to install a server (VM) and install the Avaya VPN Gateway (AVG) software. The Partner will establish the SSL/VPN Gateway configuration on the IP Office so that the IP Office can trigger a secure tunnel back to the Gateway.

A username/password is setup during the configuration step for security purposes. A second level of security is also provided with a server-side certificate authentication. A radius server will then validate the username/password upon connection request initiated from the IP Office. Once the credentials are validated, the secure remote access is established.

At a minimum, the partner needs to ensure that a broadband connection is available at the customer site. A partner deciding to host the server side can purchase (scale as you go) the SSL/VPN licenses based on how many simultaneous connections are required. The AVG software is installed on a VM server software (the partner can choose the server of their choice) and set up a radius server for username/password authentication. The same VM server can also act as a radius server or the partner can use a separate radius server or reuse an existing radius server based on their IT department's recommendations and security policy.

Partners wanting to host the server side gateway should refer to the Avaya enterprise portal for more detailed information about the Avaya VPN gateway solution (see [https://](https://enterpriseportal.avaya.com/ptlWeb/gs/products/P0623/AllCollateral) [enterpriseportal.avaya.com/ptlWeb/gs/products/P0623/AllCollateral](https://enterpriseportal.avaya.com/ptlWeb/gs/products/P0623/AllCollateral)).

SSL/VPN remote access provides the following functionality:

- Secure remote access at broadband speeds for enhanced support
- Simple configuration and deployment
- Scaling to accommodate future growth requirements
- Networking expertise not required at the customer site (No IT admin required at the customer site)
- No requirement to open holes in the firewall (Firewall-agnostic as the connection is initiated from the customers' site to the Gateway)
- Connection can be "Always-ON" or can be initiated via Dial-Up or Phone.
- Facilitation of remote configuration, management, monitoring, diagnostics, and upgrades.

# **Phone features**

# **Alerting/ring tone for covered calls**

Users can choose how the covered call will alert and set the alert noise to low in open floor plan offices.

Users can set the alert signal (ring tone) for incoming calls for covered phones to the following values:

• Ring (default)

- Abbreviated ring
- No ring

# **Buttons, keys and lamps**

IP Office supports up to 10 buttons on each phone and 10 phones with the same line appearance.

The key and lamp features require a phone with buttons and indicators and on certain Avaya digital and IP phones. Key and lamp operation is not supported on analog phones. You can set a ring delay on each appearance button to allow time for the target number to answer before another extension rings, or set a visual alert only — without a ring.

### **Programmable buttons**

Digital and IP phones have dedicated function buttons for mute, volume, hold, conference and transfer. On many digital and IP phones administrator users can program keys and buttons with a range of selected special functions.

These buttons are used for calling other extensions on the system or for other options such as speed dialing numbers and do not disturb. Many features use an indicator to show whether a feature is enabled. Implementation engineers can program buttons as part of the system configuration, although some phones allow users to program buttons and functions where given administration rights.

For more information see *Avaya IP Office™ Platform Short Code and Button Action Reference*.

### **Appearance buttons**

Many Avaya digital and IP phones have programmable buttons. These buttons can be assigned to appearance functions that allow the handling of calls.

Use the programmable buttons available on Avaya digital and IP phones to represent individual calls. Answer, originate and join calls by pressing the appropriate appearance buttons. The appearance buttons on the phone indicate calls connected and calls waiting. This allows the user to handle multiple calls from a single phone.

#### **Line appearance buttons**

Line appearance indicate users making and answering calls on a specific external trunk.

Line appearance buttons show the use of a trunk line on the system and tracks the activity on the line. Only external calls can be answered or made on line appearances. Line appearances can be used with Analog, E1 PRI, T1 PRI and BRI trunks PSTN trunks. They cannot be used with E1R2, Q.SIG and IP trunks.

#### **Call appearance buttons**

Call appearance buttons allow a user to make, answer and switch between multiple calls by pressing the appropriate call appearance button for each call.

On digital and IP phones that have programmable buttons, you can be set them as call appearance buttons using IP Office Manager. The number of call appearance buttons set for a user determines the number of simultaneous calls they can make and answer. When call appearance buttons are used, a minimum of three call appearance buttons is recommended where possible, although some phones are restricted to two call appearance buttons by the number or design of their programmable buttons. Where possible, the status of the calls (ringing, connected or held) is indicated by the button indicator.

### **R3** Note:

Note that the use of call appearance buttons overrides call waiting features. It is only when all call appearances are in use that subsequent callers receive either busy tone, voicemail or follow a forward on busy action.

#### **Bridged appearance buttons**

Bridged appearance buttons allow the user to have an appearance button that matches another user's call appearance button.

A bridged appearance button allows a user to answer and make calls on behalf of another user. An audible indication of calls is presented to the bridged user where programmed. The button provides a visual indication of when the other user has calls presented, held or connected. A user can join and exchange calls using the paired call appearance and bridged appearance buttons.

For example, when one user's call appearance button shows a ringing call, the bridged appearance button on another user's phone also shows the ringing call and that user can use it to answer the call. Similarly, if a user uses the bridged appearance button to make a call, the call activity shows on the matching call appearance button. The user can join or takeover the call using their call appearance button.

Bridged appearance buttons allow paired "manager/secretary" style operation between two users, and are only supported for users who have call appearance buttons.

### **Call coverage buttons**

Call coverage buttons allow unanswered calls to alert at other user extensions and be answered there before being forwarded or going to voicemail.

Call coverage buttons allow users to answer a colleague's unanswered call before it goes to voicemail. When a user has an unanswered call ringing, after a configurable delay, the call will also start alerting on any call coverage buttons associated with the user on other extensions. Another user can answer the call by pressing the call coverage button. If the call goes unanswered, the call is forwarded or goes to voicemail.

You can adjust the time a call rings before alerting on associated call coverage buttons.

### **Multiple Access Directory Number buttons**

Multiple Access Directory Number (MADN) is a key and lamp style feature that permits a user to have multiple appearance of a directory number. Users can have up to thirty appearances of the same directory number. To use MADN features in IP Office environment, the MADN number must be configured as one of the user's number.

MADN Single Call Arrangement (SCA)

- The directory number can be on 1 or more users.
- Calls alert on all buttons configured with the directory number and any user can answer the call on that button.
- A user can make an outgoing call when the directory number is Idle. The call party details will be the name and number of the selected button.
- When the directory number is in use, other users with the button appearance see the number as busy.
- Users can bridge into calls with privacy settings.

MADN Multiple Call Arrangement (MCA)

- The directory number can be on 1 or more users
- Calls alert on all buttons configured with that directory number and any user can answer the call on that button. After the call is answered, all other users see the number go Idle.
- When the directory number is Idle, the user can select the button to make an outgoing call. The calling party details will be the user's name and the directory number of the selected button.

**RB** Note:

The MADN feature is supported on button sets only and not on analog and DECT phones.

### **Busy lamp field indicators**

Busy lamp field (BLF) indicators show when a button or associated feature is active.

Digital and IP phones have programmable buttons which can be assigned to various features. When those buttons include some form of BLF indicator, the button can also be used to indicate when the feature is active. For example, a button associated with another user will indicate when that user is active on a call. A button associated with a group will indicate when the group has calls waiting to be answered.

The directory entries in and the speed dial icons within the Phone Manager and SoftConsole applications also act as BLFs. When the icons are associated with internal users, the icons will change to indicate the current status of the users.

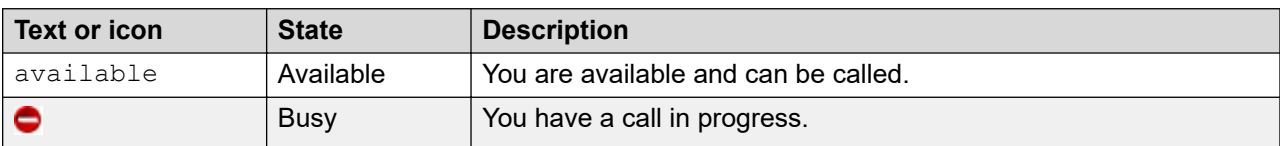

Avaya one-X® Portal for IP Office shows these conditions:

*Table continues…*

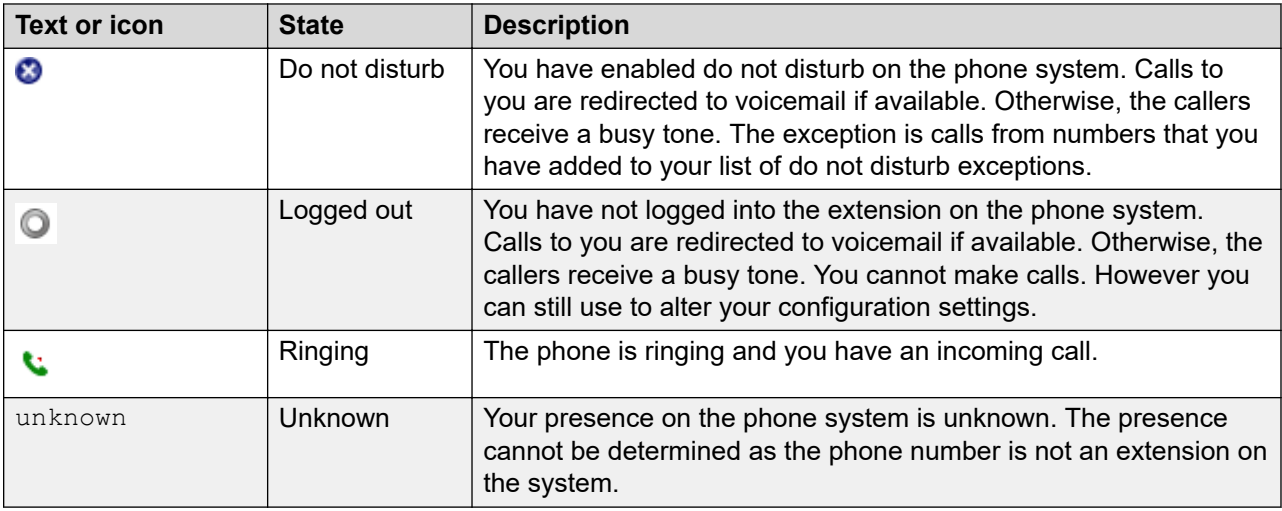

### **External call lamps**

Users can determine if covered calls are internal or external based on the indicator flash pattern.

Users can select the lamp flash pattern for external calls on bridged and call coverage appearance buttons.

### **Message waiting lamps**

IP Office uses message waiting indication (MWI) to set a lamp or other indication on phones when a new message has been left for the user, either in a personal voice mailbox or in a group mailbox or call back message. After the system plays the message, it turns the lamp off.

All digital and IP phones have in-built message waiting lamps. Avaya one-X® Portal for IP Office provides message waiting indication on screen.

For analog phones, IP Office provides a variety of analog message waiting indication (MWI) methods:

- 51 V stepped
- 81 V
- 101 V
- Line reversal

The system administrator or installer selects the MWI method using IP Office Manager during configuration to match the properties of the analog phones.

**RD** Note:

101V signaling is only available on IP500 phone cards and expansion modules.
## **Call history**

IP Office keeps a record of calls made and received, including unanswered calls. Details are store for both users (maximum 30 entries) and hunt groups (maximum 10 entries). The method of operation varies according to the phone type but in all cases the call records can be used for return calls.

Call history can display data for all calls, missed calls, inbound calls and outbound calls. Entries in the call history can be used for return calls, sorted and added to the local directory or speed dials. Call log data is retained even after power down and a system reset. A centralized call log is supported in the SCN when using hotdesking maintaining consistency between desktop phones and user productivity applications. Call log entries can be added to the personal directory.

## **Caller ID**

If the service provider supplies a caller ID, IP Office can pass it to the answering phone or application and is includes it in any call log or history supported by the phone or application. If the caller ID matches a number in the directory, IP Office displays the matching directory name.

If IP Office Phone Manager or TAPI service links to a database, IP Office performs an automatic query on the supplied Caller ID and displays the caller's record to the user before the call is answered.

For outgoing calls, IP Office can insert a system wide caller ID or set a flag to have caller ID withheld. For users with a direct dial number routed to their extension, IP Office uses that number as their caller ID for outgoing calls. Alternatively, IP Office can use short codes to specify the caller ID that should be sent with outgoing calls.

### **B** Note:

Sending and receiving the caller ID is subject to the service provider supporting that service. The service provider may also restrict which numbers can be used for outgoing caller ID.

## **Centralized Personal Directory**

The Personal Directory is a list of up to 100 numbers and associated names stored centrally in the system for a specific user. A directory entry can be used to label an incoming call on a caller display telephone or on a PC application. The directory also gives a system wide list of frequently used numbers for speed dialing.

For example "Mr. Smith" can be displayed when a known Caller ID is received. A user can also select **Mr. Smith** in the Directory List in Phone Manager, or on a display phone to speed dial this number. All entries may be added, deleted or modified by Manager, , a telephone, or an external service. The personal directory data is sent/updated whenever the user is logged in a SCN.

## **Language**

Avaya digital and IP phone menus and displays are available in many languages and usually the system default setting will be applicable to all phones, however it is possible to have language set on an extension by extension basis, this will also change the language of menus for IP Office Voicemail.

# **On Hook Dialing**

Avaya digital and IP telephones allow the user to make calls by just dialing the number on the keypad, without having to lift the handset or pressing a speaker button. Usually the call progress can be monitored using the speaker in the phone On phones that support hands free usage, the conversation can be had without having to lift the handset.

## **Self-Administration**

The IP Office administrator may give select users the ability to change some of the phone settings themselves. The range of changes that the user can make depends on the phone.

## **Visual voice**

Users can access and control voice messages through the digital or IP phone display. Visual Voice works on Preferred or Essential Edition, and can only be used with large display LCD sets only from the 1400, 1600, 2400, 5400, 4600, 5600, 9500, and Avaya J100 Series IP Phones. (1403, 1603, 1603SW, 2402, 5402, 4601, 4602SW, 5601, 5602SW do not support Visual Voice).

On phones that have a display but do not support visual voice, mailbox access using voice prompts and direct to voicemail transfer during a call is supported (does not include T3 and T3 IP phones).

Visual voice allows users to perform the following tasks:

- Access new, old and saved messages for personal and hunt group mailboxes
- Next and previous message
- Fast forward and rewind
- Pause message
- Save, delete and copy a message to other users of the system
- Change default greeting
- Change password

• Change email settings (Preferred Edition only)

# **Part 3: Applications**

# **Chapter 4: Applications**

# **User applications**

The following sections provide an overview of the applications intended for end users.

## **IP Office Self-Administration**

IP Office Self-Administration is a set of menus that can be accessed via web browser. They are supported in all IP Office modes except Basic Edition.

The menus allow user to view and change basic telephony options such as their call forwarding numbers and 'do not disturb' status. On systems that are using Media Manager, the user can also access call recordings.

The system administrator is able to configure which users can access self-administration. In addition, for each user they can configure which self-administration options that user is able to access.

## **Avaya Workplace Client**

Avaya Workplace Client is a SIP-based Unified Communications (UC) client that provides users with real time collaboration capabilities and enables business users to easily manage their day-today communications from a single interface. IP Office supports the following operating systems:

- Desktop:
	- Windows
	- macOS
- Mobile phone:
	- Android: From a mobile phone, tablet, or an Avaya Vantage™ device
	- iOS
	- **CB** Note:

From Avaya Vantage™ Release 2.1, the K155 devices support the Avaya Workplace Client.

From Avaya Vantage™ Release 2.2, the K175 devices support the Avaya Workplace Client.

Avaya Workplace Client is a common cross-platform client. The client capabilities vary depending on the platform it is registered with. The supported features in Avaya Workplace Client for IP Office are:

- Top of Mind Home Screen
	- Next meetings showing local calendar schedule or Exchange Web Service/Office 365
	- Local Call History
	- Messages
	- Start Meetings/Launch Spaces dashboard
- Top of Mind Lite Option for Mobile phones
- IP Office directory and local contacts
- Messaging through Avaya Spaces
- Presence through IP Office server
- Centralized call log.
- Dialpad with Redial
- Desktop integration with Microsoft Outlook and Browsers
- Softphone client audio and video calls
- Shared control of an associated IP Office deskphone.

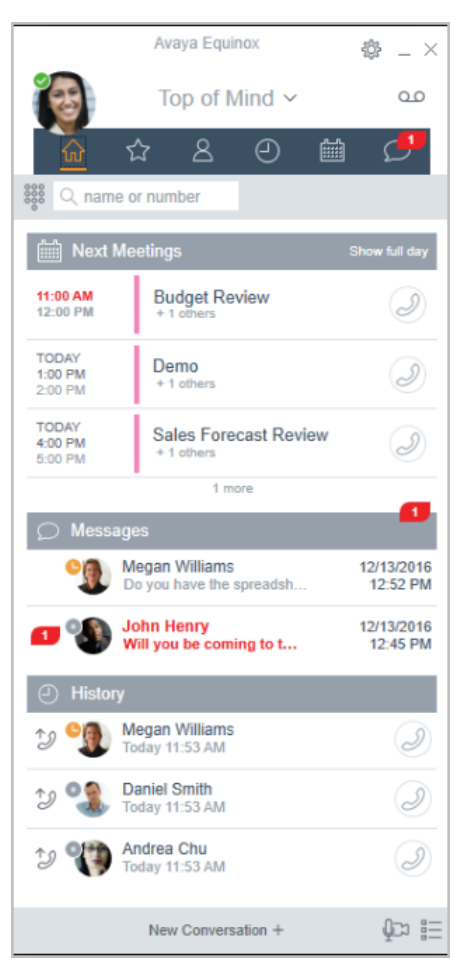

Avaya Workplace Client registers with IP Office server as a SIP softphone for audio and video calling, and telephony features. The following features are supported:

- Point to point audio and video calls (make, receive, and end)
- Multiple call handling (incoming and outgoing)
- Hold and retrieve (audio and video calls)
- Transfer (blind and consultative)
- Consult conferencing
- Escalate audio to video call
- Share control with supported desk phones in the Avaya Workplace Client desktop.
- CTI Control- Avaya Workplace Client for IP Office can be controlled through other applications such as Avaya Contact Center Select, IP Office Contact Center, IP Office SoftConsole, one-X Portal, Call assistance or Outlook plugin.

CTI is supported with Avaya Workplace Client for Windows only.

- Apple push notification service- platform notification service created by Apple Inc. With this service, third-party application developers can send notification events to applications installed on Apple devices when the application is idle in the background or is in quit state.
- Avaya Workplace Client on Avaya Vantage™
- Presence and directory integration with Avaya Workplace Client on Avaya Vantage™
- Enter DTMFs during a call

Avaya Workplace Client on Avaya Vantage™ supports the following features:

- Making outgoing calls.
- Handling incoming calls.
- Putting call on hold and resuming the call.
- Muting and unmuting a call.
- Transferring a call.
- Escalating an audio call to video call and de-escalating video call to audio call.
- Entering DTMF digits using the keypad.
- Access your local contacts
- Access your IP Office contacts by using IP Office directory.
- Manage your presence status and presence status messages.

Avaya Workplace Client for IP Office limitations:

- Branch worker Avaya Workplace Client for IP Office does not support failover between Avaya Aura® core and IP Office Branch.
- For Instant Messaging, Avaya Workplace Client for IP Office requires either Avaya Spaces or Avaya one-X® Portal for IP Office.
- CTI control- Avaya IP Office CTI applications supports mute/unmute control, however it will not visually appear in Avaya Workplace Client.

IP Office does not support video call controls over CTI.

- The Avaya Workplace Client accesses Workplace Meetings Online using HTTPS, from within the Workplace Meetings tab of the client. The Avaya Workplace Client can access local onpremise Equinox Conferencing in the same way using HTTPS, that is, if the access URL is configured under Workplace Meetings. However, if the Avaya Workplace Client accesses local on-premise Equinox Conferencing through SIP trunks, audio and video will be available but not sharing or conference roster. The same applies for accessing Scopia over SIP trunks too. Even when Avaya Workplace Client accesses local on-premise IP Office Meet Me Conferencing, audio will be available but not sharing or conference roster.
- Apple Push Notification service (APNs) is a platform notification service created by Apple Inc. This service allows iOS users of Avaya Workplace Client to receive notification of new calls, voicemail messages, and other events. They receive these notifications regardless when the Avaya Workplace Client is idle in the background or is in quit state. However, if Avaya Workplace Client is on suspension, then Avaya Workplace Client automatically starts when a new call or instant message notification arrives.

Unlike the rest of the world, due to the restriction of CallKit in Chinese applications, Avaya Workplace Client does not display incoming call screen using CallKit. However, an incoming call notification is displayed.

## **Avaya one-X® Portal for IP Office**

Avaya one-X® Portal for IP Office provides users control of their telephone from a networked PC. Use this application with any extension; analog, digital or any IP telephone, wired or wireless, that is available as part of the Office Worker, Power User or Teleworker user licenses.

Avaya one-X® Portal for IP Office is a server-based application that the user accesses via web browser.

For Telecommuter mode, One-X applications require answer supervision and disconnect detection for proper functioning. As a result, the one-X applications will not work with trunks that do not support answer supervision and disconnect detection.

#### **B** Note:

one-X applications function on trunk types such as PRI, BRI, and SIP, however, they will not function on E1R2, T1 RBS and analog loop start trunks.

System administrators can control if Avaya one-X® Portal for IP Office can be accessed over a secure protocol only, recommended for hosted deployments to provide "secure only" access. The other option is to allow users to access the client over a secure and unsecure protocol (HTTP/ HTTPS). The client application forces users to change their passwords and voicemail passcodes to meet the complexity settings configured by the administrator.

Through gadgets, Avaya one-X<sup>®</sup> Portal for IP Office provides the following features:

- Call information
- Call and conference control
- Presence and instant messaging notifications, monitoring and archiving
- Contact import and export
- XMPP groups displayed in the **System Directory** tab
- Support for User Avatar on Avaya one-X® Portal web client **System Directory** tab
- Dial to user's own bridge and invite other users to join
- Conference call and other meeting scheduling including port reservations, email support and automatic report creation — available within the Outlook interface
- One-click web conferencing hosting and single sign-on joining web conferences as a participant
- Display number of **Logged in Sessions** on Avaya one-X® Portal administrator dashboard under User Details section. This shows the number of clients a user is currently logged in. Detailed information on the Logged in sessions is displayed on the Avaya one-X $^\circ$  Portal under Health/Active sessions tab.
- Option to block client versions under configuration.
- Option to clear all sessions for a user.
- Option to track repeated failed login attempts.

## **Avaya IP Office Web Client**

Avaya IP Office Web Client is a WebRTC application that provides various communication capabilities. The client takes advantage of WebRTC Gateway resiliency improvements delivered in R11.0 and is supported on Server Edition and IP500V2/IP500V2A. Users must have Office Worker or Power User license to use the Avaya IP Office Web Client features. The client is supported in the following environments:

- Google Chrome browsers on Windows OS
- Google Chrome browsers on macOS
- Standalone client on Windows OS

Avaya IP Office Web Client provides the following features:

- Point to point audio and video calls
- Access to Voicemail access
- Call logs
- Conferencing:
	- Ad-hoc Conference by merging calls
	- Starting or joining an IP Office Meet Me Conference
	- Accessing IP Office Web Collaboration
- Point-to-point Instant Messaging and Presence by integrating with Avaya one-X® Portal for IP **Office**
- Click-to-call using Google Chrome extension
- Single-Sign-On (SSO) support for Avaya one-X<sup>®</sup> Portal for IP Office and IP Office Web **Collaboration**
- System Directory and Favorites (Personal Directory)

## **SoftConsole**

SoftConsole is the PC-based Windows receptionist application for IP Office. It can be purchased with the Receptionist user license.

SoftConsole provides enterprise receptionists and operators with call information and call actions to simplify call handling and instant messaging. With SoftConsole, users see the status of other users and adjust basic telephony settings of other users, such as forwarding numbers. Avaya recommends using phones that support Auto Answer. Users can use instant messaging features provided by Avaya one-X® Portal, if available.

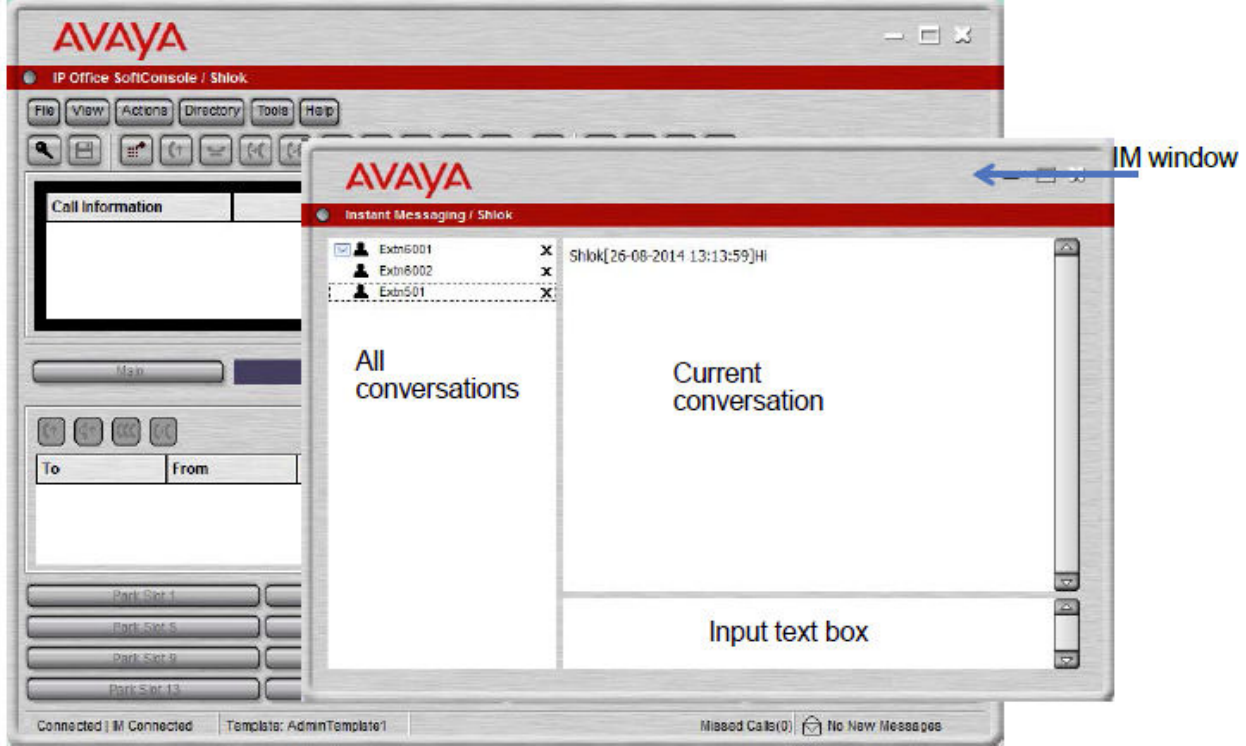

#### **Figure 3: SoftConsole instant messaging window**

WebSocket communication allows SoftConsole clients to communicate with IP Office and Avaya one-X<sup>®</sup> Portal. The WebSocket protocol is bidirectional between the client and the server. As the communication is done over port 80 or 443 (same port used for HTTP), there are no issues with firewall traversal. In a hosted environment, WebSocket communication provides security.

SoftConsole can be minimized in the Windows system tray when not in use, but will pop up on the screen when a call is received. Sound and media files can be associated with calls. If this feature is used, the PC requires a sound card and speakers.

SoftConsole supports the following features:

- Answering calls
- Making outgoing calls
- Supervised and unsupervised transfers
- Transfer calls to voicemail
- Hold and park calls
- Monitoring queues and answering queue calls
- Using and viewing conference rooms
- Conferencing held calls
- Adding users to a conference
- Adding text to a call
- Door release
- Intrude
- Sending text messages
- Paging
- Recording calls
- Sending email
- Using dial pad
- Multiple language support, users can select language

## **Avaya one-X® Mobile**

Avaya one-X® Mobile is an application that mobile users use to connect to IP Office.

Avaya one-X® Mobile works in call-back telephony mode. For example, when a user initiates a call from the client, IP Office initiates a call to the caller's mobile device and then dials the destination. This mode offers cost savings to users in countries where incoming voice calls are free or for users who have a cheaper unlimited voice plan as compared with a data plan.

The one-X Mobile Preferred mobility client also works in Voice over IP (VoIP) mode. In the VoIP mode, the client makes calls over Wi-Fi/3G/4G data networks. The client, using its underlying SIP stack, registers with IP Office over the data network and functions as an office extension.

Users in countries where incoming calls are charged will see a significant cost savings in the VoIP mode especially when on Wi-Fi networks. The availability of both call-back and VoIP modes on the mobility client will enable users to toggle between the modes based on their network connections. This will empower end-users to make a choice of the appropriate mode based on their voice and data plan as well as the availability and quality of their data connection (WiFi/3G/4G). For example,

- The user can choose the call-back mode when he or she doesn't have Wi-Fi access and the 3G data connection is not providing good quality for voice.
- The user can choose the VoIP mode when he or she has access to a mobile hotspot where a Wi-Fi data connection is available or when the 3G or 4G data connection is good.

One one-X Mobile Preferred mobility client supports VoIP mode on both iOS and Android devices. VoIP mode is available with the Power User profile. Users with Mobile Worker profiles can only use call-back mode. VoIP mode does not require an IP endpoint license. The following features are available:

- Ring-tone selection
- High bandwidth or narrowband codec selection based on the network connection available
- Bluetooth headset audio control on VoIP calls
- Conference screen
- Contact phone number selection
- Voicemail priority indicator
- Swipe support for instant messaging on home screen
- Group action support
- Emoticons
- CLID lookup in contacts for calls
- Send voicemail as WAV in email
- Enable or disable mobile twinning (simultaneous ring)
- Enable or disable DND (send all calls)
- Call log combined with voicemails in the event history
- Call monitoring to see and interact with all calls
- VoIP mode dial plan
- Transfer calls as a third-party call controller (3PCC)

## **Avaya Communicator for IP Office**

Avaya Communicator for IP Office is a collaboration software client that delivers an innovative interface for real time communications for Windows and on the iPad. It enables users to handle phone calls, instant messages, conferencing, web collaboration, presence, enterprise contacts and e-mail, all from a single interface. Avaya Communicator for IP Office delivers the intuitive graphic design of spotlights, media menu, notification bar, and contact cards.

Avaya Communicator for IP Office communicates with both IP Office and Avaya one-X® Portal to provide communication and collaboration features. Telephony features such as make/receive calls, hold/unhold, mute/unmute, DTMF, MWI, etc. are provided by IP500V2/IP500V2A and UC features such as IM, presence, and enterprise contacts are provided by the Avaya one-X $^{\circledast}$  Portal server.

If Avaya one-X® Portal server is unavailable, either due to licensing restriction or connectivity issues, the Avaya Communicator for IP Office client will work in a telephony-only mode providing only telephony features. Interoperability with Avaya Session Border Controller for Enterprise allows the Avaya Communicator for IP Office client to be used by users with the Remote Worker profile and register with IP Office without requiring a VPN connection.

Avaya Communicator for IP Office provides the following features:

- Add participants using dial-pad or drag and drop
- Mute and unmute all or a subset of participants
- Lock and unlock the conference
- Place conference in lecture mode
- Enable and disable entry and exit tones
- Drop all or some participants from the conference
- End the conference
- Enable and disable continuation to allow the conference continue after the moderator drops
- Promote participants to moderator
- Create ad-hoc conferences by merging P2P calls
- Authorization and account codes (Windows only)
- Hold timeout reminder (Windows only)
- Compact user experience
- TSL/SRTP support
- Contact filtering
- Web conferencing integration
- Unsupervised transfer
- Auto-answer
- Simultaneous mode
- Password change
- Account codes
- Auto configuration (iOS only)
- Bluetooth and headset device support and selection (iOS only)
- Interoperability with Scopia (Radvision XT5000)

#### **A** Note:

Avaya Communicator for IP Office does not support recording and active speaker indicator.

### **Avaya Communicator for IP Office for iPad**

Avaya Communicator for IP Office for iPad integrates voice, video, presence, instant messaging, directories into one unified interface over Wi-Fi or 3G cellular and VPN connections.

Avaya Communicator for IP Office is a software-only solution that can be easily downloaded from the Apple iTunes Store supporting iPad2, iPad3, iPad4, iPad Mini (with and without retina display), iPad Air both Wi-Fi and 3G models and the following iOS versions: 6.1.x, 7.0.x, 7.1.x, and 8.0.x.

#### **ED** Note:

Avaya Communicator for IP Office is not supported on iOS 6.0.x.

With Avaya Communicator for IP Office, IP Office users can use iPad devices for:

- Easy access to the real-time communications tools they rely on every day (phone, presence, IM, etc.)
- Blending real-time communications and business processes, such as mobile sales
- Taking advantage of Wi-Fi and 3G connectivity for cost-saving VoIP
- Secure signaling over TLS and secure media exchange over SRTP in cloud environments
- As a web conferencing moderator, the ability to share white board and documents
- Changing passwords
- Auto-answer support
- Unsupervised transfers
- Auto configuration services using a configuration profile hosted on a web server by email address or URL
- Bluetooth and headset device support and selection
- System directory search
- Add/delete members from a team (XMPP Group)
- Search the system directory and add to a team or personal contact
- Radvision XT5000 support for point-to-point video calls

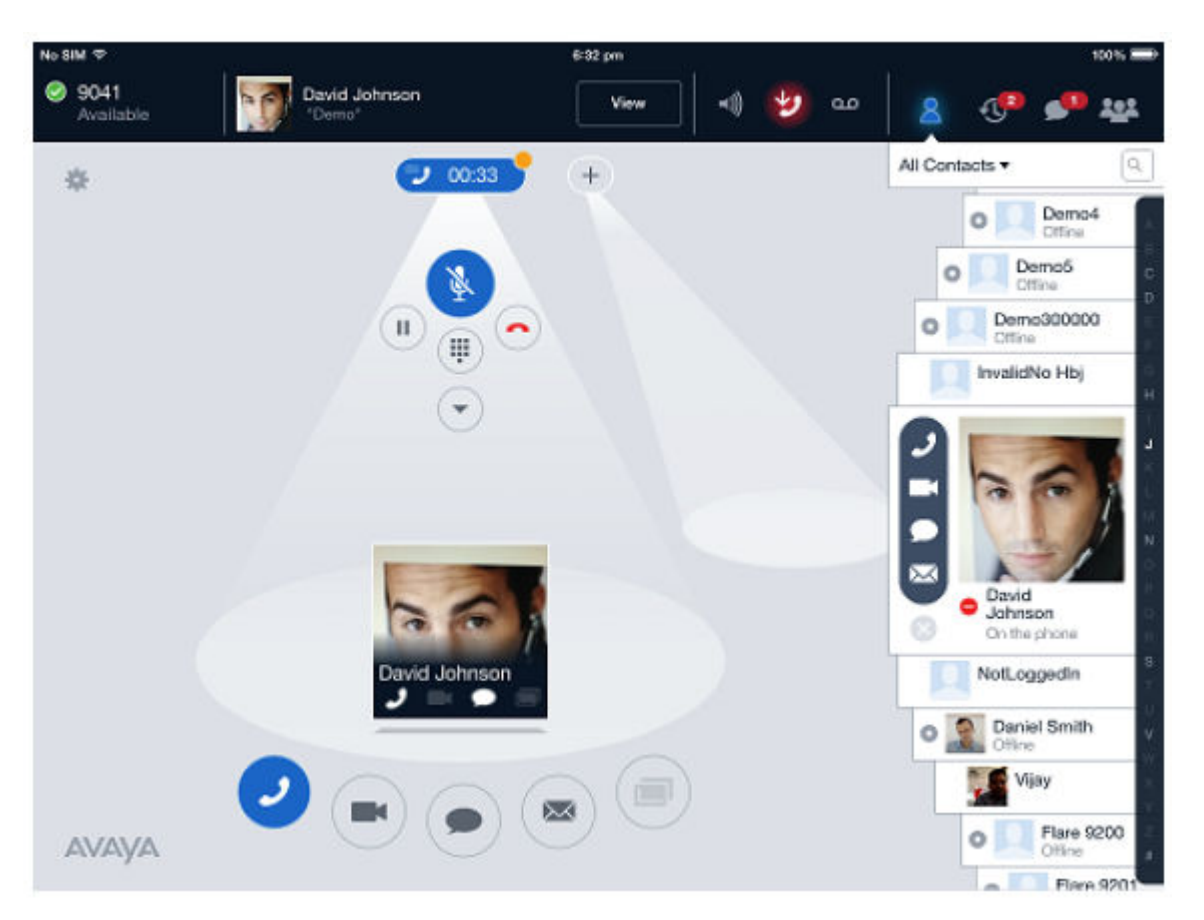

**Figure 4: Avaya Communicator for IP Office for iPad**

### **Avaya Communicator for IP Office for Windows**

Avaya Communicator for IP Office for Windows integrates voice, presence, instant messaging and directories into one unified offering for Windows laptops and desktops over a LAN connection.

Avaya Communicator for IP Office provides the following features:

• Compact mode occupying less screen real estate

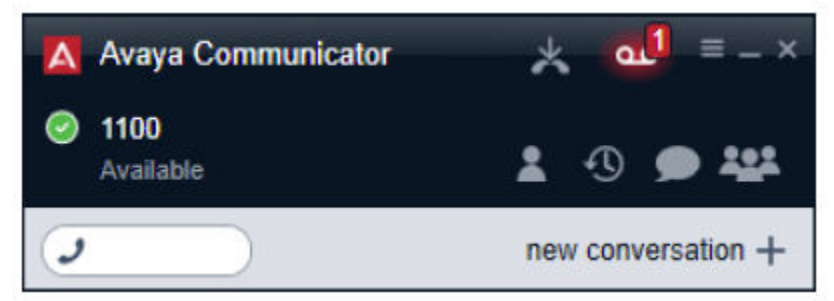

**Figure 5: Avaya Communicator for IP Office for Windows compact view**

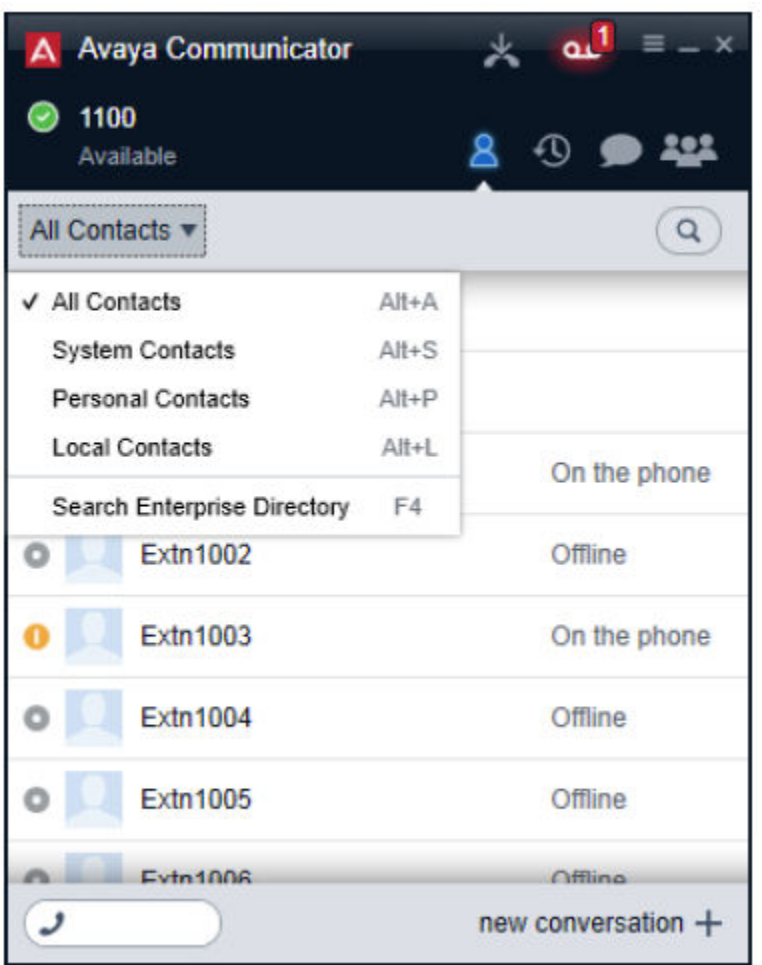

#### **Figure 6: Avaya Communicator for IP Office for Windows full view**

- Secure signaling over TLS and secure media exchange over SRTP for cloud environments
- Contact filtering according to criteria and choosing to view only system, local, or personal contacts
- Web conferencing integration
- Unsupervised transfers
- Auto-answer
- Simultaneous mode for interfaces to one-X Portal, Outlook and Salesforce
- Password changing
- Account codes

# **Administration applications**

The following sections provide an overview of the installation and administration related applications.

## **IP Office Manager**

Use the Manager to manage IP Office standalone systems or systems in a small community network (SCN). Manager tracks system configuration changes, manages upgrades, and configuration imports and exports.

IP Office has a built-in audit trail that tracks changes to the system configuration, and who has made them. Manager can display the audit trail to assist with problem resolution. The audit trail records the last 15 changes in the configuration and records the following elements:

- Configuration Changed For configuration changes, the log will report at a high level on all configuration categories (users, hunt group...) that have been changed.
- Configuration Erased
- Configuration merged
- Reboot user instigated reboot
- Upgrade
- Cold Start
- Warm Start
- Write at HH:MM This is when the administrator saved the configuration via the schedule option
- Write with Immediate Reboot
- Write with Reboot When Free

IP Office Manager is also used for maintenance functions such as:

- Upgrade to the IP Office system software
- Ability to send software over an IP network link to a system and have it validated before committing to the upgrade
- Backwards compatibility with systems from Release 2.1 onwards to allow a single management application
- Importing and Exporting IP Office configuration information in ACSII-CSV files.

## **Server Edition Manager**

Server Edition Manager supports complete centralized administration for Server Edition Primary, Server Edition Secondary, and Server Edition Expansion Systems. Manager also provides IP Office telephony and Unified Communications features.

Manager enables management of all the components within the solution for activities such as:

- Single point of configuration for IP Office and voicemail
- Simple initial installation wizard
- Overview of the system with inventory and status
- Common settings consolidated to the Server Edition Primary
- Integrated Voicemail Proclient, System Status Application, and Linux Platform settings access
- Supports online, offline administration, and configuring a complete solution
- Template operations
- Centralized configuration and template storage
- Administrator account management utility
- Retains existing IP Office expertise
- Context sensitive help

Even though Manager is a Windows application, Manager can be installed directly from the Web administration portal of Server Edition Primary server. This enables you to use any Windows personal computer that has any IP Office Manager that is pre-installed immediately.

The configuration of an existing non-Server Edition system can be converted to a Server Edition configuration, and inturn for Server Edition (Non Select) or (Select) mode the conversion to Subscription mode can be achieved by rerunning **Initial Configuration** menu.

Using Manager, the administrator can create templates for many management items such as users, extensions, Hunt Groups, and Lines. The administrator can then create any new item using the default settings or the template. You can create multiple users and extensions using one template.

#### **Call Routing Support:**

- Full IP Office ARS and dial plan support
- Default routing simplifies configuration
- Solution wide auto line group numbering
- Common incoming call routes provide resilience
- Resilient Hunt Groups

#### **Offline Operation:**

- Complete solution can be created and/or managed offline if required
- Can still manage when some deices offline

• On/offline configuration sync options to harmonize as required

#### **Solution Management:**

- Complete solution view with status and inventory
- Users and Hunt Groups are solution wide
- Centralized User Rights, feature short codes, Time Profiles, Incoming Call Routes, and Account Codes
- Permits advanced per-device configuration if desired
- All configurations stored on primary server
- Solution wide system directory
- Easy management of central and per-device licenses

#### **Resilience management:**

- You can manage every device locally for 'rainy day' events
- You can manage the solution through a secondary server when the primary server fails or in a split WAN setup
- On/Offline configuration sync options to harmonize as required

#### **Add or Remove Devices:**

- Single process for addition or removal of device
- Built-in Initial Configuration Utility (ICU) to simplify adding a new device
- Common configuration items from primary server is auto populated
- Can configure before you install a new device

#### **Validation :**

- Configuration validation on read and any change.
- Solution wide validations

#### **Template:**

- Create a local and centralized template from an existing Line, Extension, User, Hunt Group, Time Profile, Firewall Profile, IP Route and Service entries
- Recreate multiple Extension and Users from one template

#### **Remote access:**

• Supports access from service through SSL VPN

#### **Security:**

• Single Sign On to all except one-X Portal administration

## **Web Manager**

Web Manager is a browser-based management tool designed to simplify the installation and maintenance process and provides access to most, but not all, IP Office configuration settings. Web Manager eliminates the need to have windows operating system because it can run on any device that supports standard browsers.

#### **Granular access:**

Web Manager provides service users with access to entire configuration objects if the service user has the configuration access. However, large customers who have multiple service users roles or customers having deployments in the cloud environment need to have granular configuration access for different service users. Hosting partners will be able to build an account for customer or re-seller with limited permissions. These permissions shall restrict the customer or re-seller from performing activities that affects service of the system.

#### **Configuration dashboard:**

The Dashboard is a simplified version of the existing IP Office Web Manager and is presented to the administrators when a fresh single-node IP Office system is installed. The Dashboard consists of minimum required set of configuration fields to set up the system. The full setup can be performed anytime afterwards.

## **System Status Application (SSA)**

The System Status Application (SSA) is a diagnostic tool for system managers and administrators to monitor and check the status of IP Office systems locally or remotely. SSA shows both the current state of an IP Office system and details of any problems that have occurred. The information reported is a combination of real-time events, historical events, status and configuration data to assist fault finding and diagnosis. SSA provides real-time status, historic utilization and alarm information for ports, modules and expansion cards on the system. SSA connects to all variants of IP Office using an IP connection that can be remote or local. Modem connections at 14.4kbps or above are supported for remote diagnostics.

SSA provides information on the following:

- **Alarms** SSA displays all alarms which are recorded within IP Office for each device in error. The number, date and time of the occurrence is recorded. The last 50 alarms are stored within IP Office to avoid need for local PC.
- **Call Details** Information on incoming and outgoing calls, including call length, call ID and routing information.
- **Extensions** SSA details all extensions (including device type and port location) on the IP Office system. Information on the current status of a device is also displayed. SSA shows IP Extensions that were registered but no longer available and IP extensions that are configured but have not been registered after last re-boot. This helps to spot phones that are Idle, disconnected, or are misconfigured. SSA also shows quarantined phones and blacklisted extensions and IP addresses.

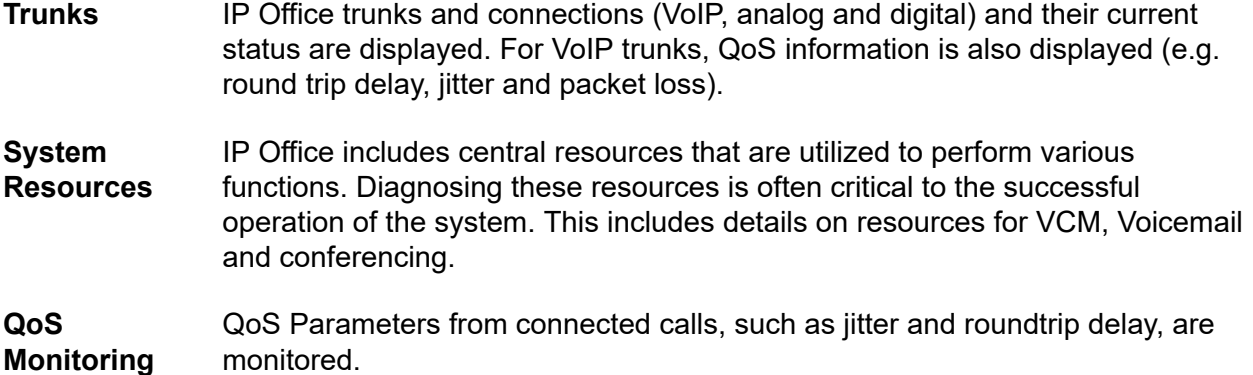

SSA can be launched independently or from IP Office Manager and there can be up to two (2) SSA clients connected to an IP Office unit at one time.

Note: SSA is not a configuration tool for IP Office systems.

## **SysMonitor**

Use SysMonitor to troubleshoot IP Office from both local (LAN) and remote locations (WAN).

Select the protocols and interfaces to monitor and diagnose through a graphical interface. Capture traces directly to the screen or as a log file for later analysis. Color code different traces to improve the clarity in large files. The utility also captures system alarms and displays the activity log of the last 20 alarms that have occurred.

## **Customer Operations Manager**

Customer Operations Manger is an administration tool that allows a simplified way of multicustomer management with a focus on cloud-based systems. The tool enables management of IP Office Server Edition systems and provides the following capabilities:

- Single Unified Management portal capable of managing up to 3000 IP Office systems.
- Dashboard that displays error conditions, ongoing system activities, and system health
- Grouping of systems based on versions and tags for accessing similar systems at the click of a button
- Displays all connected systems such as Primary, Secondary, Expansions, and open applications
- Ability to centrally manage IP Office software upgrades and patching across multiple system and versions
- Role-based administration: Customer Operations Manager has its own service users with access to complete or selective customers IP Office.
- Provides facility to launch Native IP Office Management applications. Uses need to log in to the applications separately after the application is launched.
- Alarms for Configuration, Services, Trunks, Link, and Security by Severity type
- Alarms for status of IP Office systems indicating whether they are online of offline
- Alarms indicating status of various applications

## **Solution Management Application**

IP Office Manager and Web Manager use the Solution Management Application (SMA) to access the system configuration.

SMA resides on the primary or secondary server. Settings are available for remote access and Server Edition Central Access. Central Access communicates with the primary or secondary server rather than to each node individually. Avaya requires Central Access for a hosted environment and recommends it for non-hosted environments with more than 32 nodes.

## **SNMP Management Console**

Simple Network Management Protocol (SNMP) is an industry standard designed to allow the management of data equipment from different vendors using a single Network Manager application. The Network Manager periodically polls equipment to solicit a response, if no response is received an alarm is raised. In addition to responding to polls, IP Office monitors the state of its Extensions, Trunk cards, Expansion Modules and Media cards so that if an error is detected IP Office will notify the Network Manager.

As the IP Office platform comprises many applications, the core software notifies SNMP events from both Voicemail Pro and Embedded Voicemail to warn of approaching storage capacity limits.

IP Office sends email notifications directly to the email server; no additional PC client is needed.

On customer sites where SNMP management is not available, IP Office can email events using up to 3 email addresses each containing a different set of alarms.

The following system event categories can be chosen for email notification, if installed on the system:

- Generic
- Trunk lines
- Embedded Voicemail Card
- VCM
- Expansion modules
- Applications
- License
- Phone change
- CSU Loop-Back

IP Office has been tested against CastleRock's SNMPc-EE™ and HP's Network Node Manager (part of the OpenView application suite).

# **IP Office Branch applications**

## **Centralized management**

With the distributed, mixed, and centralized deployment models, you can use Avaya Aura® System Manager to centrally manage all components in the solution. System Manager manages the centralized applications and services included in the solution, IP Office systems in the branch, as well as centralized users and IP Office users. For certain capabilities that cannot be managed centrally, System Manager launches IP Office Manager in the appropriate mode where you can remotely administer individual IP Office systems.

Centralized management of components through Avaya Aura® System Manager is optional. For example, you can choose to directly manage IP Office systems through IP Office Manager.

With the stand-alone IP Office branch option, centralized management is not available. You must manage all IP Office systems directly though IP Office Manager.

## **Centralized licensing**

With a distributed, mixed, or centralized deployment connected to the Avaya Aura $^\circ$  network, you can access centralized licensing capabilities through the System Manager Avaya WebLM server. With centralized licensing, a single license file is generated in the Product Licensing and Delivery System (PLDS) for multiple branches.

To use centralized licensing, the enterprise must obtain a WebLM licence from PLDS for each IP Office branch. Centralized licensing is not available in stand-alone IP Office branch environments.

## **Voice mail systems**

The IP Office Branch solution supports IP Office voice mail systems and centralized voice mail systems.

The IP Office Embedded Voicemail system is included with the IP Office Essential Edition, and the IP Office Voicemail Pro system is included with the IP Office Preferred and Advanced Editions.

The Branch solution supports the following three centralized voice mail systems as additional components within the solution:

- Avaya Aura® Messaging
- Avaya Modular Messaging
- Avaya CallPilot®: Only supported in distributed branch environments connected to CS 1000.

# **Avaya Aura® Session Manager**

Avaya Aura® Session Manager handles call admission control, call re-direction, digit analysis, dial plan management, internal network call accounting feeds, toll by-pass, inter-office routing and international least cost routing. All administration and management of the enterprise-wide private global dial plan network is handled by this communications appliance, and managed as a single enterprise with Avaya Aura® System Manager.

Session Manager plays a different role for centralized users and IP Office users in deployment environments connected to Avaya Aura®. For IP Office users, Avaya Aura® Session Manager acts as a SIP proxy to route SIP sessions to and from the SIP connections to the IP Office. For centralized users, Avaya Aura<sup>®</sup> Session Manager is also the main interface that handles user registration and call routing.

## **Avaya Aura® Communication Manager**

Centralized users register to Avaya Aura® Session Manager and obtain telephony services from the Avaya Aura<sup>®</sup> Communication Manager Feature Server or Evolution Server in the enterprise core. Avaya Aura® Communication Manager does not provide any functionality to IP Office users.

# **Contact center applications**

The following sections provide an overview of the contact center applications.

For general information about:

- IP Office Contact Center, see *Avaya IP Office Contact Center Feature Description*.
- Avaya Contact Center Select, see *Avaya Contact Center Select Solution Description*.

**Note:**

Ensure to configure Avaya Workplace Client for Windows to hidden mode while using ACCS and IPOCC for CTI.

## **IP Office Contact Center overview**

#### **RB** Note:

IP Office Contact Center goes End of Sale for new systems in September 2019.

Avaya is the market leader in call center technology, and IP Office Contact Center can take your business to a new level. IP Office Contact Center provides integrated contact center capabilities specifically designed for businesses supporting between 5 and 250 contact center agents and supervisors.

IP Office Contact Center provides the following features and characteristics:

- All-in-one customer service solution that delivers consistent service to customers across multiple media channels and locations. IP Office Contact Center includes a user interface (UI) on Microsoft Windows and a web interface supported on various browsers.
- Fast implementation with minimum disruption to the business. IP Office Contact Center also includes an automatic synchronization feature for configuration. This feature can be enabled and disabled as needed during implementation.
- Access to Agent UI functionality, including call control, from a SalesForce (SFDC) plug-in or SAP CRM connector.
- Email and chat capabilities on the Windows and Web UI.
- Inbound and outbound voice calls with telephony and dialer capabilities.
- Skills-based routing.
- Address book access so agents can quickly find the contact information they need to make calls and send emails.
- Real time and historical reporting for all media channels.
- Interactive Voice Response (IVR) and Task Flow Editor scripts.
- User profile and agent group privilege configuration to determine which features are available to users of the interface. Administrators must assign privileges and create agent groups.
- Access to a web-based administration portal. You can use the administration portal to perform configuration, maintenance, monitoring, and management tasks. You can also upload certificates, collect logs, and download email archives and the IP Office Contact Center User Interface for Windows. Advanced administration tasks must be performed in the IP Office Contact Center User Interface for Windows. You cannot perform administration tasks with the IP Office Contact Center Web User Interface.
- Access to a wallboard that displays IP Office Contact Center statistics. For more information about Wallboard, see *Using Avaya IP Office Contact Center Wallboard*.
- Option to easily integrate chat functionality into a web page. For more information, see *Avaya IP Office Contact Center Email and Chat Services Task Based Guide*.
- Optional integration with call recording applications, such as IP Office Media Manager. Calls are recorded with Voicemail Pro and the details of the complete recording are stored in the

database of the call recording application. You can search for and manage recordings using a web browser.

• Media Resource Control Protocol (MRCP) integration, which provides support for text to speech (TTS) and automatic speech recognition.

## **Avaya Contact Center Select overview**

Avaya Contact Center Select is a context-sensitive, collaborative, voice and multimedia contact center solution that allows small to midsize enterprises to anticipate, accelerate, and enhance customer interactions. Avaya Contact Center Select uses the Avaya IP Office telephone system to provide a real-time telephony platform.

Avaya Contact Center Select uses industry-standard SIP and CTI interfaces to integrate with IP Office. This integration gives Avaya Contact Center Select access to and control of a wide range of IP Office phones and features. Customers integrating Avaya Contact Center Select with IP Office gain skill-based routing, call treatments, reporting, unified agent management, and the graphical Orchestration Designer utility.

Avaya Agent Desktop is a single-interface client application used by Avaya Contact Center Select agents to assist customers. Avaya Contact Center Select agents use Agent Desktop software to respond to customer voice and multimedia contacts. Agent Desktop supports a range of IP Office phones and a wide variety of multimedia contact types.

By default, Avaya Contact Center Select connections and Web Services use secure TLS communication. The Avaya Contact Center Select Certificate Management tool makes it easier to manage security certificates.

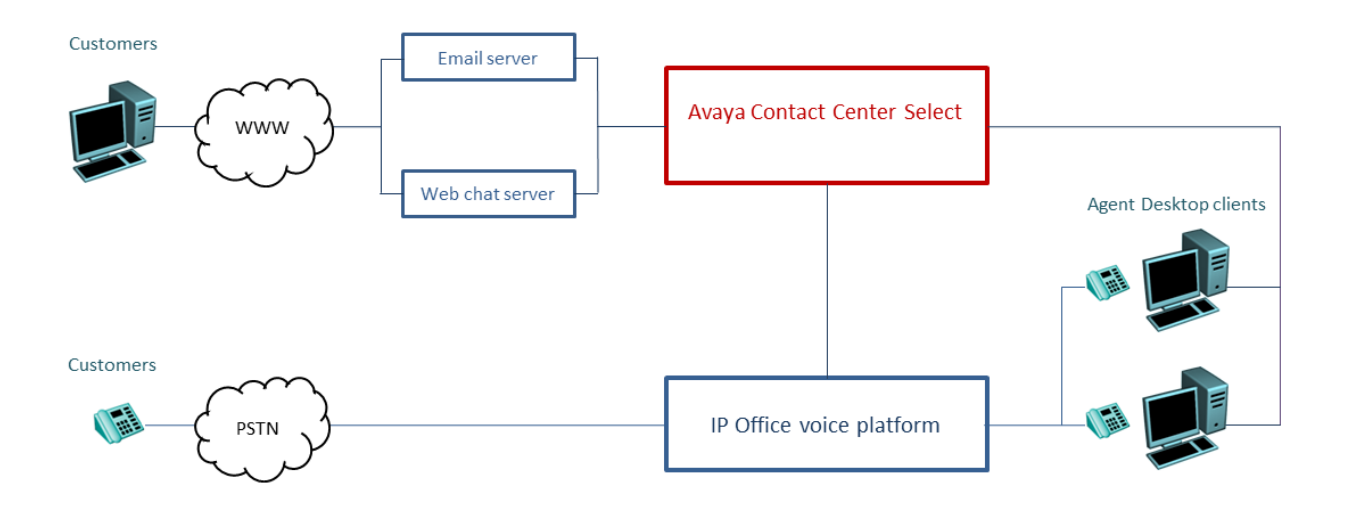

**Figure 7: Typical contact center solution using voice and multimedia Avaya Contact Center Select and the Avaya IP Office voice phone system**

Avaya Contact Center Select provides a feature-rich voice and multimedia solution with integrated routing and reporting for small to midsize enterprises. Avaya Contact Center Select provides unified contact center and IP Office phone user account management for agents and supervisors. Voice-enabled agents and supervisors created in Avaya Contact Center Select are automatically added to IP Office. Avaya Contact Center Select synchronizes user (agent and supervisor) information between Avaya Contact Center Select and IP Office.

# **Part 4: Miscellaneous**

# **Chapter 5: Resources**

## **Documentation**

See the following related documents at the Avaya Support website at [support.avaya.com](http://support.avaya.com/) and at the IP Office Knowledge Base at [https://ipofficekb.avaya.com.](https://ipofficekb.avaya.com)

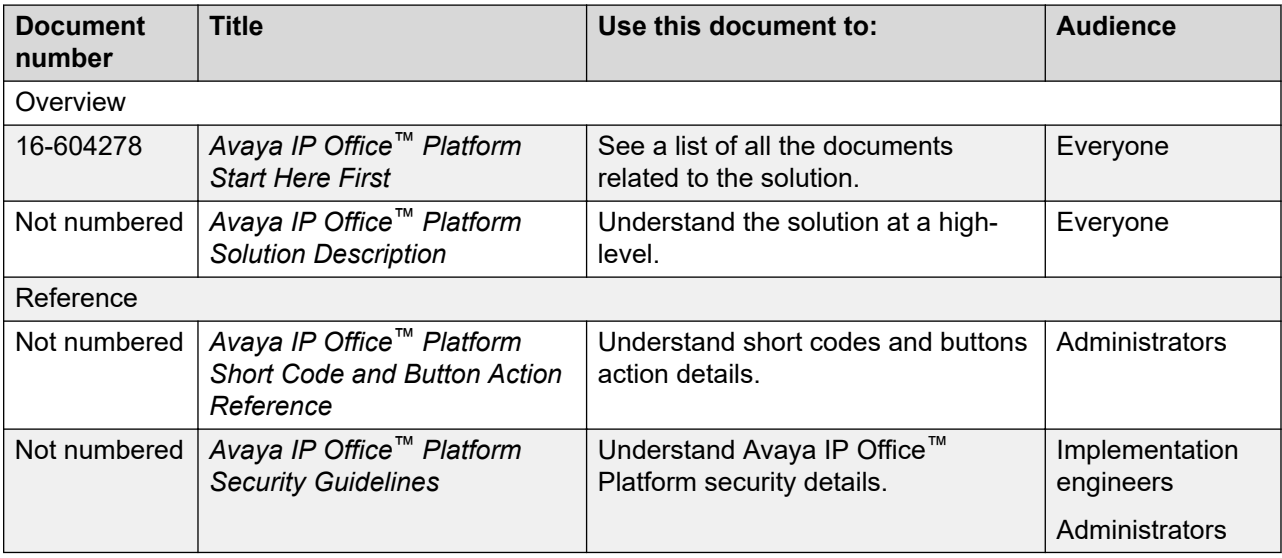

## **Finding documents on the Avaya Support website Procedure**

- 1. Go to [https://support.avaya.com.](https://support.avaya.com)
- 2. At the top of the screen, type your username and password and click **Login**.
- 3. Click **Support by Product** > **Documents**.
- 4. In **Enter your Product Here**, type the product name and then select the product from the list.
- 5. In **Choose Release**, select the appropriate release number.

The **Choose Release** field is not available if there is only one release for the product.

6. In the **Content Type** filter, click a document type, or click **Select All** to see a list of all available documents.

For example, for user guides, click **User Guides** in the **Content Type** filter. The list only displays the documents for the selected category.

7. Click **Enter**.

# **Training**

Avaya training and credentials are designed to ensure our Business Partners have the capabilities and skills to successfully sell, implement, and support Avaya solutions and exceed customer expectations. The following credentials are available:

- Avaya Certified Sales Specialist (APSS)
- Avaya Implementation Professional Specialist (AIPS)
- Avaya Certified Support Specialist (ACSS)

Credential maps are available on the Avaya Learning website at [http://avaya-learning.com/.](http://avaya-learning.com/)

The following courses are also available on the Avaya Learning website. After logging in to the website, enter the course code or the course title in the **Search** field.

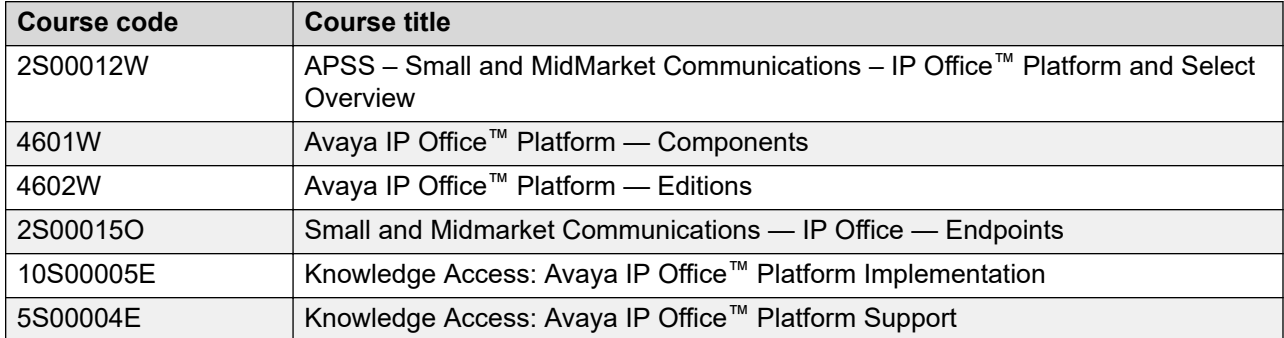

Included in all Knowledge Collection Access offers above is a separate area called IP Office Supplemental Knowledge. This floor in the Virtual Campus contains self-directed learning objects, which cover IP Office delta information. This material can be consumed by technicians experienced in IP Office.

# **Viewing Avaya Mentor videos**

Avaya Mentor videos provide technical content on how to install, configure, and troubleshoot Avaya products.

#### **About this task**

Videos are available on the Avaya Support website, listed under the video document type, and on the Avaya-run channel on YouTube.

- To find videos on the Avaya Support website, go to<https://support.avaya.com/> and do one of the following:
	- In **Search**, type Avaya Mentor Videos, click **Clear All** and select **Video** in the **Content Type**.
	- In **Search**, type the product name. On the Search Results page, click **Clear All** and select **Video** in the **Content Type**.

The **Video** content type is displayed only when videos are available for that product.

In the right pane, the page displays a list of available videos.

- To find the Avaya Mentor videos on YouTube, go to [www.youtube.com/AvayaMentor](http://www.youtube.com/AvayaMentor) and do one of the following:
	- Enter a key word or key words in the **Search Channel** to search for a specific product or topic.
	- Scroll down Playlists, and click a topic name to see the list of videos available for the topic. For example, Contact Centers.

**RD** Note:

Videos are not available for all products.

# **Additional IP Office resources**

You can find information at the following additional resource websites.

#### **Avaya**

[https://www.avaya.com](https://www.avaya.com/) is the official Avaya website. The front page also provides access to individual Avaya websites for different countries.

#### **Avaya Sales & Partner Portal**

[https://sales.avaya.com](https://sales.avaya.com/) is the official website for all Avaya Business Partners. The site requires registration for a user name and password. Once accessed, the portal can be customized for specific products and information types that you wish to see and be notified about by email.

#### **Avaya IP Office Knowledge Base**

<https://ipofficekb.avaya.com>provides access to an online, regularly updated version of the IP Office Knowledge Base.

#### **Avaya maintenance, lifecycle and warranty information**

Avaya support services complement standard Avaya maintenance, lifecycle and warranty policies that are posted on [https://support.avaya.com.](https://support.avaya.com/) For more information, send email to [support@avaya.com](mailto:support@avaya.com).

#### **International Avaya User Group**

<https://www.iaug.org> is the official discussion forum for Avaya product users.

# **Support**

Go to the Avaya Support website at <https://support.avaya.com>for the most up-to-date documentation, product notices, and knowledge articles. You can also search for release notes, downloads, and resolutions to issues. Use the online service request system to create a service request. Chat with live agents to get answers to questions, or request an agent to connect you to a support team if an issue requires additional expertise.

## **Using the Avaya InSite Knowledge Base**

The Avaya InSite Knowledge Base is a web-based search engine that provides:

- Up-to-date troubleshooting procedures and technical tips
- Information about service packs
- Access to customer and technical documentation
- Information about training and certification programs
- Links to other pertinent information

If you are an authorized Avaya Partner or a current Avaya customer with a support contract, you can access the Knowledge Base without extra cost. You must have a login account and a valid Sold-To number.

Use the Avaya InSite Knowledge Base for any potential solutions to problems.

- 1. Go to [http://www.avaya.com/support.](http://www.avaya.com/support)
- 2. Log on to the Avaya website with a valid Avaya user ID and password.

The system displays the Avaya Support page.

- 3. Click **Support by Product** > **Product-specific Support**.
- 4. In **Enter Product Name**, enter the product, and press Enter.
- 5. Select the product from the list, and select a release.
- 6. Click the **Technical Solutions** tab to see articles.
- 7. Select relevant articles.

## **Accessing Avaya DevConnect Application Notes**

The Avaya DevConnect program conducts testing with service providers to establish compatibility with Avaya products.

### **Procedure**

- 1. Go to [http://www.devconnectprogram.com/site/global/compliance\\_testing/](http://www.devconnectprogram.com/site/global/compliance_testing/application_notes/index.gsp) [application\\_notes/index.gsp.](http://www.devconnectprogram.com/site/global/compliance_testing/application_notes/index.gsp)
- 2. Sign in or register.
- 3. Click a timeframe to search within.

A list of all the application notes for that timeframe appears.

4. In the **Search** field, type IP Office and press **Enter**.

A list of relevant Application Notes appear.

# **Chapter 6: Standards**

# **Regulatory standards**

#### **Quality of Service standards**

Every customer will have different expectations and different budgets to work to. Some will be willing to upgrade their networks to use the best possible equipment and practices. To others the additional expense may be viewed as unnecessary. Examples of standards based Quality of Service protocols include:

- 802.1Q (Layer 2)
- DiffServ (Layer 3)
- Port Range (Layer 4)
- 802.1X (MD-5)

#### **Voice compression codecs**

The bandwidth used varies depending on the compression method chosen. IP Office supports standards listed below. These will occupy approximately 10K and 13K of bandwidth respectively. Use the following chart to choose the most appropriate compression algorithm for your available bandwidth.

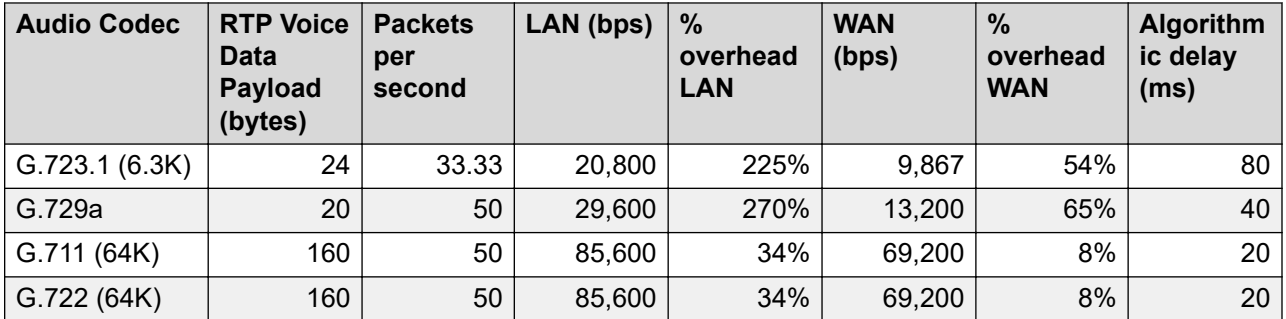

#### **VoIP standards**

IP Office supports the following protocols and standards:

- **H.323 V2 (1998)** Packet-based multimedia communications systems.
- **Q.931** ISDN user-network interface layer 3 specification for basic call control.
- **H.225.0 (1998)** Call signaling protocols and media stream packetization for packet-based multimedia communication systems.

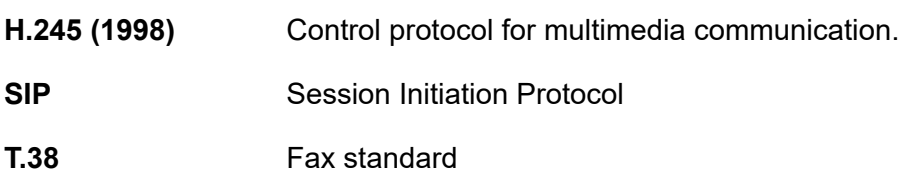

**Internet standards** (In addition to TCP/UDP/IP.)

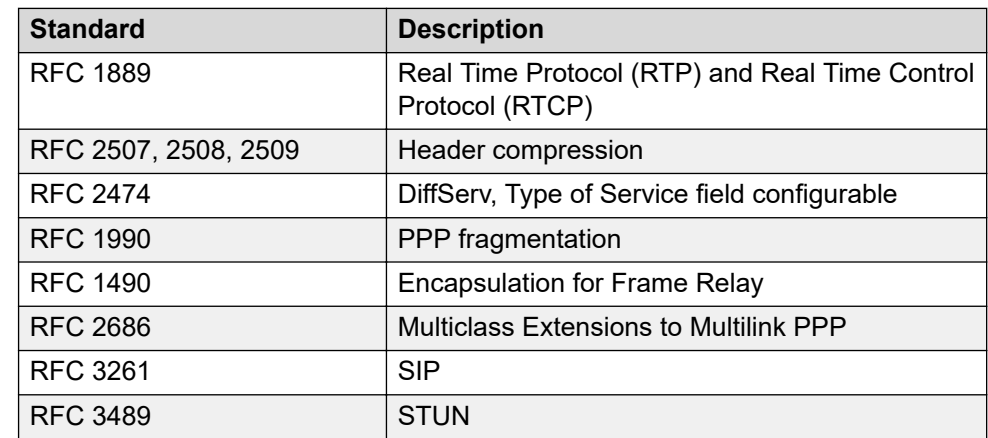

#### **Analog trunk standards**

IP Office analog trunk cards conform to the standards:

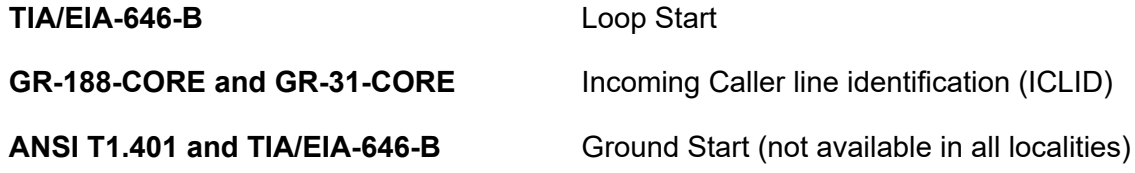

#### **Database interface standards**

IP Office supports the ActiveX Data Object (ADO) interface standard.

#### **PCI Security Standard Council standards**

Leading credit card companies defined standards in the PCI Security Standard Council and one of these standards is not recording credit card numbers given by the customer.

#### **Wireless WiFi standards**

Based on global standards for wireless LANs, the Avaya IP Wireless Telephone Solution simplifies network infrastructure by enabling voice traffic to be carried along with data traffic over the same wireless network. The 3641 and 3645 telephones support several WiFi standards (802.11 a/b/g). With these handsets customers have choice to fit their needs and infrastructure. The 3641 and 3645 will also work in 802.11a and 802.11g networks. These telephones are also field upgradeable through external TFTP clients (not included), so telephones can be updated with new protocols, features, and capabilities as they become available.
## <span id="page-108-0"></span>**Networking protocol standards**

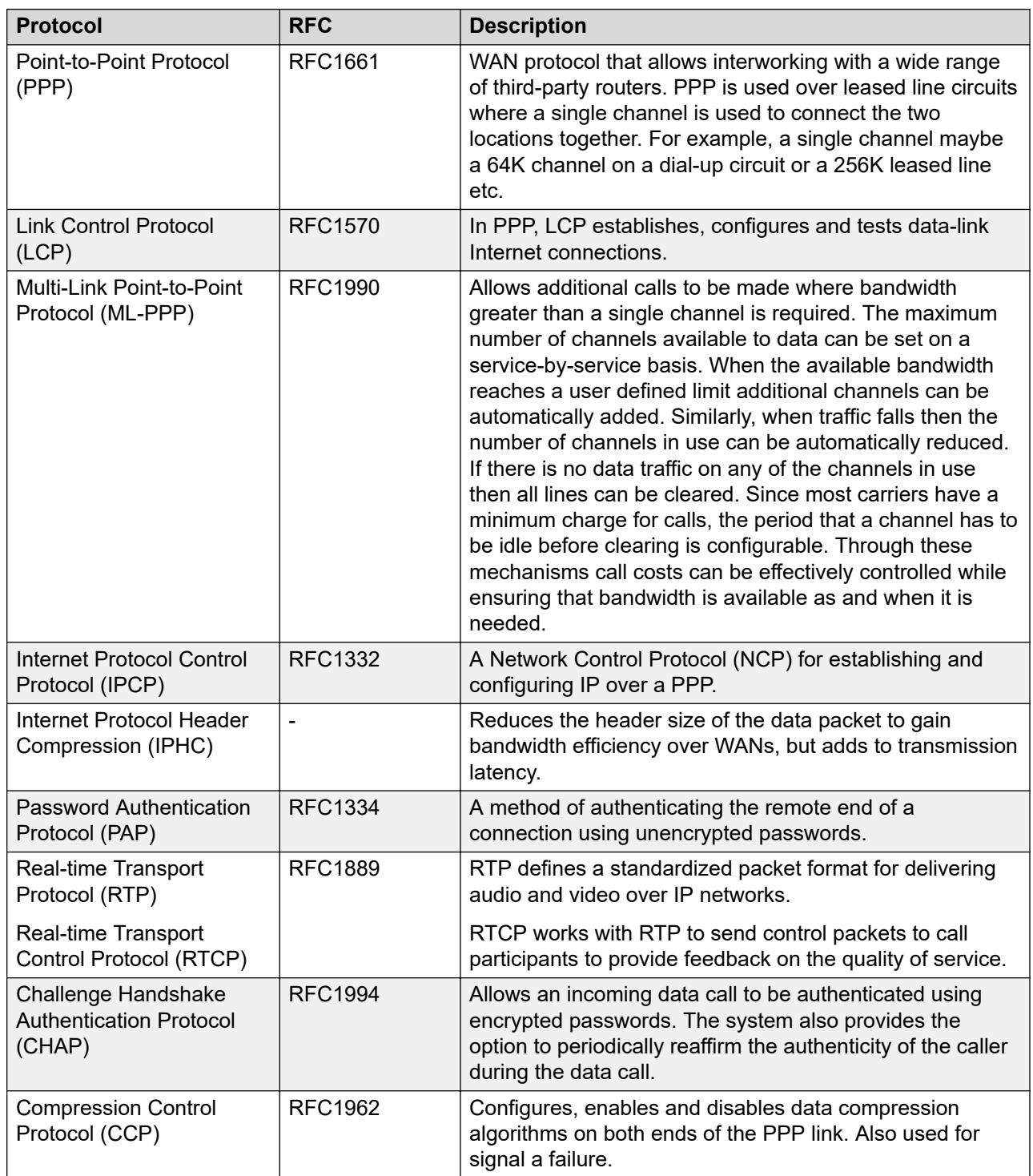

*Table continues…*

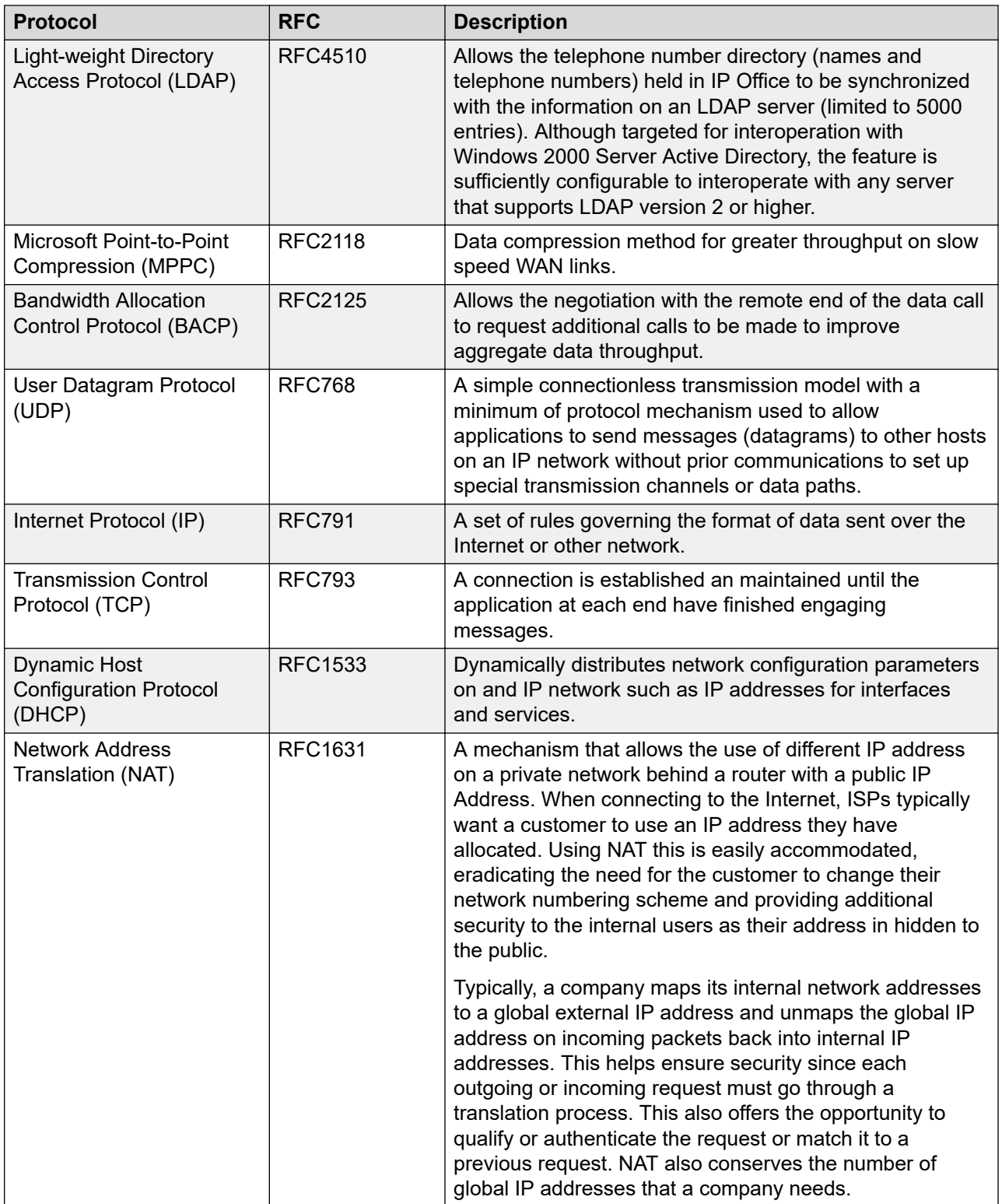

*Table continues…*

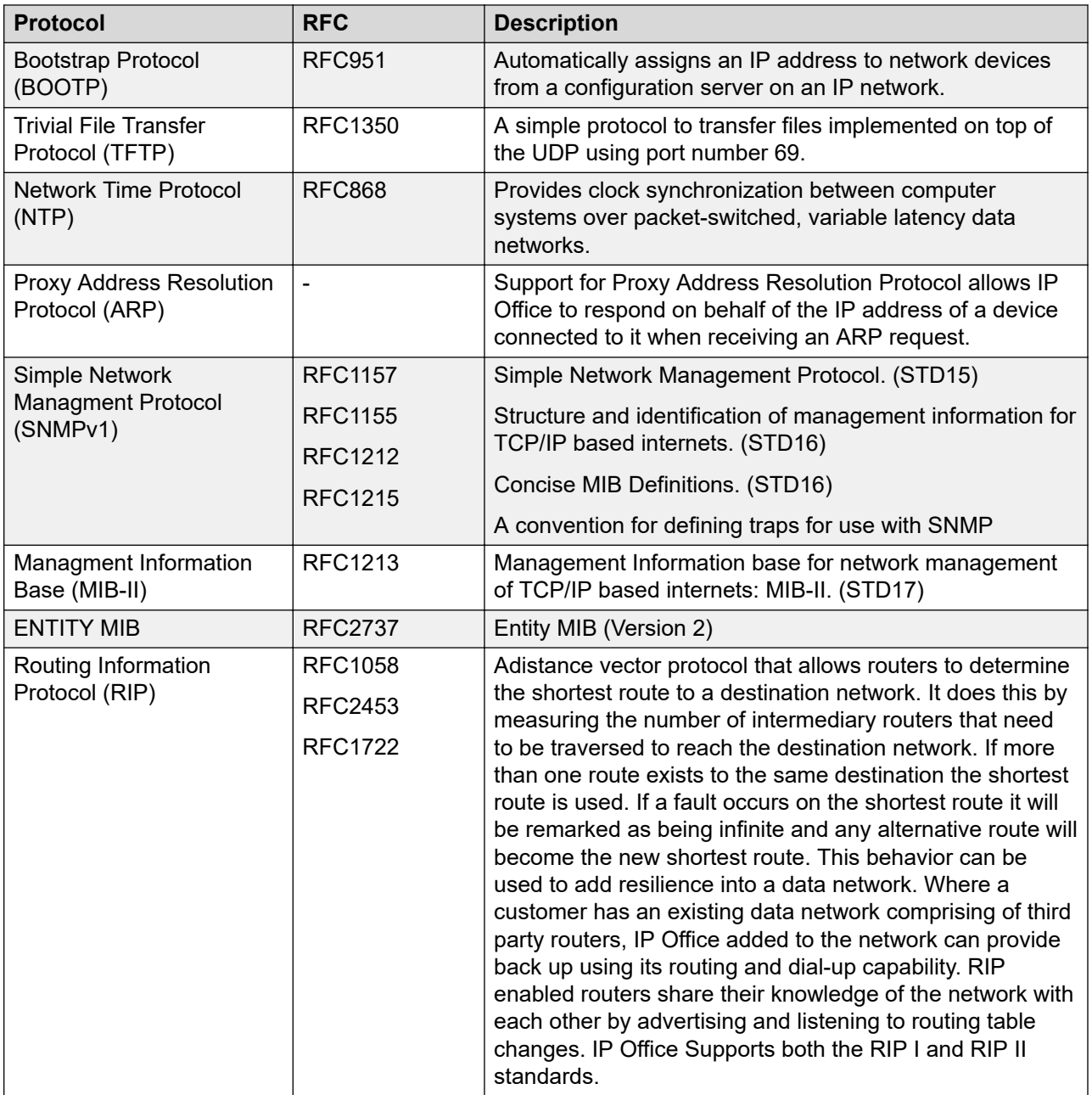

*Table continues…*

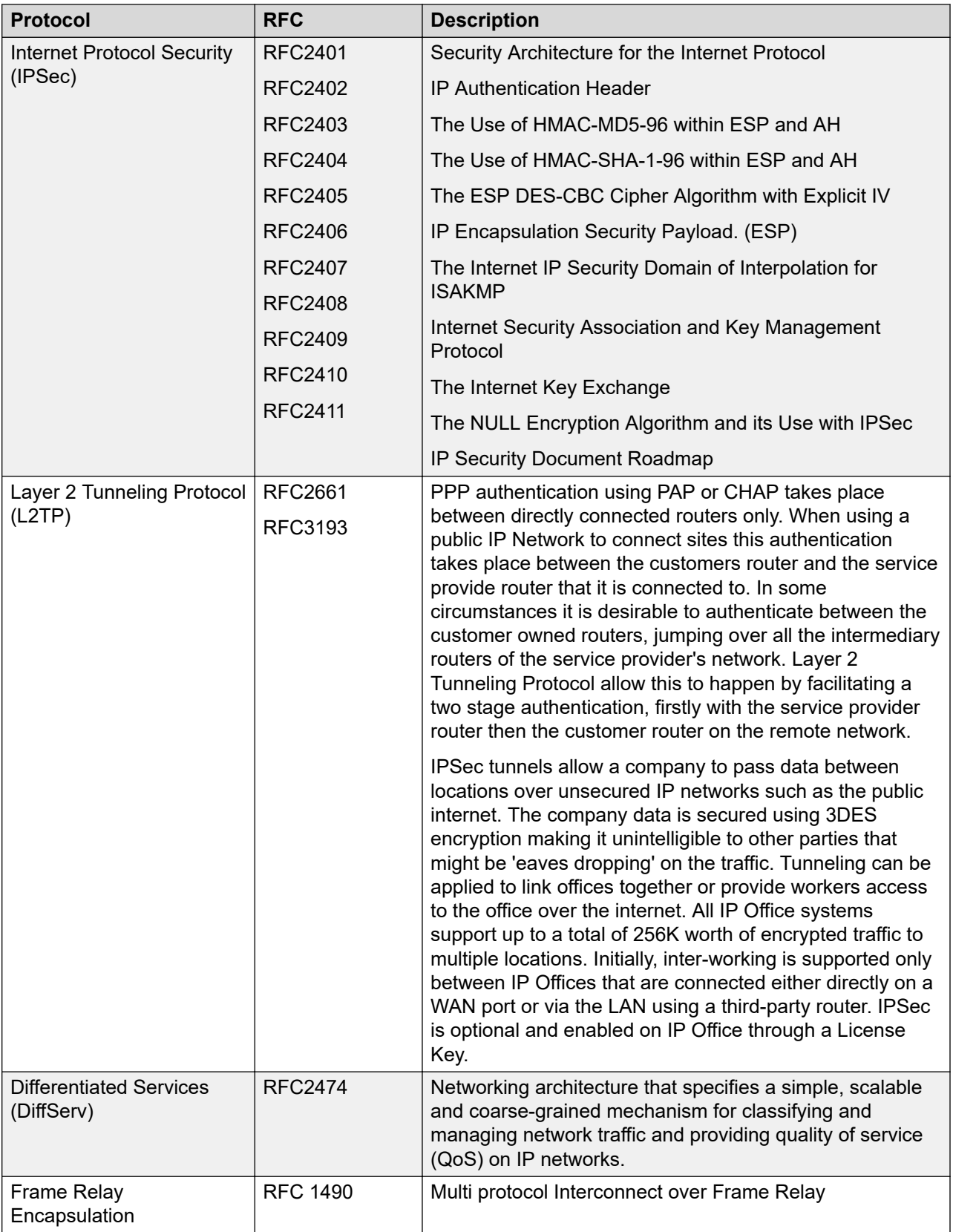

#### **Session Initiation Protocol (SIP) standards**

- **Rec. E.164 [2]** ITU-T Recommendation E.164: The international public telecommunication numbering plan
- **RFC 2833 [7]** RTP Payload for DTMF Digits, Telephony Tones and Telephony Signals
- **RFC 3261 [8]** SIP: Session Initiation Protocol
- **RFC 3263 [10]** Session Initiation Protocol (SIP): Locating SIP Servers
- **RFC 3264 [11]** An Offer/Answer Model with Session Description Protocol (SDP)
- **RFC 3323 [14]** A Privacy Mechanism for the Session Initiation Protocol (SIP)
- **RFC 3489 [18]** STUN Simple Traversal of User Datagram Protocol (UDP) Through Network Address Translators (NATs)
- **RFC 3824 [24]** Using E.164 numbers with the Session Initiation Protocol (SIP)
- **RFC 1889** RTP
- **RFC 1890** RTP Audio
- **RFC 4566** SDP
- **RFC 3265** Event Notification
- **RFC 3515** SIP Refer
- **RFC 3842** Message Waiting
- **RFC 3310** Authentication
- **RFC 2976** INFO
- **RFC 3323** Privacy for SIP (PAI) and draft-ietf-sip-privacy-04 (RPID)
- **RFC 3325** Private Extensions to the Session Initiation Protocol (SIP) for Asserted Identity within Trusted Networks
- **RFC 3581** An Extension to the Session Initiation Protocol (SIP) for Symmetric Response Routing
- **RFC 3311** The Session Initiation Protocol (SIP) UPDATE Method

# **Glossary list**

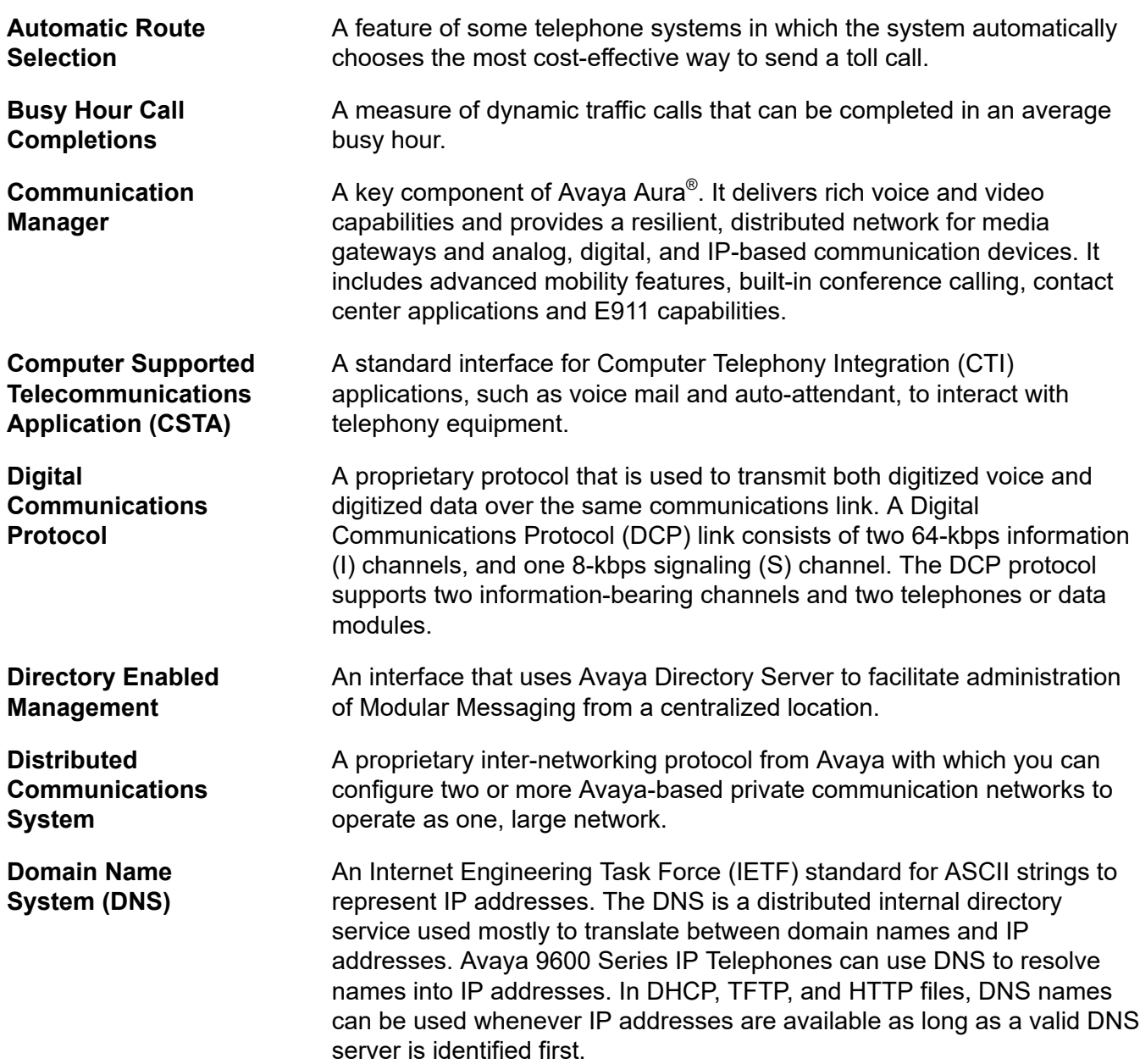

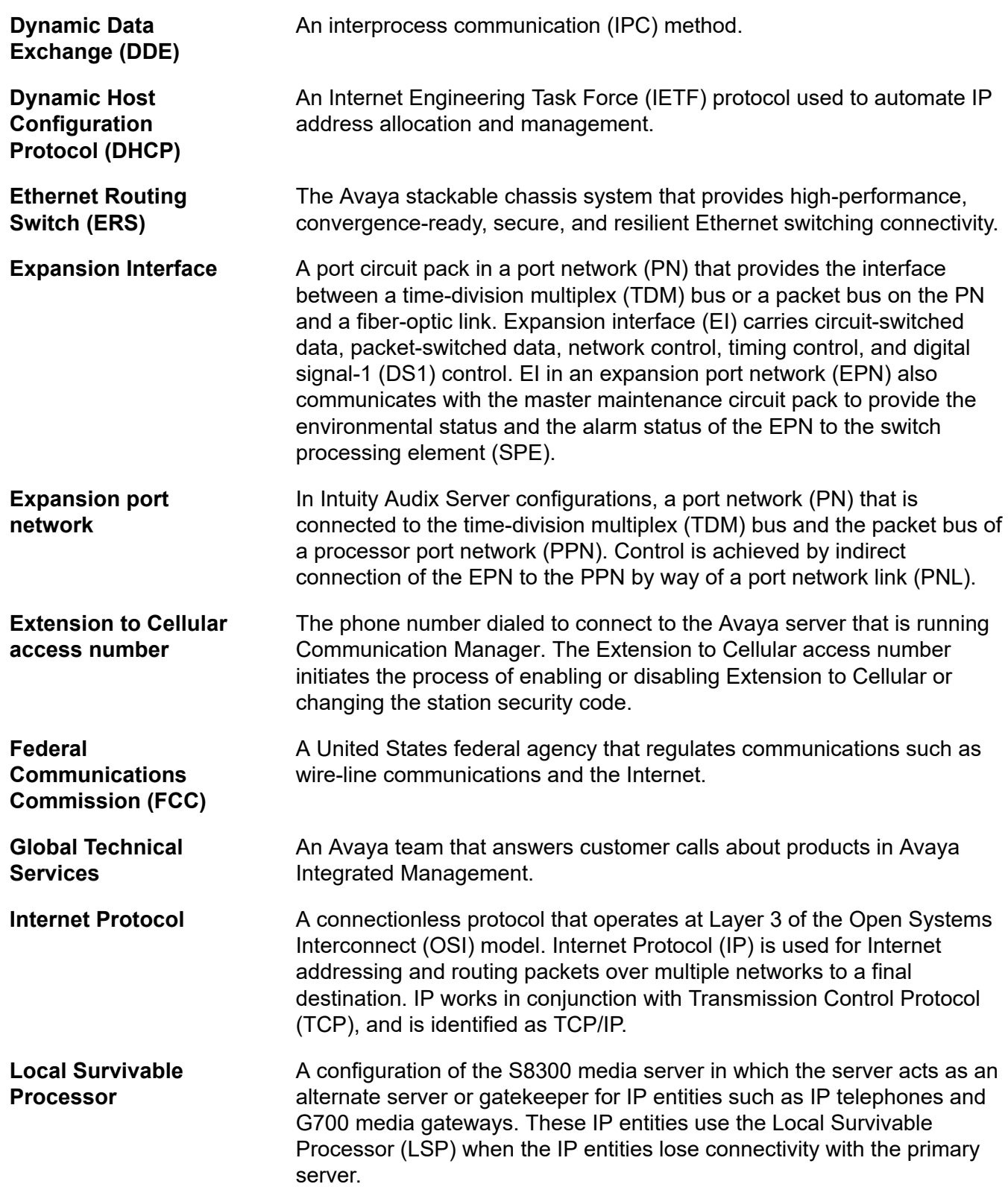

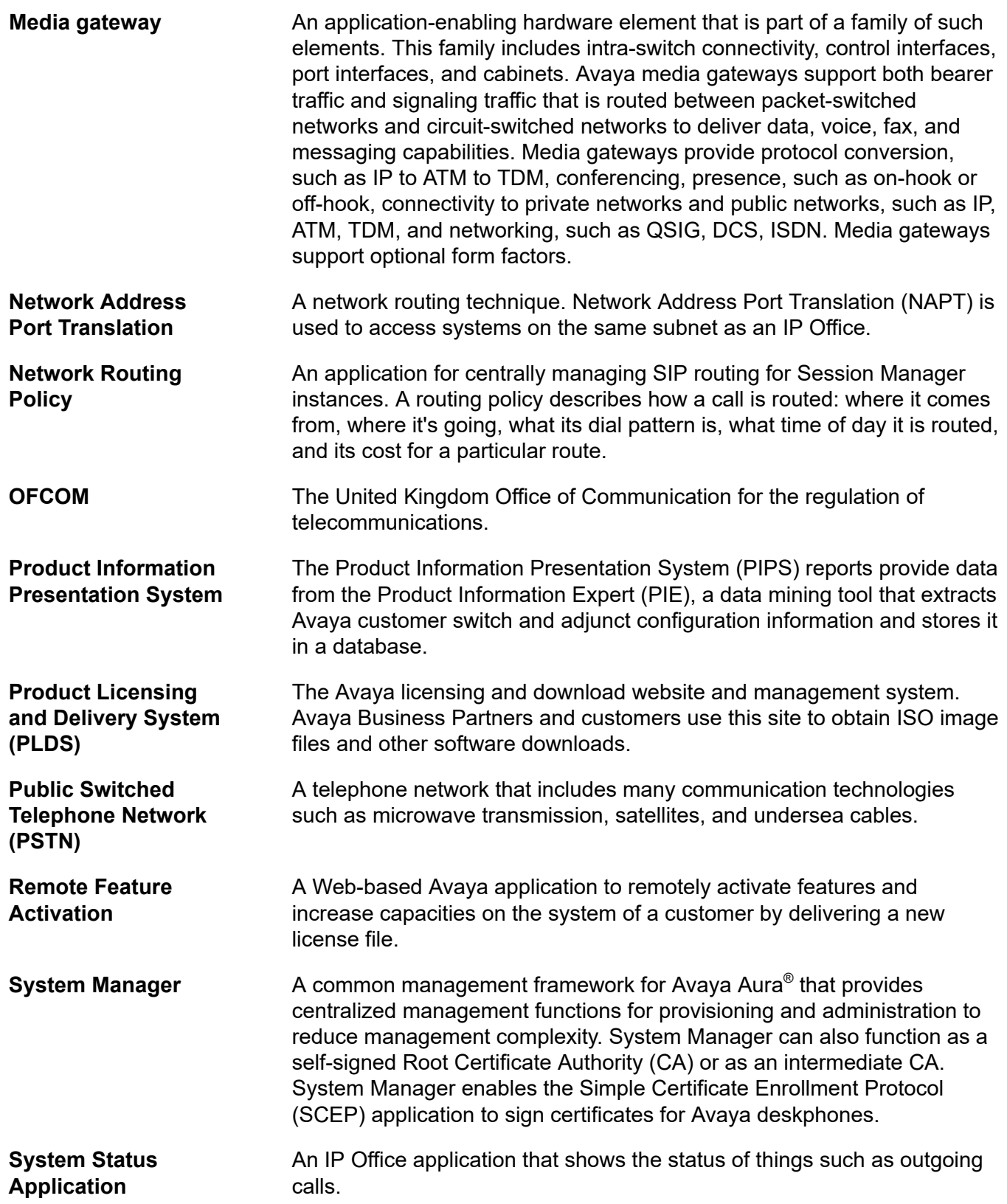

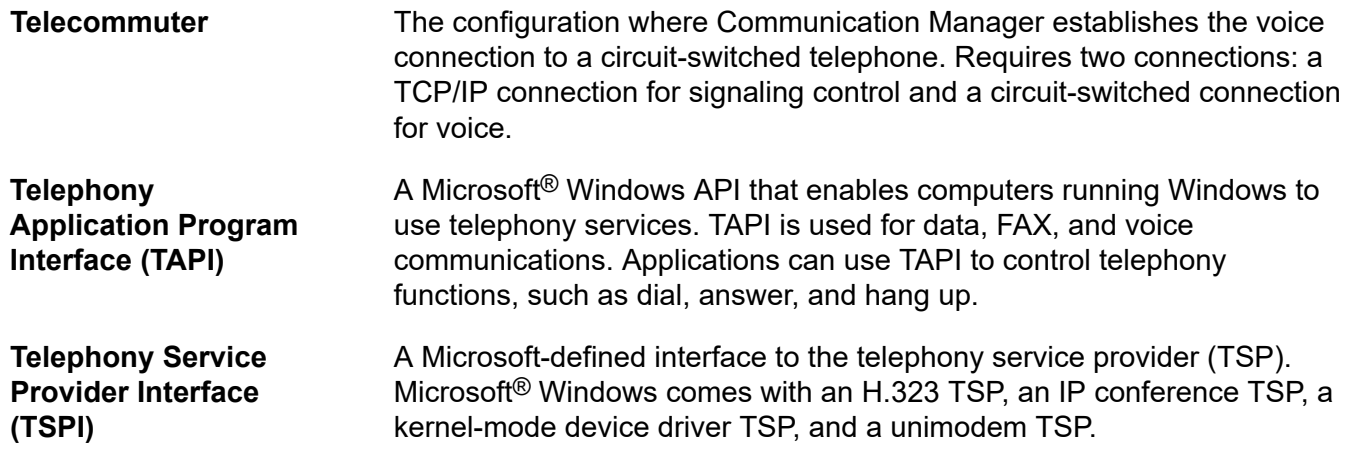

## Index

#### $\mathbf{A}$

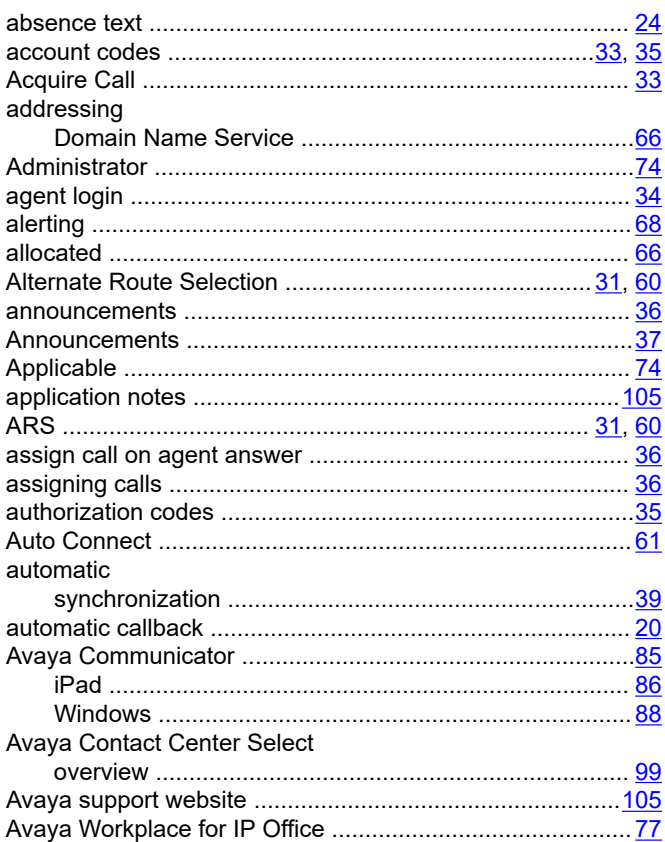

#### $\mathbf B$

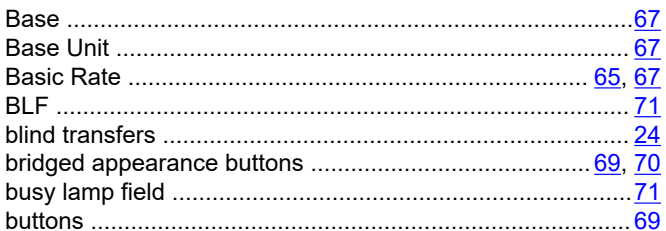

## $\mathbf c$

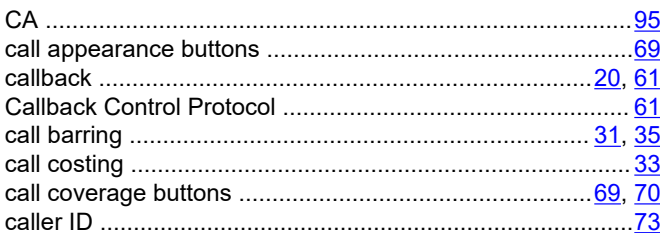

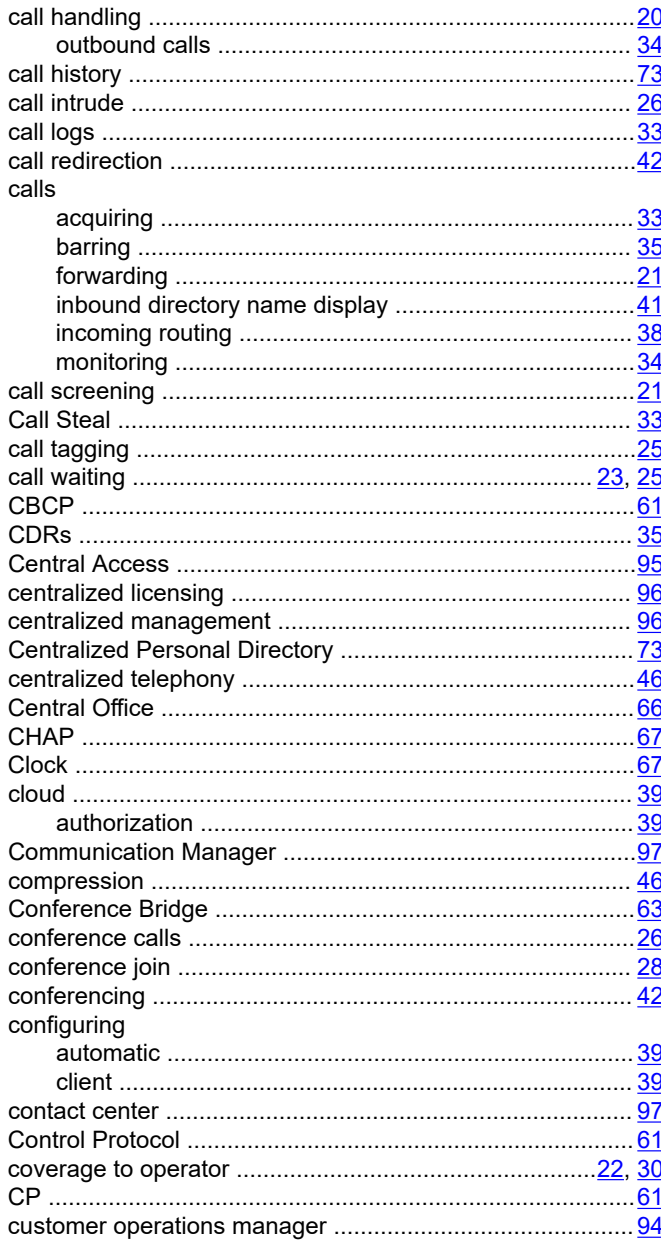

#### D

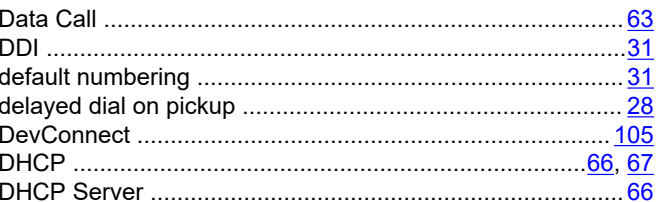

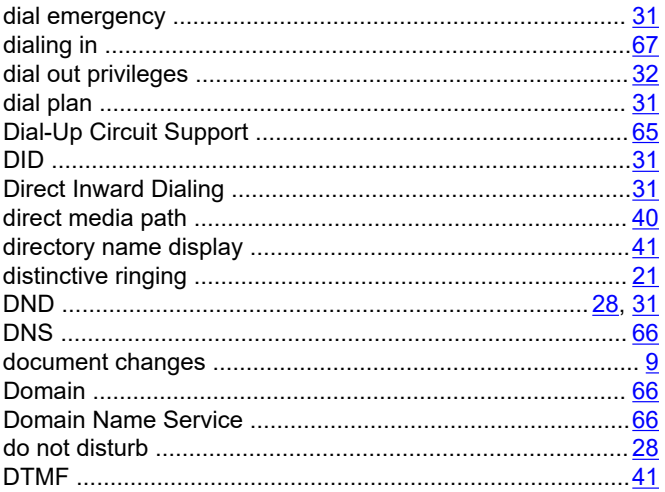

## $E$

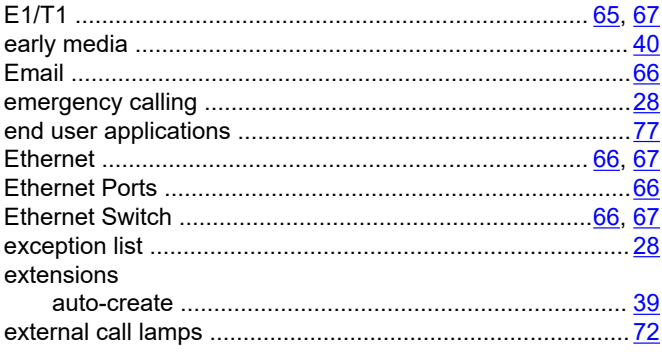

## $\overline{F}$

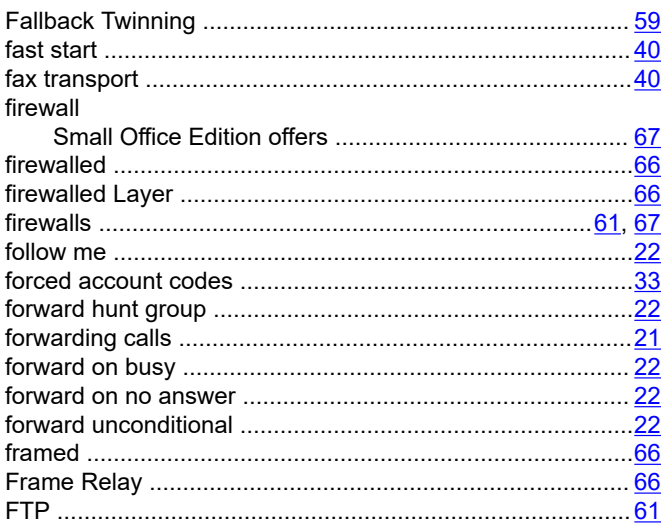

## G

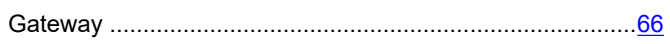

## $H$

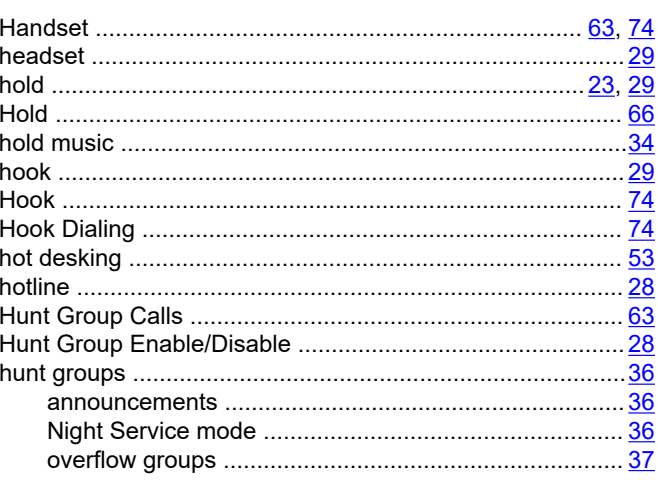

## $\mathbf{I}$

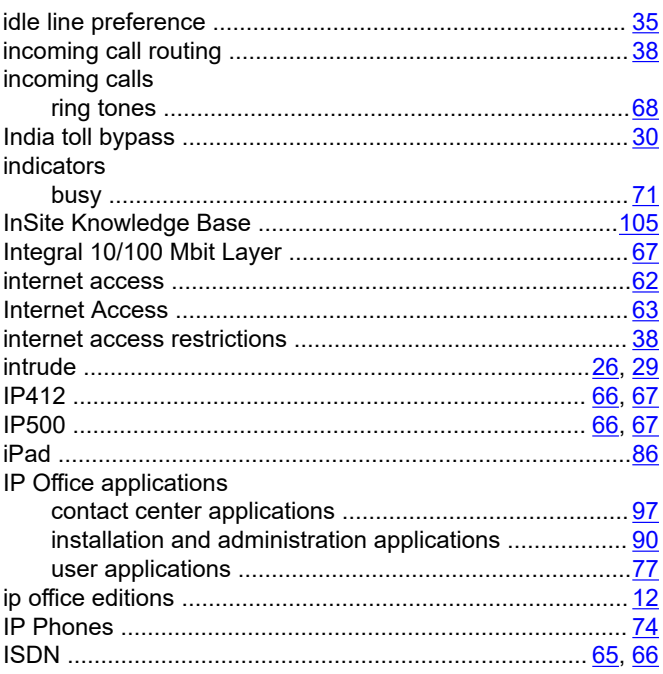

## $\mathsf{K}$

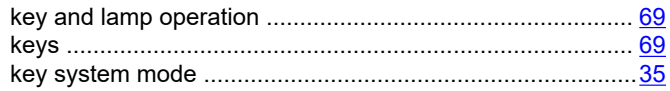

#### $\mathsf{L}% _{0}\left( \mathsf{L}_{0}\right)$

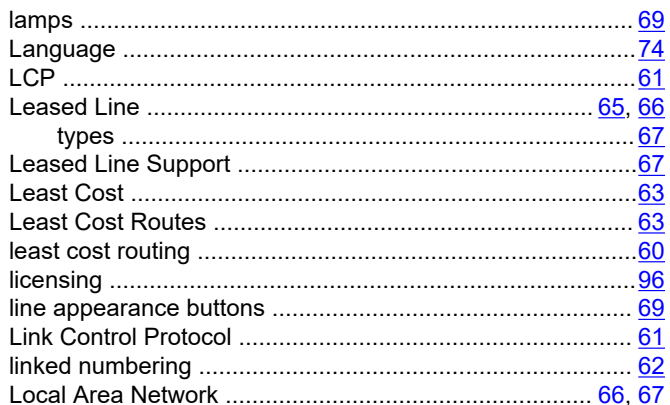

#### M

madn

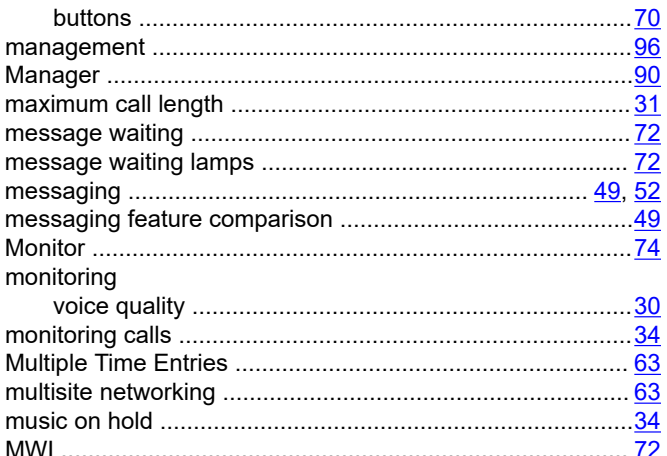

#### $\overline{\mathsf{N}}$

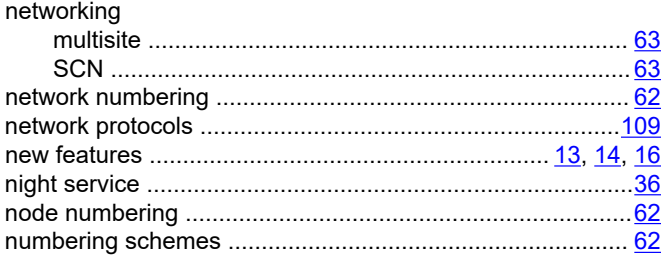

#### $\mathbf O$

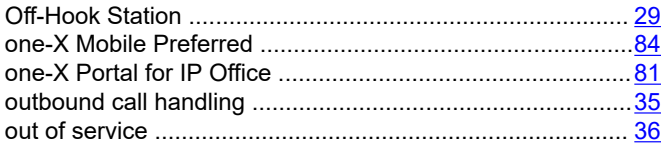

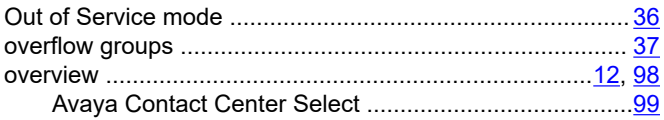

#### $\mathsf{P}$

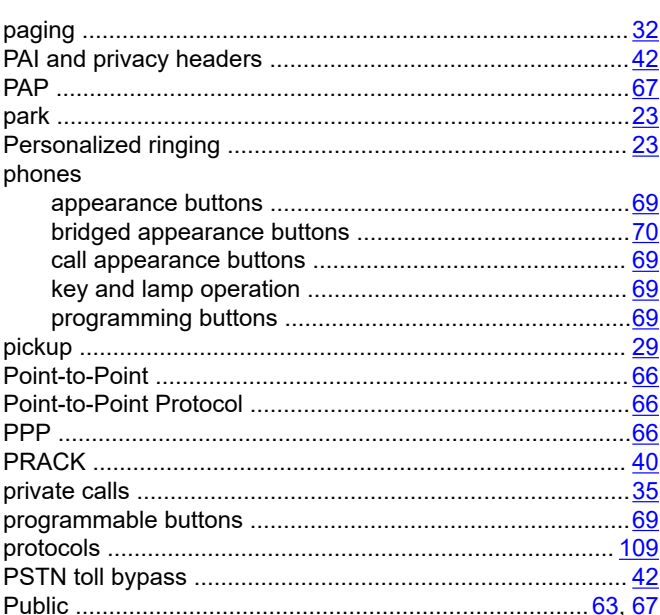

## $\mathbf Q$

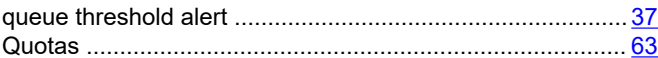

## $\mathbf R$

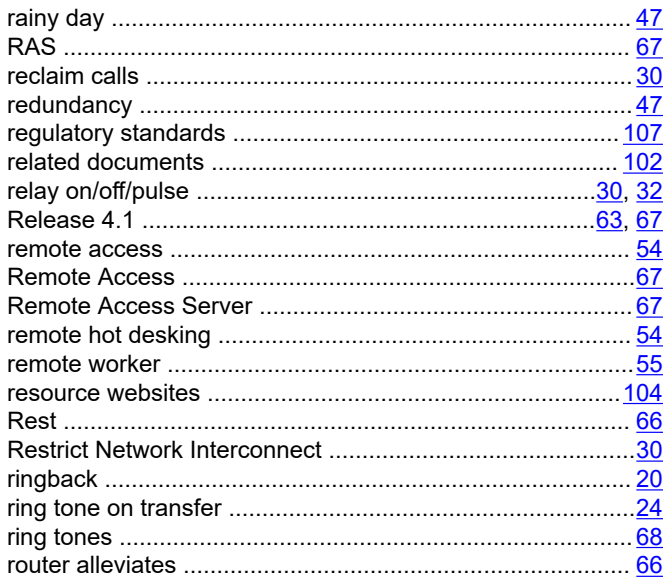

#### $\mathbf{s}$

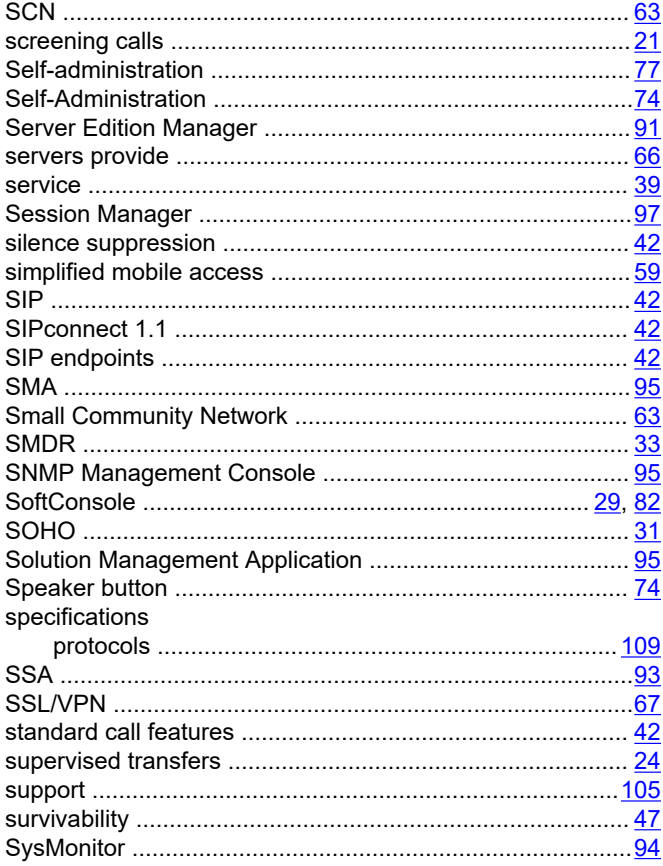

## $\mathbf T$

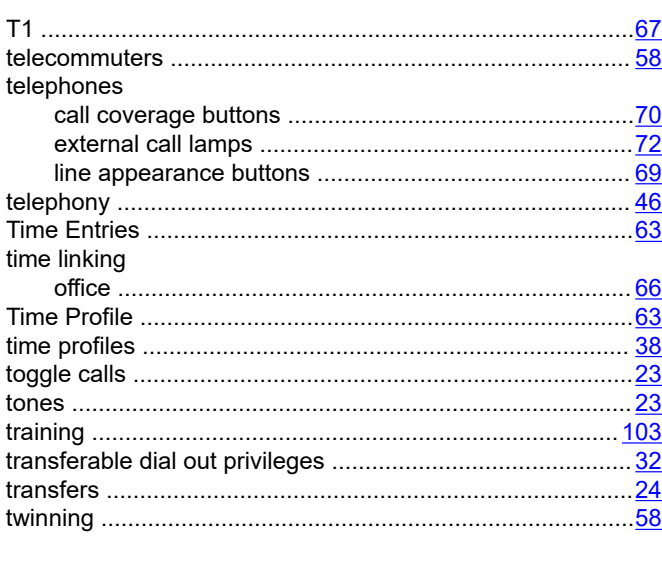

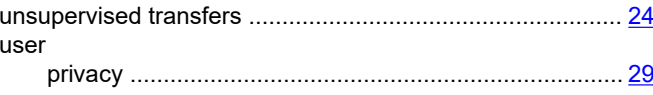

## $\mathbf{V}$

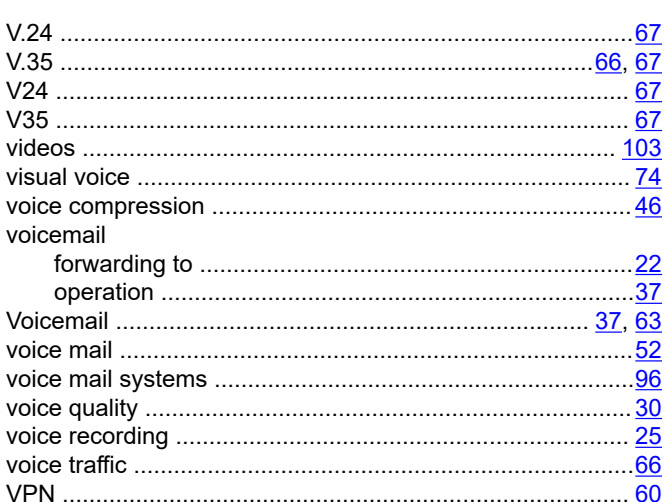

## W

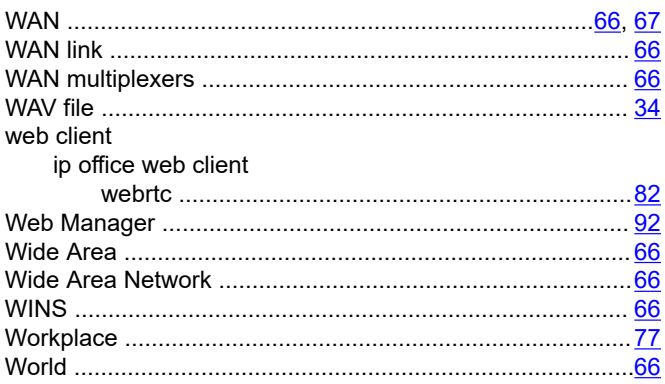

## $\mathbf{x}$

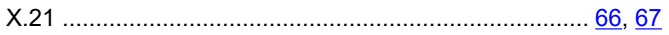

#### $\bigcup$

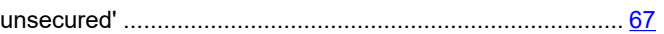